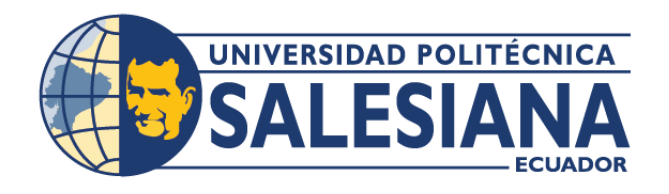

# **IPOSGRADOSI** MAESTRÍA EN PRODUCCIÓN Y **OPERACIONES INDUSTRIALES**

RPC-SO-41-NO.689-2018

#### OPCIÓN DE TITULACIÓN:

PROYECTO DE TITULACIÓN CON COMPONENTES DE INVESTIGACIÓN APLICADA Y/O DE DESARROLLO

#### TEMA:

ANÁLISIS ESTADÍSTICO COMPARATIVO DE LA PRODUCCIÓN MENSUAL DE LA PLANTA DE PLÁSTICOS ELAPLAS DEL ECUADOR UTILIZANDO DATOS OBTENIDOS A PARTIR DE UN SISTEMA DE CONTROL Y ADQUISICIÓN DE DATOS

#### **AUTOR(ES)**

CARRASCO LÓPEZ EDGAR FABRICIO

#### DIRECTOR:

VILLARREAL CHUGÁ EDWIN MARCELO

**QUITO - ECUADOR** 2022

#### *Autor(es):*

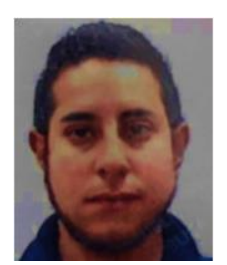

Edgar Fabricio Carrasco López Ingeniero en Mecatrónica Candidato a Magíster en Producción y Operaciones Industriales por la Universidad Politécnica Salesiana – Sede Quito. ecarrascol@est.ups.edu.ec

*Dirigido por:*

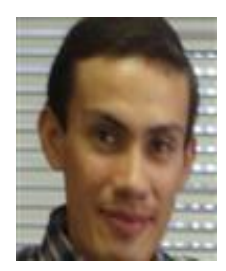

Edwin Marcelo Villarreal Chugá Físico de la Universidad Estatal de San Petersburgo – Rusia. Máster en Física y Matemáticas otorgado por la Universidad de Castilla – La Mancha – España. evillarrealc@ups.edu.ec

Todos los derechos reservados.

Queda prohibida, salvo excepción prevista en la Ley, cualquier forma de reproducción, distribución, comunicación pública y transformación de esta obra para fines comerciales, sin contar con autorización de los titulares de propiedad intelectual. La infracción de los derechos mencionados puede ser constitutiva de delito contra la propiedad intelectual. Se permite la libre difusión de este texto con fines académicos investigativos por cualquier medio, con la debida notificación a los autores.

#### DERECHOS RESERVADOS

2022 © Universidad Politécnica Salesiana. QUITO– ECUADOR – SUDAMÉRICA *Edgar Fabricio Carrasco López ANÁLISIS ESTADÍSTICO COMPARATIVO DE LA PRODUCCIÓN MENSUAL DE LA PLANTA DE PLÁSTICOS ELAPLAS DEL ECUADOR UTILIZANDO DATOS OBTENIDOS A PARTIR DE UN SISTEMA DE CONTROL Y ADQUISICIÓN DE DATOS*

#### *DEDICATORIA*

El presente trabajo de titulación lo dedico a familiares, compañeros y aquellas personas que fueron parte de mi desarrollo profesional en camino a la obtención del título de cuarto nivel.

Ing. Fabricio Carrasco

#### *AGRADECIMIENTO*

Expreso mi agradecimiento a mis compañeros de salón y cuerpo docente de la prestigiosa Universidad Politécnica Salesiana, quienes compartieron sus conocimientos académicos y experiencias laborales para mejorar mi desarrollo profesional.

Ing. Fabricio Carrasco

# TABLA DE CONTENIDO

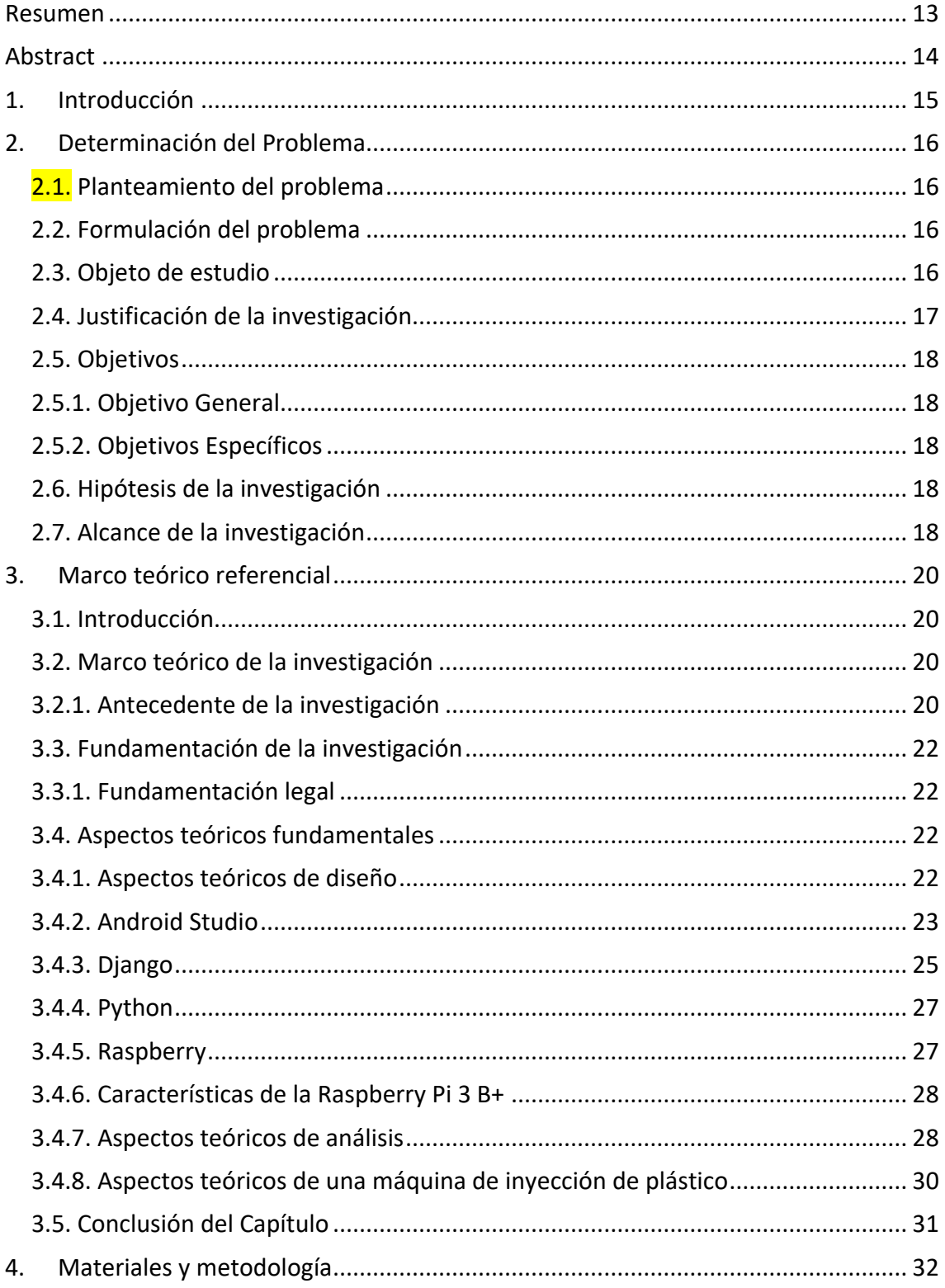

#### SALESIANA

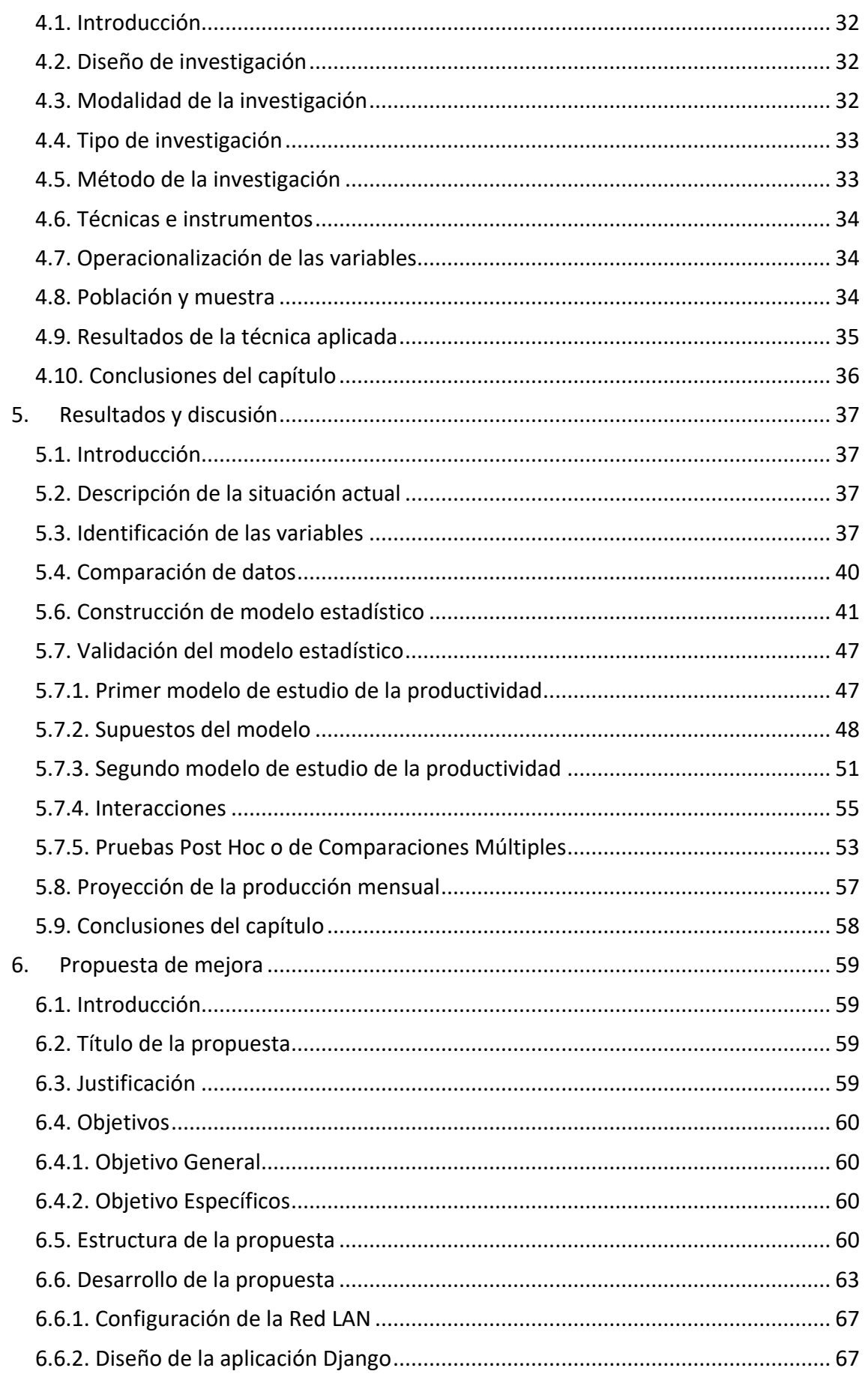

#### SALESIANA

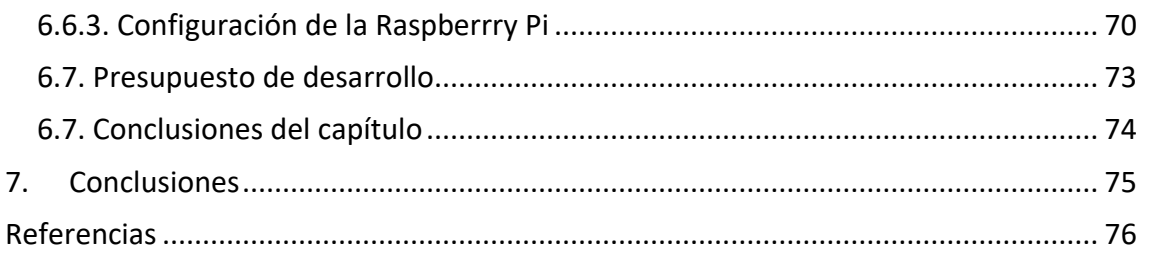

# ÍNDICE DE FIGURAS

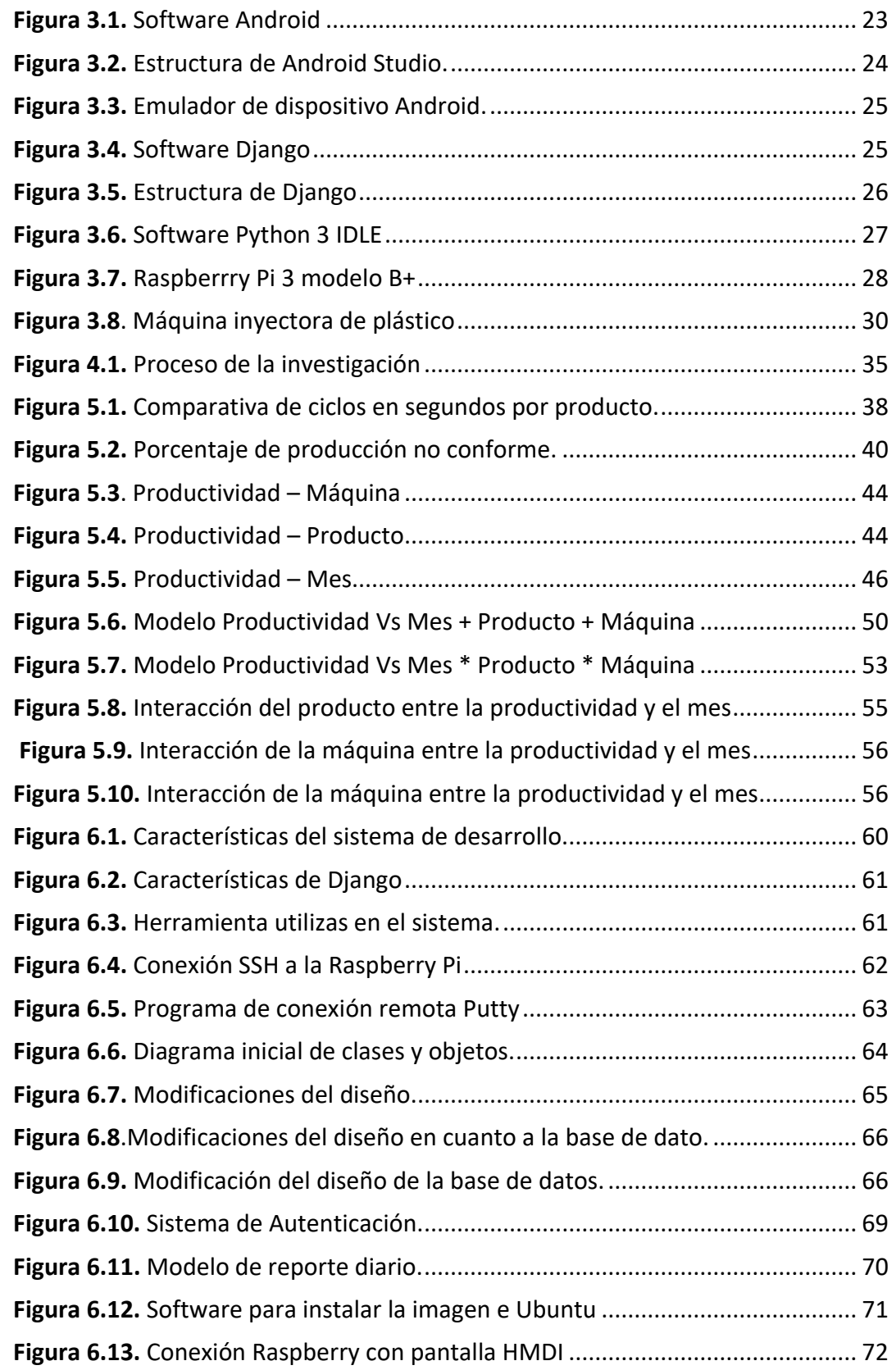

#### SALESIANA

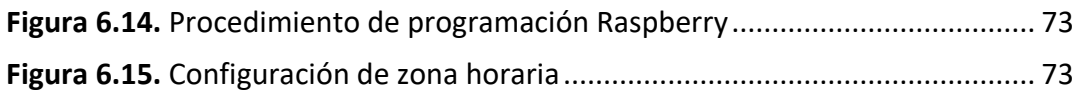

# ÍNDICE DE TABLAS

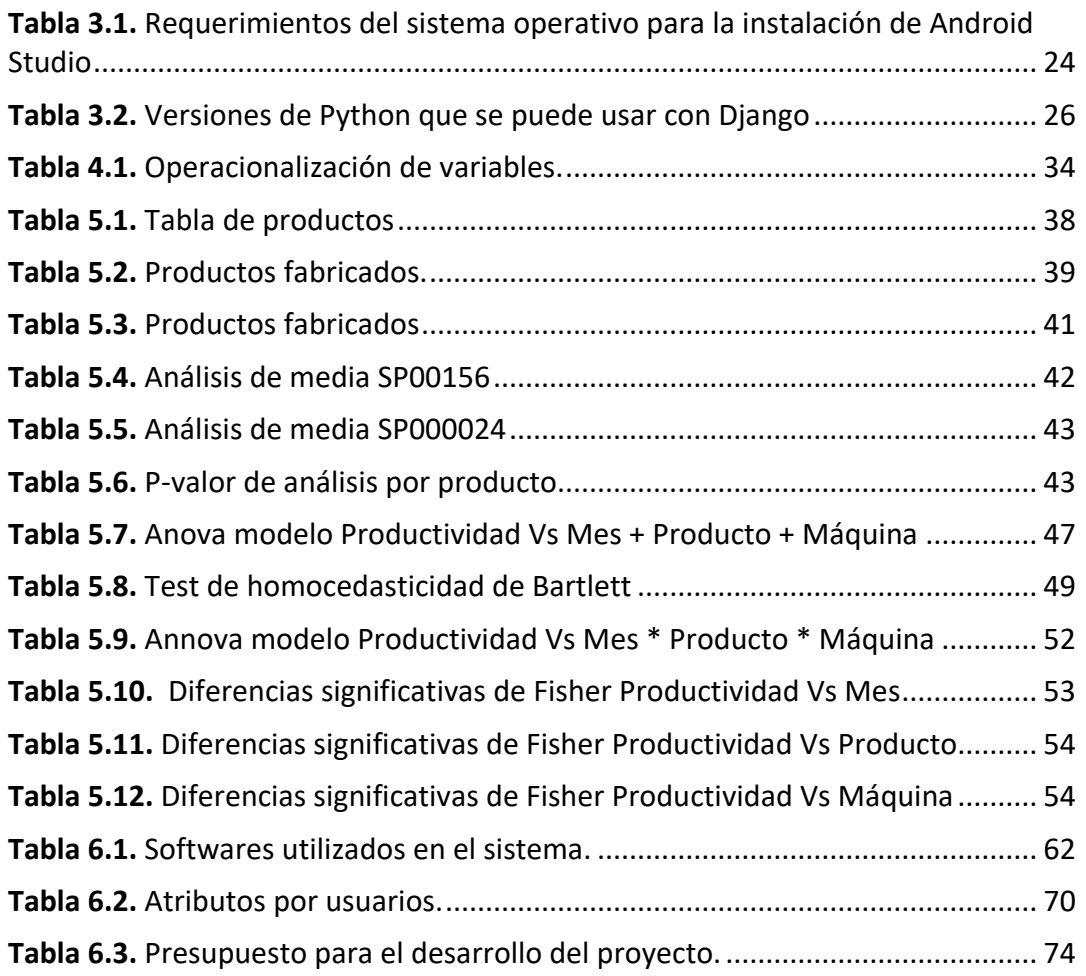

# ÍNDICE DE ANEXOS

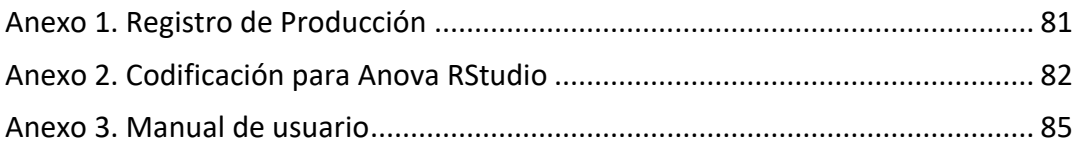

# ANÁLISIS ESTADÍSTICO COMPARATIVO DE LA PRODUCCIÓN MENSUAL DE LA PLANTA DE PLÁSTICOS ELAPLAS DEL ECUADOR UTILIZANDO DATOS OBTENIDOS A PARTIR DE UN SISTEMA DE CONTROL Y ADQUISICIÓN DE DATOS

AUTOR(ES):

EDGAR FABRICIO CARRASCO LÓPEZ

## <span id="page-12-0"></span>RESUMEN

El presente trabajo de titulación tuvo como propósito la obtención de datos mediante un sistema centralizado de adquisición de datos, para elaborar un análisis estadístico comparativo de la producción mensual de una máquina de inyección de 260 toneladas en la empresa Elaplas del Ecuador.

El desarrollo del primer capítulo describe una breve introducción del trabajo de titulación. Por otra parte, en el segundo capítulo se tiene el planteamiento y formulación del problema, los objetivos, la justificación y el alcance para la elaboración del trabajo de titulación. En el tercer capítulo se muestra el marco teórico que hizo referencia útil para la implementación del sistema de control automático, además, se incluye los antecedentes y fundamentos de la investigación.

En el cuarto capítulo se encuentra la metodología de la investigación, en el cual, se detalla el diseño y la modalidad investigación que se utilizó en la trabajo de titulación, también los diferentes tipos de investigación y la metodología implementada investigativa y exploratoria para el presente trabajo. Por otra parte, se tiene los instrumentos a utilizar es una Raspberry Pi 4 la cual permite la adquisición de los datos de la máquina de inyección mediante un sistema automatizado. Además de eso, en el quinto capítulo se tiene el análisis estadístico de la situación actual de la empresa. Finalmente, el sexto capítulo se tiene presente la propuesta de mejora en donde se tiene el diseño del sistema de adquisición de datos automatizada.

#### **Palabras clave:**

adquisición de datos, análisis, Raspberry, interpretación.

## <span id="page-13-0"></span>ABSTRACT

The present titling work was to obtain data through a centralized data acquisition system, to prepare a comparative statistical analysis of the monthly production of a 260-ton injection machine at the Elaplas company in Ecuador.

The development of the first chapter describes a brief introduction of the degree work. On the other hand, in the second chapter there is the approach and formulation of the problem, the objectives, the justification and the scope for the elaboration of the titling work. The third chapter shows the theoretical framework that made a useful reference for the implementation of the automatic control system, in addition, the background and foundations of the research are included.

In the fourth chapter is the research methodology, in which it's detailed the design and the research modality used in the thesis, as well as the different types of research and the investigative and exploratory methodology implemented for the present work. On the other hand, it has the instruments to be used are a Raspberry Pi 4 which allows the acquisition of data from the injection machine through an automated system. In addition, in the fifth chapter there is a statistical analysis of the current situation of the company. Finally, the sixth chapter takes into account the improvement proposal where the design of the automated data acquisition system is taken into account

#### **Palabras clave:**

data acquisition, analysis, Raspberry, interpretation.

# <span id="page-14-0"></span>1. INTRODUCCIÓN

Elaplas del Ecuador S.A [1] es una empresa que ofrece soluciones innovadoras en la industria plástica con productos de calidad, cumpliendo de tal manera las expectativas de clientes nacionales como extranjeros, con ayuda de personal capacitado y comprometido con el desarrollo productivo de la empresa y del país. Cabe mencionar que, para cumplir dichas necesidades, Elaplas se encarga de diseñar y fabricar productos plásticos para sanitarios como complementos para ambientes de baño, comprometiéndose con la protección del medio ambiente, manteniendo un mejoramiento continuo, logrando la satisfacción entera de sus  $clientes<sup>1</sup>$ .

Motivo por el cual, se desarrolla el presente trabajo que permita lograr la mejora continua que Elaplas establece en sus objetivos empresariales. Dando como resultado un análisis estadístico y realizando una comparación de los datos obtenidos en una máquina de inyección de 2600 tonelada. También se realizó la construcción del modelo estadístico presentado en capítulos posteriores para el desarrollo de este trabajo de titulación.

<sup>&</sup>lt;sup>1</sup> Política de Calidad de Elaplas del Ecuador S.A.

# <span id="page-15-0"></span>2. DETERMINACIÓN DEL PROBLEMA

#### <span id="page-15-1"></span>2.1. PLANTEAMIENTO DEL PROBLEMA

Elaplas del Ecuador S.A. dedicado al diseño y fabricación de productos plásticos para ambientes de baño, es una de las empresas que se localiza en el sector industrial plástico. En este momento, la información de producción mensual obtenida es realizada de manera manual, es decir que se toma los datos entregados por cada trabajador operando una máquina de inyección de 260 toneladas de cierre. El problema suscitado es el control de la operatividad del personal, la toma de tiempos de ciclo por producto y el control de inventarios mensuales que maneja la planta [2].

#### <span id="page-15-2"></span>2.2. FORMULACIÓN DEL PROBLEMA

El presente trabajo pretende realizar un análisis estadístico de la producción mensual de la planta de plásticos Elaplas del Ecuador utilizando datos de la producción mensual mediante un sistema de adquisición de datos. Normalmente, en la industria del país la mayoría de las empresas registran de forma manual los datos de producción por turno, fecha, hora y operario lo que ocasiona un retraso y errores en el transporte de información debido a que los datos de producción deben ser compartidos en diferentes áreas de trabajo, así como: bodega, planificación, mantenimiento y calidad.

### <span id="page-15-3"></span>2.3. OBJETO DE ESTUDIO

El objeto de investigación es la producción en una máquina de inyección de plástico de 260 toneladas de cierre de la empresa Elaplas del Ecuador S.A.

#### <span id="page-16-0"></span>2.4. JUSTIFICACIÓN DE LA INVESTIGACIÓN

Existen ciertas señales que muestran cuando una empresa requiere un diagnóstico estadístico para el control de la producción, como: descontrol de la información de la producción, presencia de errores de planificación, poca capacidad para la medición de procesos productivos, entre otros [3].

Por conocimiento del autor se conoce que la empresa de plásticos presenta estos problemas y es necesario incorporar herramientas y técnicas estadísticas que permitan aumentar la productividad, el mejoramiento de la adquisición de datos para un pronóstico y planificación de la producción más exacto, de tal manera que se reduzca tiempos en la fabricación de los productos y optimizar cambios de productos.

Elaplas pretende dar un pequeño gran paso hacia la cuarta etapa de la industrialización, conocida como la industria 4.0, la misma que trata de un nuevo modelo de organización y de los sistemas de fabricación de apoyo, se puede decir que es la nueva generación de la industrialización [4].

Algunos de los países desarrollados, han tomado la iniciativa en la nueva era industrial, entre los países de renombre y pioneros en el cambio se tiene a Dinamarca, Alemania, Estados Unidos, Reino Unido y Corea del Sur desarrollando las nuevas estrategias de fabricación inteligente.

La nueva era de la industrialización tiene como primer paso la digitalización que se realiza en el área principal y primordial de una empresa como la cadena de suministros y planificación de producción. Siendo ésta de gran ayuda para la productividad industrial [5].

La ideología de la nueva industrialización es ayudar en el manejo de grandes datos, bases de datos y comunicación entres procesos interrelacionados de la industria, dentro de esta tecnología encontraremos terminología relacionada a *Big Data*, fabricación flexible, cyber physical systems, entre otros [6].

### <span id="page-17-0"></span>2.5. OBJETIVOS

#### <span id="page-17-1"></span>2.5.1. OBJETIVO GENERAL

Realizar un análisis estadístico comparativo de la producción mensual de la empresa de plásticos Elaplas del Ecuador para optimizar los procesos productivos y minimizar tiempos por cambios de producción.

#### <span id="page-17-2"></span>2.5.2. OBJETIVOS ESPECÍFICOS

- o Desarrollar un sistema de control centralizado de adquisición de datos.
- o Determinar las variables que intervienen en el control electrónico de adquisición de datos.
- o Determinar los parámetros y condiciones para la elaboración del estadístico mensual de producción.
- o Comparar los datos obtenidos de forma manual con lo obtenido del sistema de adquisición.
- o Establecer un modelo matemático que permita proyectar la producción mensual en una máquina de 260 toneladas de cierre.

### <span id="page-17-3"></span>2.6. HIPÓTESIS DE LA INVESTIGACIÓN

El manejo manual de la información de los tiempos y cantidades de producción de máquinas de inyección de plástico genera retrasos y falta de control de la productividad y eficiencia del personal productivo en función de la maquinaria.

### <span id="page-17-4"></span>2.7. ALCANCE DE LA INVESTIGACIÓN

El trabajo de titulación consiste en desarrollar un sistema de adquisición de datos centralizado para analizar estadísticamente la productividad de una máquina de inyección de plástico de 260 toneladas de cierra de la empresa Elaplas del Ecuador ubicada en la zona industrial sur de la ciudad de Quito.

Página 18 de 124 Se hará uso de tecnología basada en la industrialización 4.0, la cual permitirá el manejo de la información necesaria para presentar resultados que se analizarán mediante métodos estadísticos, mostrando de forma gráfica y de fácil entendimiento para el personal productivo y administrativo de la empresa.

## <span id="page-19-0"></span>3. MARCO TEÓRICO REFERENCIAL

### <span id="page-19-1"></span>3.1. INTRODUCCIÓN

En el presente capítulo se mencionará los antecedentes, fundamentación que impulsaron al desarrollo de la tesis y el marco contextual necesario para la elaboración del trabajo.

#### <span id="page-19-2"></span>3.2. MARCO TEÓRICO DE LA INVESTIGACIÓN

#### <span id="page-19-3"></span>3.2.1. ANTECEDENTE DE LA INVESTIGACIÓN

En el Ecuador, la industria plástica representa el 1.2 % del Producto Interno Bruto (PIB), por esta razón es uno de los sectores primordiales, porque enlaza la mayoría de las partes de la economía de nuestro país [7].

Por consiguiente, para que este sector cuente con producción de calidad, es necesario desarrollar e innovar tecnológicamente de manera constante sus procesos productivos, además, de basarse en la implementación de estos procesos bajo la normativa ISO 9001:2015<sup>2</sup>, será una forma de dar un valor agregado a sus productos [8].

Por esta razón, se pretende utilizar dispositivos electrónicos programables, controlables que permita desarrollar una adquisición de datos centralizados de manera automática, y lograr visualizar los datos de producción de manera fácil y ordenada. Es decir, el utilizar tarjetas electrónicas que se ejecutan en tiempo real y en línea, para obtener datos estadísticos al tiempo se convierte en datos fáciles de manipular, según H. Acarapi [9]

<sup>2</sup> ISO 9001:2015 Literal 10.3 Mejora Continua

La organización debe mejorar continuamente la conveniencia, adecuación y eficacia del sistema de gestión de calidad. La organización debe considerar los resultados del análisis y la evaluación, y las salidas de la revisión por la dirección, para determinar si hay necesidades u oportunidades que deben considerarse como parte de la mejora continua.

Como lo menciona Cemeño David, el sistema embebido de adquisición de datos, que se utiliza en el trabajo de titulación, cuenta con dos etapas de desarrollo, las mismas son el software y hardware. El software encargado de receptar el ingreso de la información se realiza por usuarios, internamente gestiona esta información por producto y por equipo, y de esta manera se obtiene de forma gráfica el análisis estadístico y así, lograr visualizar de una manera fácil la información obtenida. En este caso, se maneja dispositivos electrónicos ya desarrollados tales como, una Tablet, un Router, una hoja de Excel, entre otros [10].

En los últimos tiempos, las diferentes industrias han utilizado métodos estadísticos que se fundamentan en la obtención de resultados mediante la investigación práctica realizada por los empleados, es decir, que no se basa en material teórico. Pero, al momento, es posible utilizar técnicas y métodos con bases científicas que permitan adaptarse de manera sencilla, como es este caso, en la industria plástica [11].

Para empezar, se debe determinar los tiempos de producción, en concreto, cronometrar los tiempos de inyección, manual por cada operador, estandarizar tiempos de empaque, determinar las condiciones de trabajo que cada producto tiene, el tipo de empaque y el tiempo de embalaje [12].

Al identificar estos datos, se emplea un análisis estadístico como es el control de calidad, donde se determina cantidades producidas y defectuosas, tipos de productos, porcentajes de defectos por producción, de este modo se permite llevar una evaluación estadística de la producción, haciendo que la planificación de producciones futuras tenga mayor exactitud y se logre minimizar el porcentaje de fallas [13].

Por último, se evalúa utilizando un método estadístico comparativo, el tiempo empleado en la fabricación de un producto, teniendo como variable principal el uso de máquinas diferentes para fabricar un mismo producto, se analizará especialmente los tiempos de inyección que una u otra ofrece, de tal manera que permita obtener datos de la eficiencia de las máquinas teniendo en cuenta la producción obtenida [14].

#### <span id="page-21-0"></span>3.3. FUNDAMENTACIÓN DE LA INVESTIGACIÓN

#### <span id="page-21-1"></span>3.3.1. FUNDAMENTACIÓN LEGAL

Para la empresa es necesario la implementación de un sistema centralizado de adquisición de datos, los cuales faciliten el proceso de análisis estadístico de dicha información y con ayuda del modelo matemático a desarrollar, se pretende mejorar la proyección de la producción durante los próximos meses.

Adicional a lo mencionado, uno de los beneficios del sistema automático centralizado será la adquisición y manejo de las variables necesarias mediante un sistema programable Android, enviando dicha información hacia el dispositivo de forma remota.

Debido a lo expuesto anteriormente, en la planta de plásticos Elaplas del Ecuador, se ha visto la necesidad de realizar un diagnóstico de tiempos de producción más automatizados, de tal manera que la proyección, la planificación y el control de inventarios sea más eficiente y de mejor manera.

Los procesos productivos en la actualidad están avanzando a pasos agigantados, teniendo en cuenta que la tecnología y las mejoras informáticas van de la mano, de tal manera que digitalizar la información optimiza procesos y recursos.

#### <span id="page-21-2"></span>3.4. ASPECTOS TEÓRICOS FUNDAMENTALES

#### <span id="page-21-3"></span>3.4.1. ASPECTOS TEÓRICOS DE DISEÑO

Actualmente, los productos plásticos son fundamentales en la economía debido a que las personas lo utilizan cotidianamente [15]. A modo de ejemplo, se puede ver que, en su vida cotidiana, los consumidores utilizan plásticos sea para consumo personal, en comida, utensilios, entre otros. Por esta razón, el plástico es

normalmente utilizado en varios procesos productivos, como es el caso de la empresa Elaplas del Ecuador, la cual, realiza productos plásticos para sanitarios.

Además, cabe mencionar que esta industria enfrenta diferentes retos que tiene que ver con calidad y eficiencia de procesos. Es decir que es primordial implementar nuevas tecnologías con herramientas y metodología necesarias para la solución de problemas. La demanda de producción a gran escala e implementación de nuevas tecnologías a nivel industrial requiere avances en herramientas de modelado, y simulación de procesos para la solución de problemas y superación de retos actuales [16].

Para el desarrollo del sistema de adquisición de datos se utiliza los siguientes sistemas: Android Studio, Python, MySQL, Excel, Raspbian, dispositivos: Raspberry, router, dispositivo Android (celular, Tablet).

#### <span id="page-22-0"></span>3.4.2. ANDROID STUDIO

Android Studio es un software que brinda herramientas que permite crear diferentes aplicaciones para dispositivo con sistema Android. Este programa, que se tiene en la Figura 3.1, cuenta con un entorno unificado, un sistema de compilación basado en Grandle, emulador rápido y cargado de funciones.

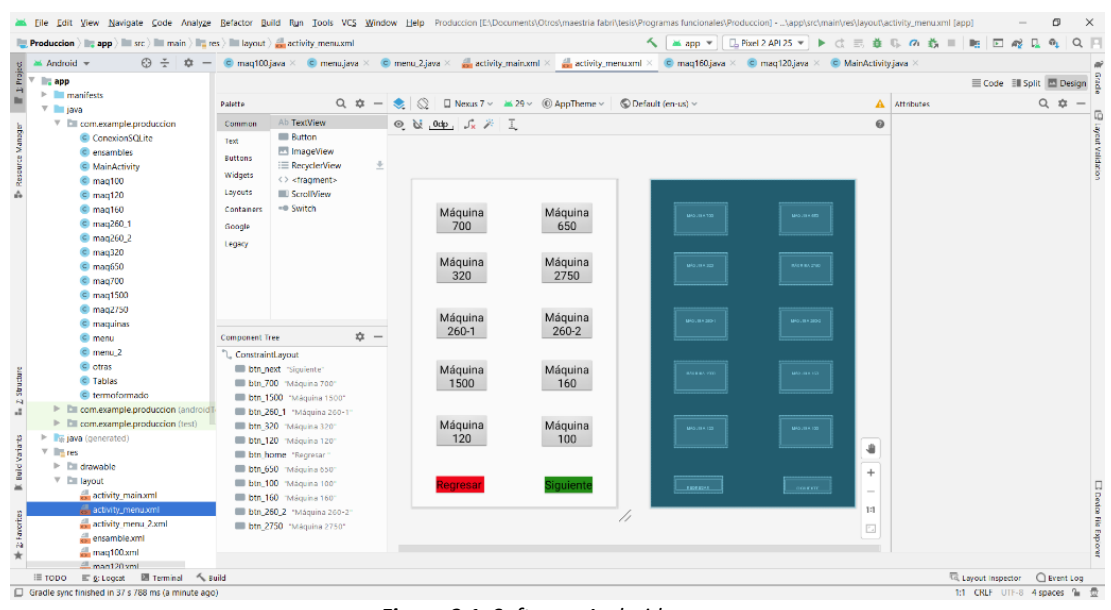

<span id="page-22-1"></span>*Figura 3.1. Software Android Fuente: Fabricio Carrasco*

Por otra parte, para que el software pueda funcionar de manera adecuada y sin problemas al realizar la aplicación, es necesario que en cualquier sistema operativo se tenga una memoria RAM mínimo de 4GB, un espacio disponible mayor a 2GB y cuente con una resolución de 1280x800, como se muestra en la Tabla 3.1. Adicional, el primer componente que se debe instalar para este programa es el kit de desarrollo java (JDK).

<span id="page-23-1"></span>

| <b>Sistema</b><br><b>Operativo</b> | Microsoft Windows<br>7/8/10 (64-bit) |          | Mac OS X 10.10<br>(Yosemite) |          | Linux GNOME or KDE<br>desktop     |          | Chrome OS<br>Intel i5 o<br>superior |
|------------------------------------|--------------------------------------|----------|------------------------------|----------|-----------------------------------|----------|-------------------------------------|
| <b>Memoria RAM</b>                 | Mínimo                               | Adecuado | Mínimo                       | Adecuado | Mínimo                            | Adecuado | 8 GB o                              |
|                                    | 4 GB                                 | 8 GB     | 4 GB                         | 8 GB     | 4 GB                              | 8 GB     | superior                            |
| <b>Espacio del</b>                 | Mínimo                               | Adecuado | Mínimo                       | Adecuado | Mínimo                            | Adecuado | 4 GB o                              |
| disco disponible                   | $2$ GB                               | 4GB      | $2$ GB                       | 4 GB     | $2$ GB                            | 4 GB     | superior                            |
| Resolución de<br>Pantalla          | 1280 x 800                           |          | 1280 x 800                   |          | 1280 x 800                        |          | 1280 x 800                          |
| Librería                           |                                      |          |                              |          | GNU C (glibc) 2.19 o<br>posterior |          |                                     |

*Tabla 3.1. Requerimientos del sistema operativo para la instalación de Android Studio. Fuente: Android Studio [17]*

Cabe mencionar, que al crear los proyectos en el lenguaje de programación java que se realizan en Android Studio, estos contienen los archivos que se muestra en la Figura 3.2. En donde, se muestran las diferentes carpetas que contiene los archivos de permisos que se necesitan obtener del celular o Tablet, el código de programación en java y finalmente, los recursos del diseño de la aplicación [18].

| <b>Produccion</b> $\mathbb{R}$ app $\mathbb{R}$ build $\mathbb{R}$ generated $\mathbb{R}$ source $\mathbb{R}$ buildConfig $\mathbb{R}$ debug |                |                                                                                      | く M app ▼   日 Pixel 2 API 25 ▼ ▶ ○ 三 益 ① の 義 Ⅲ   阳   回 @ ① ④                                                                                                    | $Q \Box$                        |  |
|----------------------------------------------------------------------------------------------------|----------------|--------------------------------------------------------------------------------------|----------------------------------------------------------------------------------------------------|---------------------------------|--|
| Android w<br>$\Theta \div$<br>立                                                                                                    |                |                                                                                      | C maq100.java $\times$ C menu.java $\times$ C menu.2.java $\times$ a activity main.xml $\times$ as activity menu.xml $\times$ C maq160.java $\times$ C maq120.java $\times$ C MainActivity,java $\times$ |                                 |  |
| <b>app</b>                                                                                                    | 28             | Button mag160;                                                                       |                                                                                                    | 09                              |  |
| $\overline{\mathbf{v}}$ <b>III</b> manifests                                                                                                 | 29             | Button mag120;                                                                       |                                                                                                    |                                 |  |
| AndroidManifest.xml                                                                                                    | $30^{\circ}$   | Button mag100:                                                                       |                                                                                                    |                                 |  |
| $\overline{\mathbf{v}}$ <b>Exercise</b> java                                                                                                 | 31             | Button siguiente;                                                                    |                                                                                                    |                                 |  |
| $\triangleright$ $\square$ com.example.produccion                                                                                            | 32             |                                                                                      |                                                                                                    |                                 |  |
| $\blacktriangleright$ <b>Ell com.example.produccion</b> (andro                                                                               | 33             |                                                                                      |                                                                                                    |                                 |  |
| $\triangleright$ $\square$ com.example.produccion (test)                                                                                     | 34             | <b>@Override</b>                                                                     |                                                                                                    |                                 |  |
| <b>Figure</b> (generated)                                                                                                    | 35 ef          | protected void onCreate(Bundle savedInstanceState) {                                 |                                                                                                    |                                 |  |
| $\triangleright$ $\square$ com.example.produccion                                                                                            | 36             | super.onCreate(savedInstanceState);                                                  |                                                                                                    |                                 |  |
| $\blacktriangleright$ $\blacksquare$ com.example.produccion.test<br>$\triangleright$ $\blacksquare$ res                                      | 37             | setContentView(R.layout.activity_menu);                                              |                                                                                                    |                                 |  |
| <b>AP</b> Gradle Scripts                                                                                                    | 38             |                                                                                      |                                                                                                    |                                 |  |
|                                                                                                    | 39             | $regressar = (Button) findViewById(R.id,btn home);$                                  |                                                                                                    |                                 |  |
|                                                                                                    | 48             | regresar.setOnClickListener((v) → {                                                  |                                                                                                    |                                 |  |
|                                                                                                    | 43             |                                                                                      | Intent intent= new Intent( packageContext menu.this, MainActivity.class);                                                                                                    |                                 |  |
|                                                                                                    | $\Delta\Delta$ | startActivity(intent);                                                               |                                                                                                    |                                 |  |
|                                                                                                    | 45             | $\mathcal{V}$ :                                                                      |                                                                                                    |                                 |  |
|                                                                                                    | 47<br>48       | $mag650 = (Button) findViewById(R.id.btn_650);$                                      |                                                                                                    |                                 |  |
|                                                                                                    | 51             | $mag650.setOnClickListener((v) \rightarrow {$<br>limpiarTablas(Tablas.TABLA MAQ650); |                                                                                                    |                                 |  |
|                                                                                                    | 52             |                                                                                      |                                                                                                    |                                 |  |
|                                                                                                    | 53             |                                                                                      | importarCSV(Tablas.TABLA_MAQ650, archivos: "Maquina650.csv");<br>Intent intent= new Intent( packageContext menu.this, mag650.class);                                                                     |                                 |  |
|                                                                                                    | 54             | startActivity(intent);                                                               |                                                                                                    |                                 |  |
|                                                                                                    | 55             | $)$ ;                                                                                |                                                                                                    |                                 |  |
|                                                                                                    | 57             | maq700 = (Button) findViewById(R.id.btn_700);                                        |                                                                                                    |                                 |  |
|                                                                                                    | 58             | $mag700.setOnClickListener((v) \rightarrow {$                                        |                                                                                                    |                                 |  |
|                                                                                                    | 61             | limpiarTablas(Tablas.TABLA MA0700);                                                  |                                                                                                    |                                 |  |
|                                                                                                    | 62             |                                                                                      | importarCSV(Tablas.TABLA_MAQ700, archivos: "Maquina700.csv");                                                                                                    |                                 |  |
|                                                                                                    | 63             |                                                                                      |                                                                                                    |                                 |  |
|                                                                                                    | 64             |                                                                                      | Intent intent= new Intent( packageContext menu.this, mag700.class);                                                                                                    |                                 |  |
|                                                                                                    | 65             | startActivity(intent);                                                               |                                                                                                    |                                 |  |
|                                                                                                    | 66             | $\mathcal{Y}$ :                                                                      |                                                                                                    |                                 |  |
|                                                                                                    |                | menu > onCreate() > new OnClickListener > onClick()                                  |                                                                                                    |                                 |  |
| E 6: Logcat III Terminal < Suild<br>$\equiv$ TODO                                                                                            |                |                                                                                      |                                                                                                    | Layout Inspector<br>○ Event Log |  |
| Gradle sync finished in 6 s 786 ms (from cached state)                                                                                       |                |                                                                                      |                                                                                                    | 65:39 CRLF UTF-8 4 spaces 1     |  |

*Figura 3.2. Estructura de Android Studio. Fuente: Fabricio Carrasco*

<span id="page-23-0"></span>Página 24 de 124

Las principales características de Android Studio es facilitar al desarrollador ejecutar cambios inmediatos porque permite depurar y ejecutar el código sin necesidad de reconstruir el archivo de instalación APK. Adicional, se puede realizar pruebas en manera virtual ya que cuenta con emulador de equipos Android, como se observa en la Figura 3.3 [19].

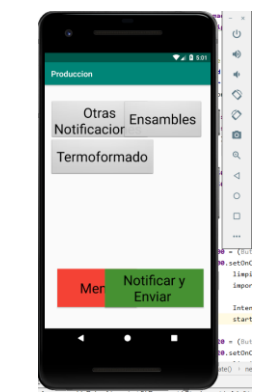

*Figura 3.3. Emulador de dispositivo Android. Fuente: Fabricio Carrasco*

#### <span id="page-24-1"></span><span id="page-24-0"></span>3.4.3. DIANGO

Django es un software de Python de código abierto, que permite realizar el desarrollo y diseño web. Este programa, que se muestra en la Figura 3.4, contiene las diferentes extras para manejar tareas comunes para el desarrollo web como, por ejemplo, autenticación de usuario, mapas de sitio, administración de contenidos, entre otros. Además, este software ayuda a los programadores a que no existan problemas de seguridad [20].

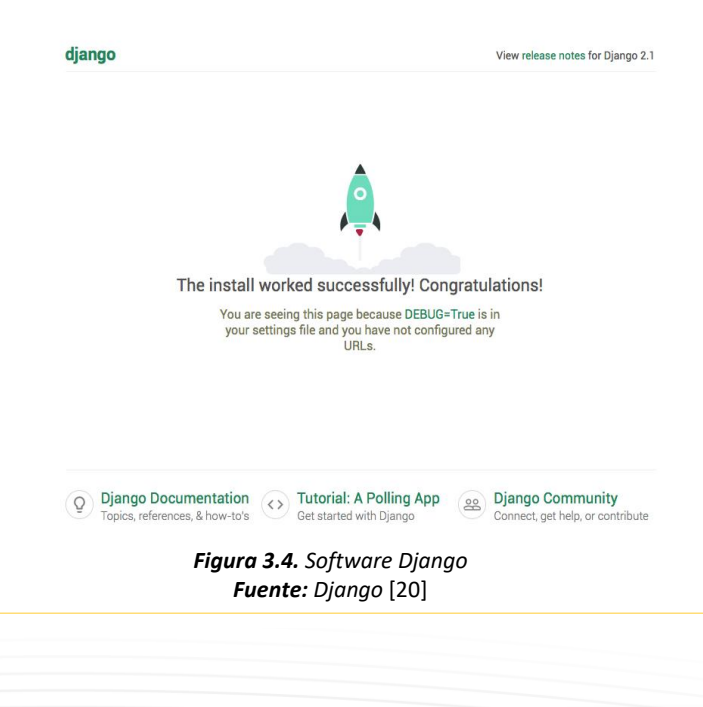

<span id="page-24-2"></span>Página 25 de 124

Para utilizar Django es necesario utilizar el software Python, es decir, que se puede ejecutar en varias plataformas de Linux, Windows y Mac OS X, como se muestra en la Tabla 3.2, se muestra las diferentes versiones que de Python que funcionan con cada versión de Django [21].

<span id="page-25-1"></span>

| Versión de Django | <b>Versiones de Python</b>                                          |  |  |
|-------------------|---------------------------------------------------------------------|--|--|
| 1.11              | 2.7, 3.4, 3.5, 3.6, 3.7 (agregado en 1.11.17)                       |  |  |
| 2.0               | 3.4, 3.5, 3.6, 3.7                                                  |  |  |
| 2.1               | 3,5,3,6,3,7                                                         |  |  |
| 2.2               | 3.5, 3.6, 3.7, 3.8 (agregado en 2.2.8), 3.9<br>(agregado en 2.2.17) |  |  |
| 3.0               | 3.6, 3.7, 3.8, 3.9 (agregado en 3.0.11)                             |  |  |

*Tabla 3.2. Versiones de Python que se puede usar con Django Fuente: Django [20].*

Para un entorno de desarrollo, si solo desea experimentar con Django, no necesita tener un servidor web o un servidor de base de datos por separado. Por otra parte, Django incluye SQLite como base de datos.

La interfaz de administración automática de Django es una de sus partes más poderosa y potente, de fácil configuración, facilita la personalización y lista para la producción. El programa cuenta con protección de seguridad contra falsificación de solicitud entre sitios, inyección SQL, secuencia de comandos entre sitios, ejecución remota de código, Clickjacking.

```
from django.contrib import admin
from bands.models import Band, Member
class MemberAdmin ( admin . ModelAdmin ):
   "" "Personaliza el aspecto del administrador generado automáticamente para el
modelo de miembro" ""
   list_display = ( 'nombre', 'instrumento ' )
   list filter = ('banda',')admin . sitio . register ( Band ) # Utilice las opciones predeterminadas
admin . sitio .register ( Member , MemberAdmin ) # Utilice las opciones
personalizadas
```
<span id="page-25-0"></span>*Figura 3.5. Estructura de Django Fuente: Django* [21]

#### <span id="page-26-0"></span>**3.4.4. PYTHON**

Python es un software de programación de código abierto, el cual se puede utilizar en sistemas operativos como Windows o Linux. El programa que se muestra en la Figura 3.6, utiliza diferentes paquetes que permiten el desarrollo en distintas áreas, como por ejemplo el desarrollo web e Internet, acceso a la base de datos, Interfaz gráfico de usuario, educación, entre otros [22].

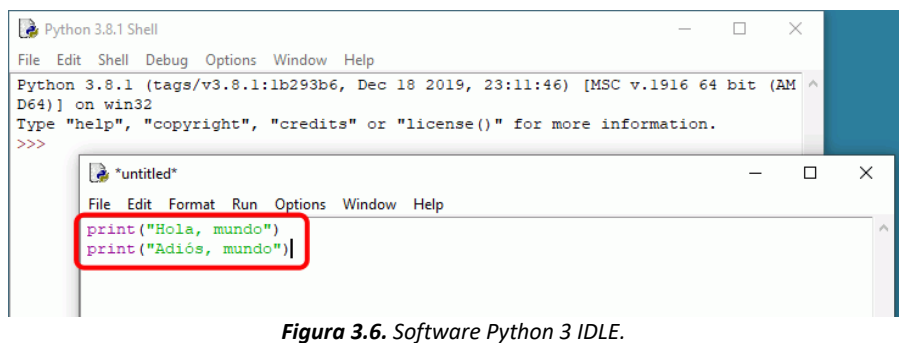

*Fuente: Mclibre* [23]*.* 

<span id="page-26-2"></span>Para el desarrollo del trabajo de titulación se utilizó los módulos de SMTP, es una librería SMTPLIB que permite enviar correos electrónicos desde Gmail, mediante un objeto de sesión de cliente SMTP. También el módulo OPENPYXL, librería utilizada para escribir y leer archivos Excel 2010 (.xlsx / .xlsm / .xltx / .xltm). Debido a esto, es posible utilizarlo para guardar datos de forma automática, mediante una plantilla prediseñada. Finalmente se maneja la librería SOCKET, utilizada para realizar el envío y recepción de datos mediante una red local o externa [24].

#### <span id="page-26-1"></span>3.4.5. RASPBERRY

La Raspberry Pi, que se observa en la Figura 3.7, es un pequeño computador que permite realizar proyectos automáticos y robóticos. Este dispositivo puede utilizar los siguientes sistemas operativos Raspberry Pi OS, Ubuntu Mate, Ubuntu Server, OSMC, entre otros. Además, a la venta se cuenta con varios modelos Raspberry Pi "1 modelo A", "1 modelo B", "2 modelo B", "3 modelo B", "3 modelo B+", "3 modelo A", "4 modelo B" [25].

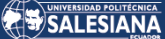

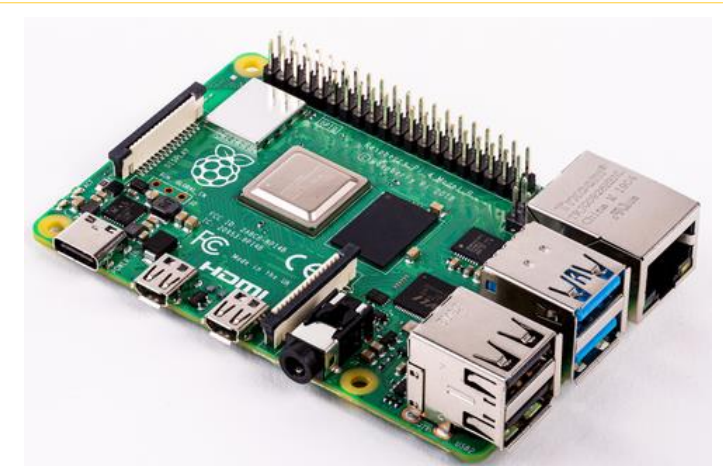

*Figura 3.7. Raspberrry Pi 3 modelo B+ Fuente: Raspberrypi* [26]*.*

#### <span id="page-27-2"></span><span id="page-27-0"></span>3.4.6. CARACTERÍSTICAS DE LA RASPBERRY PI 3 B+

En el trabajo de titulación se utilizará uno de los modelos que cuente con LAN inalámbrica, en este caso la Raspberry Pi 3 B+, ya que cuenta Broadcom BCM2837B0, CPU: Cortex-1.4 GHz 64-bit Quad-core ARMv8, la conectividad de red 2.4GHz and 5GHz IEEE 802.11.b/g/n/ac wireless LAN, Bluetooth 4.2, BLE. Su consumo energético es 800 mA (4.0 W) [26].

#### <span id="page-27-1"></span>3.4.7. ASPECTOS TEÓRICOS DE ANÁLISIS

Debido a esto, para diagnosticar estadísticamente la producción mensual en la empresa de plásticos y desarrollar un sistema de control de adquisición de datos se tendrá como primera etapa la obtención de tiempos de producción generados de manera manual en la fábrica y los distintos errores obtenidos de los mismos.

En segunda instancia, se utilizará una metodología comparativa, para lo cual, se realiza el estudio que permita evaluar las condiciones actuales de la productividad, y de esta manera poder desarrollar un diagnóstico estadístico de la producción donde intervengan todas las áreas productivas de la planta de plástico Elaplas del Ecuador.

Para el cálculo de la productividad, se tomará en cuenta la ecuación (1), en función de los datos obtenidos [27], cabe mencionar que los datos pueden sobrepasar el 100% ya que se mide un valor de eficiencia que al final del cálculo se convierte en la productividad [28].

(1)

Productividad  $=\frac{tiempo \; empleado}{tiame \; dispcribl}$ tiempo empleado  $x$  Unidades producidas<br>tiempo disponible  $x$  Unidades planificada Unidades planificadas

Al utilizar los tiempos obtenidos por producción y con ayuda de la estadística descriptiva, inferencial y multivariante se realizará un análisis exploratorio de los datos obtenidos por productos, es decir, se utilizará la media probabilística, histogramas, diagramas estadísticos, variabilidad, Anova, análisis factorial, regresión lineal simple, análisis de residuales, los cuales, se explican a continuación en la Tabla 3.3.

#### *Tabla 3.3. Definición de términos Fuente: Fabricio Carrasco*

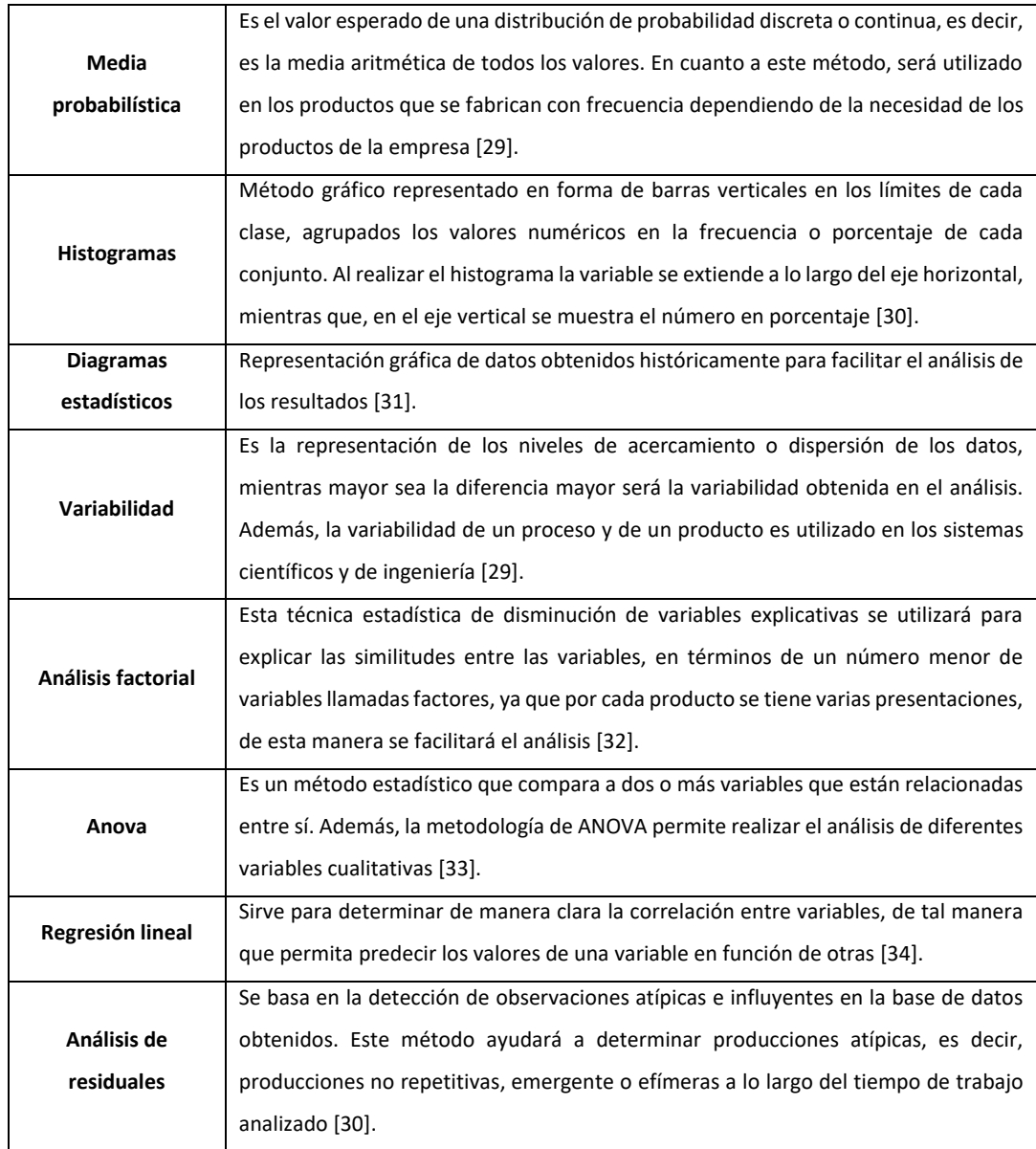

El planteamiento requerido para el análisis de Anova es que el comportamiento de una variable se causa por diferentes factores. Es decir, que se puede dividir la variabilidad de los datos en dos partes. La primera es el factor de estudio y la segunda es la variabilidad derivada de los otros factores [35].

Este análisis facilitará la comparativa de la productividad de la producción, ya que la empresa Elaplas del Ecuador cuenta con dos máquinas de las mismas características (260 toneladas de cierre) y se fabrican los mismos productos.

Adicional a esto, se utilizará una metodología investigativa para lograr desarrollar el prototipo del sistema centralizado de adquisición de datos, para esto se implementará un microprocesador que permitirá obtener la adquisición de datos de forma centralizada.

#### <span id="page-29-0"></span>3.4.8. ASPECTOS TEÓRICOS DE UNA MÁQUINA DE INYECCIÓN DE PLÁSTICO

La Figura 3.8 muestra la estructura de una máquina de inyección de plástico, la misma que permite realizar el proceso de moldeo plástico a través de matrices con formas específicas de una pieza o producto, este proceso se lo lleva a cabo derritiendo material termoplástico colocado en la tolva de la máquina, pasando por el proceso de fundición, es decir al plástico se lo somete a una temperatura constante de 130 a 270°C dependiendo el tipo de material que se necesite fundir [36].

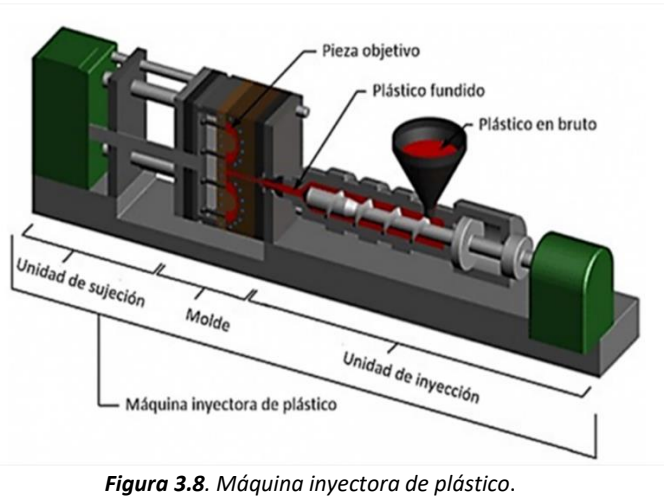

*Fuente: Scielo* [37]

<span id="page-29-1"></span>Página 30 de 124

Debido a la presión y velocidad hidráulica se transporta el plástico derretido en la cámara de inyección hacia el molde que contiene la figura del producto tomando la forma específica de este.

### <span id="page-30-0"></span>3.5. CONCLUSIÓN DEL CAPÍTULO

Una vez realizada la investigación teórica de los elementos tanto físicos como teóricos que intervienen en el desarrollo del trabajo de titulación, se puede tener una idea sólida de la estructura y del procedimiento a seguir para el cumplimiento de los objetivos planteados.

## <span id="page-31-0"></span>4. MATERIALES Y METODOLOGÍA

### <span id="page-31-1"></span>4.1. INTRODUCCIÓN

En el actual capítulo se muestra los aspectos del diseño, la modalidad de la investigación, además de los tipos, métodos y técnicas de investigación necesarios para el desarrollo del trabajo de titulación.

#### <span id="page-31-2"></span>4.2. DISEÑO DE INVESTIGACIÓN

La trabajo de titulación se desarrolla de forma experimental y cuantitativa, debido a que se tiene como objetivo la implementación de un sistema que permita la adquisición de datos de producción mensuales para realizar un análisis estadístico comparativo de la producción de una máquina de la empresa en mención, mediante un registro automatizado de información. Por esta razón se manipulan las variables necesarias para dicho análisis.

Además, se realiza una investigación exploratoria, ya que para obtener la información se implementa un sistema de adquisición de datos automático, lo cual es un área de la investigación poco conocido e implementado en el sector industrial.

#### <span id="page-31-3"></span>4.3. MODALIDAD DE LA INVESTIGACIÓN

El análisis del trabajo de titulación se utilizará la investigación experimental. En otras palabras, se tiene una propuesta que permite la solución de problemas en el sector industrial, específicamente en una máquina de inyección de plásticos, mediante un sistema de adquisición de datos automáticos que facilite la obtención de la información.

También, es cuantitativa porque en el presente trabajo de titulación se realiza un análisis estadístico de la productividad entre dos máquinas de 260 toneladas, en donde se obtendrá los datos de manera digital para un fácil manejo de este.

Por otra parte, se tendrá un enfoque cualitativo dado que se debe contrastar las características de las máquinas e identificar cuál es la más eficiente para la producción requerida.

Y finalmente un sentido bibliográfico porque se recolectará información científica de fuentes bibliográficas como libros, artículos científicos, revistas, entre otros, para el desarrollo del equipo de adquisición de datos.

### <span id="page-32-0"></span>4.4. TIPO DE INVESTIGACIÓN

Para la elaboración del trabajo es importante conocer los tipos de investigación para determinar cuáles serán utilizados en este caso.

La investigación exploratoria se desarrolla sobre un tema poco conocido o desconocido, por lo que los resultados aportan al mejorar un objetivo determinado [38].

En la investigación experimental se ejecuta actividades controladas con el fin de determinar el efecto obtenido, mediante el análisis de variables [39].

Investigación aplicada se realiza a partir de conocimiento ya establecido para mejorar las necesidades de la sociedad [39].

Investigación cualitativa permite la recolección de datos mediante un ingreso o registro diario de información para comprobar un problema mediante análisis estadístico [40].

#### <span id="page-32-1"></span>4.5. MÉTODO DE LA INVESTIGACIÓN

Para el desarrollo del prototipo del sistema centralizado de adquisición de datos, se maneja la metodología investigativa y exploratoria. Ya que se utiliza un microprocesador que permitirá obtener la adquisición de datos de forma centralizada.

### <span id="page-33-0"></span>4.6. TÉCNICAS E INSTRUMENTOS

Los instrumentos por utilizar en el trabajo de titulación es un Raspberry Pi 4 que se encarga de adquirir los datos de la máquina de inyección mediante un sistema automatizado. Una vez conseguido los datos se realiza un proceso para generar un archivo Excel que permita realizar el análisis estadístico, el cual se envía por una red local.

### <span id="page-33-1"></span>4.7. OPERACIONALIZACIÓN DE LAS VARIABLES

En la Tabla 4.1. se muestra la funcionalidad de variables obtenidas en el trabajo de titulación, detallando las variables, su definición, dimensión e indicadores a utilizarse.

<span id="page-33-3"></span>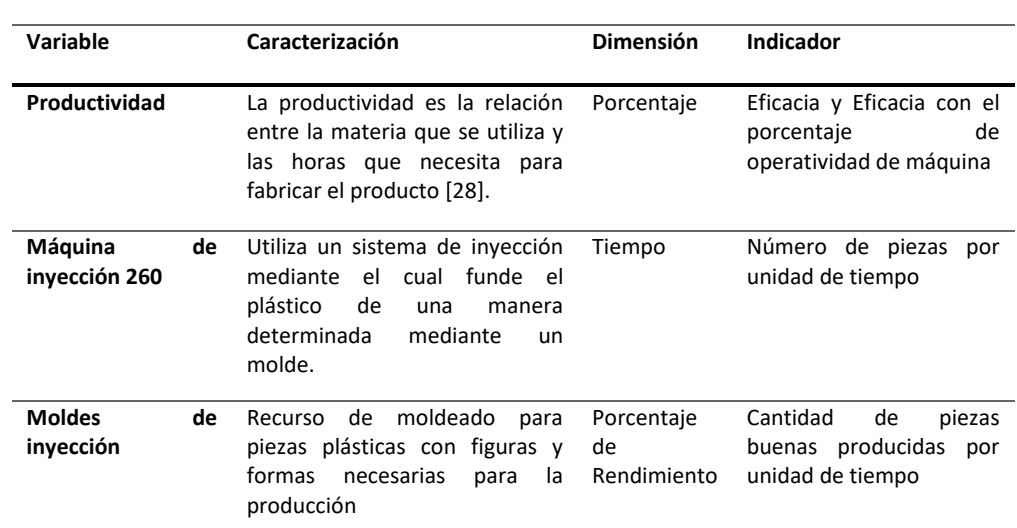

#### *Tabla 4.1. Operacionalización de variables. Fuente: Fabricio Carrasco*

### <span id="page-33-2"></span>4.8. POBLACIÓN Y MUESTRA

En este caso la investigación se efectúa en la empresa Elaplas del Ecuador que se encuentra situada en la ciudad de Quito, en el sector industrial sur. En donde la muestra poblacional será los productos que se fabrican en estas dos máquinas de 260 toneladas de cierre durante el año 2020.

### <span id="page-34-0"></span>4.9. RESULTADOS DE LA TÉCNICA APLICADA

Se presenta los resultados obtenidos de las técnicas aplicadas mediante el proceso de investigación que se observa en la Figura 4.1. tomando en cuenta que los aportes de la investigación utilizada ayudan a determinar la integración de los resultados, además del desarrollo técnico del trabajo de titulación.

Como primera etapa de esta investigación, es la recolección de la información necesaria para el desarrollo aplicativo del sistema automático de adquisición de datos basados en tecnología de industrialización 4.0. Llevando a cabo el desarrollo de una aplicación que ayude a controlar el ingreso de la producción en cada turno y cuanto se ingresó a bodega en la planta de producción de plásticos, de esta manera estandarizar y mejorar el control de los inventarios.

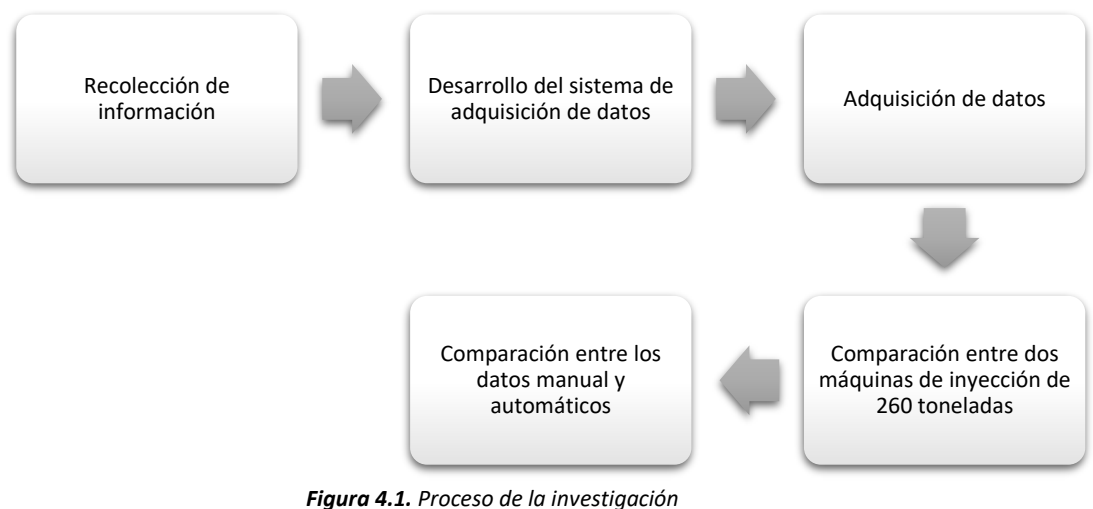

*Fuente: Fabricio Carrasco*

<span id="page-34-1"></span>Tomando en cuenta estos requerimientos, se investigó la mejor tecnología para el desarrollo de esta aplicación concluyendo que una aplicación web es necesaria para el desarrollo del trabajo de titulación, además ofrecer un servicio web para que opere en otras plataformas como son los teléfonos móviles que sería la mejor opción para mejorar su uso.

También, se realizó la investigación de adquisición de datos, para guardar y registrar los datos de forma estadística en un documento de Excel de forma automática, por medio de una plantilla predeterminada que contiene los requerimientos solicitados por la empresa.

Una vez se obtenga el registro de datos de manera automática, se realiza el análisis comparativo entre la información manual. De igual manera, se va a realizar la comparación de los valores obtenidos entre dos máquinas de inyección de 260 toneladas, para conocer cuál es la más eficiente para realizar la producción planificada y así mejorar el proceso productivo en la empresa Elaplas.

### <span id="page-35-0"></span>4.10. CONCLUSIONES DEL CAPÍTULO

Al tener claro los métodos investigativos que se van a utilizar en el presente escrito, que en este caso es experimental, cualitativo y cuantitativo, permiten realizar el sistema automático y su análisis de mejor manera.
# 5. RESULTADOS Y DISCUSIÓN

# 5.1. INTRODUCCIÓN

En el presente capítulo se muestra un análisis de datos actuales de la empresa, con la recopilación manual de información para comparar la productividad entre dos máquinas de inyección de plástico de 260 toneladas de cierre, tomando en cuenta los diferentes productos que se fabrican en dichas máquinas.

# 5.2. DESCRIPCIÓN DE LA SITUACIÓN ACTUAL

Elaplas durante este tiempo ha venido recopilando información de la producción de forma manual, obteniendo datos como: cantidad de producción, ciclos de producción, tiempos de producción, entre otros. Estos datos son necesarios para realizar una evaluación de las necesidades de mejora continua que se puede implementar o aplicar en cada producto o máquina según sea la necesidad.

# 5.3. IDENTIFICACIÓN DE LAS VARIABLES

En la Tabla 5.1 se muestra un resumen de los productos que se fabrican en las máquinas de inyección de 260 toneladas, con la cantidad de cavidades que presenta el molde de inyección, el tiempo promedio en segundos de ciclo necesario para la fabricación del producto inyectado por la máquina.

Es importante mencionar que por temas de confidencialidad los productos fabricados en dichas máquinas se muestran con una codificación previamente establecida por la empresa.

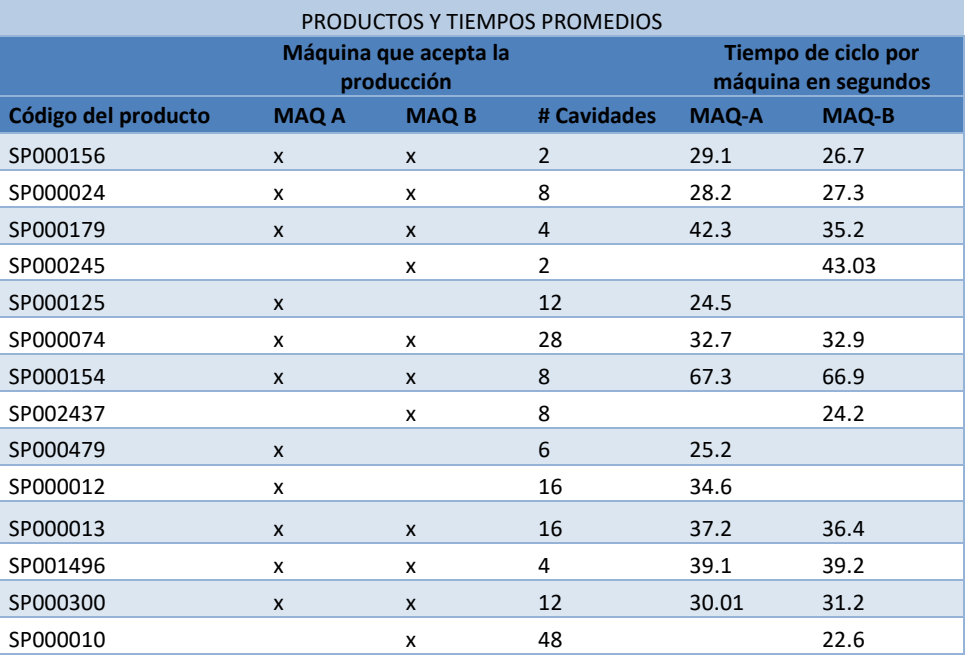

*Tabla 5.1. Tabla de productos Fuente: Fabricio Carrasco*

Conocido el tipo de fabricación en dichas máquinas, se seleccionan los productos que se han fabricado en las dos máquinas durante el año 2020 para así obtener una comparación real de la productividad, por lo tanto, es necesario mostrar un resumen comparativo sobre los tiempos de ciclo de cada producto para de esta manera tener una guía sobre la productividad por máquinas, para mejor interpretación se muestra el diagrama de barras en el Figura 5.1.

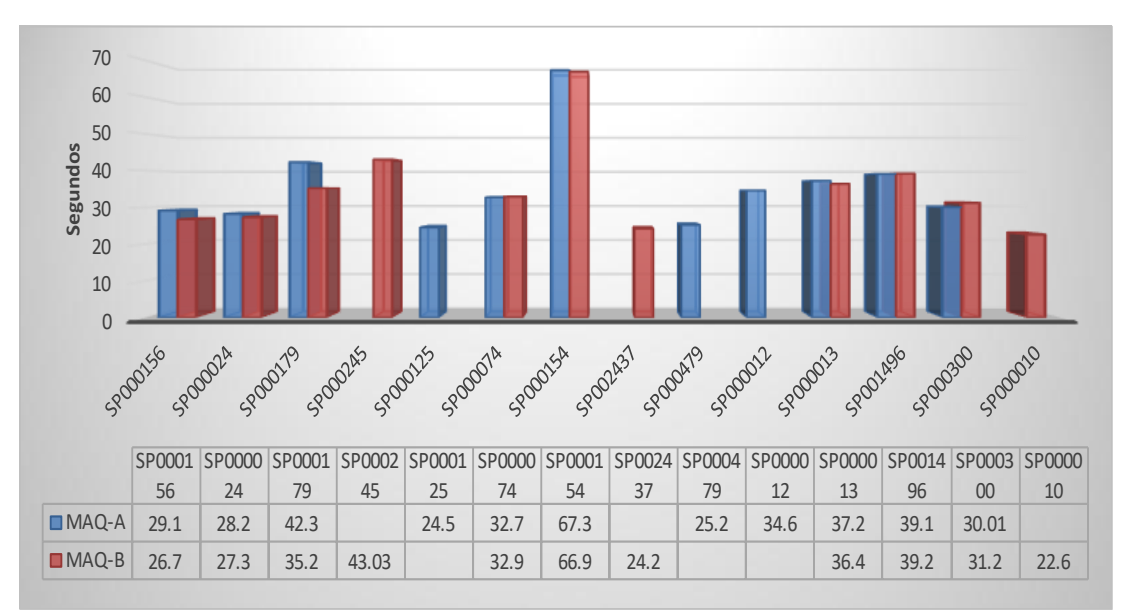

*Figura 5.1. Comparativa de ciclos en segundos por producto. Fuente: Fabricio Carrasco*

Página 38 de 124

En la Tabla 5.2 se muestra las cantidades de producción durante el año 2020, donde se desglosa la cantidad de producto conforme y no conforme fabricados en las máquinas de 260 toneladas de la empresa Elaplas del Ecuador.

|                     | MÁQUINA A       |                        |                    | <b>MÁQUINA B</b>       |
|---------------------|-----------------|------------------------|--------------------|------------------------|
| Código del producto | <b>BUENOS A</b> | <b>DEFECTUOSO</b><br>A | <b>BUENOS</b><br>в | <b>DEFECTUOSO</b><br>В |
| SP000156            | 345214          | 47                     | 383497             | 115                    |
| SP000024            | 270138          | 62                     | 185583             | 14                     |
| SP000179            | 278622          | 164                    | 193372             | 47                     |
| SP000245            |                 |                        | 79093              | 99                     |
| SP000125            | 442494          | 0                      |                    |                        |
| SP000074            | 950,319         | 0                      | 621729             | 35                     |
| SP000154            | 51802           | 40                     | 25436              | 20                     |
| SP002437            |                 |                        | 93474              | 1                      |
| SP000479            | 44130           | $\overline{2}$         |                    |                        |
| SP000012            | 123,853         | 15                     |                    |                        |
| SP000013            | 136288          | 30                     | 42683              | $\overline{2}$         |
| SP001496            | 428449          | 46                     | 241658             | 54                     |
| SP000300            | 65921           | $\mathbf{1}$           | 206793             | $\overline{2}$         |

*Tabla 5.2. Productos fabricados. Fuente: Fabricio Carrasco*

Con estos datos y con los tiempos productivos obtenidos se puede iniciar el estudio estadístico que nos llevó a obtener la máquina con mayor eficiencia y alta productividad.

En la Figura 5.2 se presenta el porcentaje de producto no conforme fabricado en las máquinas de 260 toneladas durante el año 2020, es necesario tomar en cuenta que para este análisis no solo influyen lo tiempos productivos sino también la cantidad de producto conforme y no conforme fabricado, en relación a los estándares de calidad establecidos por la empresa para cada uno de los productos.

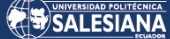

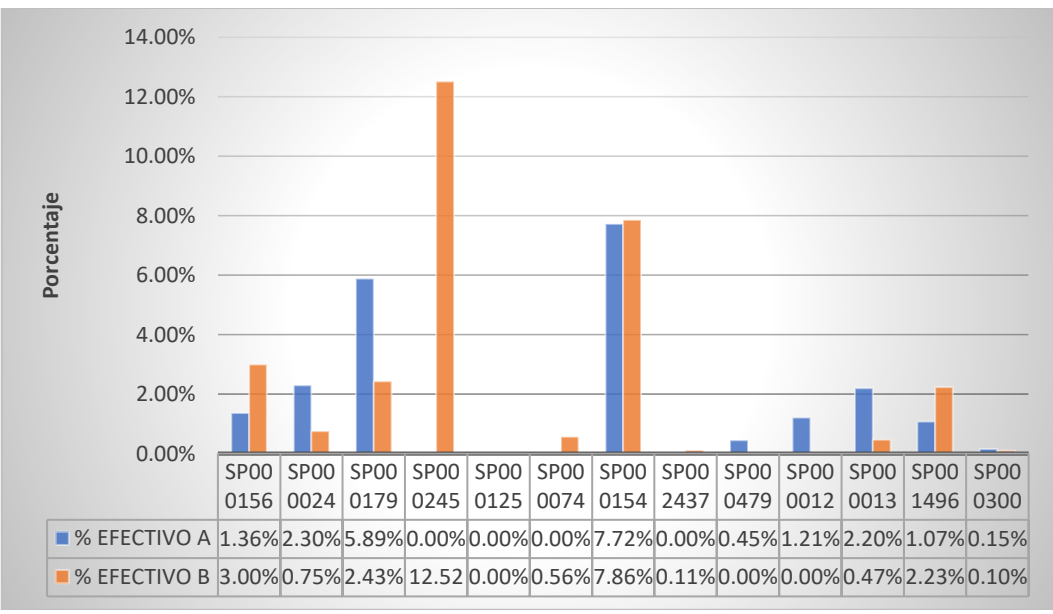

*Figura 5.2. Porcentaje de producción no conforme. Fuente: Fabricio Carrasco*

Para este análisis se trabaja con las mismas condiciones en las dos máquinas, es decir, la misma temperatura de disolución, misma presión de inyección, misma velocidad de inyección, molde de producto específico, la misma materia prima y los mismos operadores.

En el Anexo 1 se puede observar el modelo del informe de producción, del cual se extrae la información para cuantificar el producto ingresado a bodega, el mismo que sirve para llevar un control de inventarios de producto terminado y el uso de materia prima.

# 5.4. COMPARACIÓN DE DATOS

Durante el tiempo de recolección de información necesaria para la elaboración del modelo estadístico, se realiza una comparación previa de datos obtenidos con el sistema de adquisición que en secciones siguientes se explicará a detalle y los datos tomados de forma manual por el personal encargado de producción de la planta de plásticos Elaplas del Ecuador.

Por consiguiente, se obtiene que existe una diferencia entre los datos obtenidos con el sistema y los datos emitidos por parte del supervisor de producción con un promedio de 0.03%. Cabe recalcar que este porcentaje obtenido está dado en

relación con los meses que se continuó obteniendo datos de forma manual (5 meses aproximadamente), ya que, al tener instalado el dispositivo, la compañía considero que es ineficiente realizar dos veces el mismo ingreso de información. Por tal razón, para realizar el análisis estadístico y la construcción del modelo de estudio se tomará en cuenta únicamente la información obtenida por el sistema centralizado de datos.

### 5.6. CONSTRUCCIÓN DE MODELO ESTADÍSTICO

Es necesario mencionar que para el análisis estadístico se toma en cuenta únicamente los productos fabricados en las dos máquinas de 260 toneladas de cierre, para finalmente realizar un análisis comparativo de la producción total de los mismos. Para un mejor entendimiento de los datos, se realizó el cálculo de la productividad usando la ecuación (1), obteniendo los porcentajes de la producción anual para posteriormente analizar de forma estadística dicha información.

La Tabla 5.3 muestra la cantidad en porcentaje de productos fabricados a lo largo del año 2020 en las dos máquinas, cabe mencionar que se ha equilibrado el número de producciones mensuales por producto y por máquina, es decir, que para cada producto debe existir el mismo número de producciones por máquina para poder comparar sus resultados y tener un mejor manejo en los datos a analizar, dicha afirmación podemos corroborar con la numeración colocada en el lado izquierdo de la tabla y en la parte superior el producto a analizar.

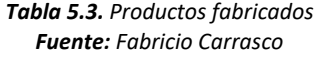

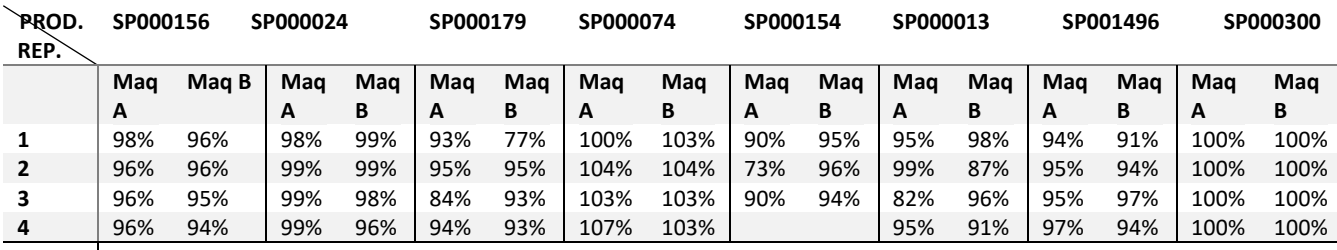

Una vez obtenido los valores mostrados en la Tabla 5.3 se inicia el análisis de medias usando una prueba t. Para facilidad de trabajo se utiliza R-Studio codificando dicho análisis con las líneas de código indicadas a continuación.

máquina\_A<-c("porcentaje de análisis") máquina\_B<-c("porcentaje de análisis") t.test(máquina\_B,máquina\_A,alternative = "greater")

donde:

máquina\_A, máquina\_B: Son los arreglos que contienen los valores de porcentajes pertenecientes a cada máquina con su respectivo producto.

t.test: tiene la forma (vector x, vector y, "greater"); teniendo en cuenta que greater hace referencia a una cola con un índice de confiabilidad del 5%. Por lo tanto, se establece la siguiente hipótesis para el análisis estadístico en mención:

 $H_0$ : Porcentaje de productividad en promedio de la máquina A es igual al porcentaje de productividad en promedio de la máquina B.

 $H_1$ : Porcentaje de productividad en promedio de la máquina A es mayor al porcentaje de productividad en promedio de la máquina B.

Una vez compilado y verificado dicho código en R-Studio se evalúa cada uno de los valores por producto, analizando estadísticamente su resultado por producto. En la Tabla 5.4 se tiene el análisis de varianza del producto SP00156 teniendo como pvalor igual a 0.9477, el mismo que es mayor a 0.05, dando como resultado que la fabricación del producto es eficiente en las dos máquinas.

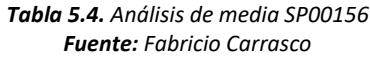

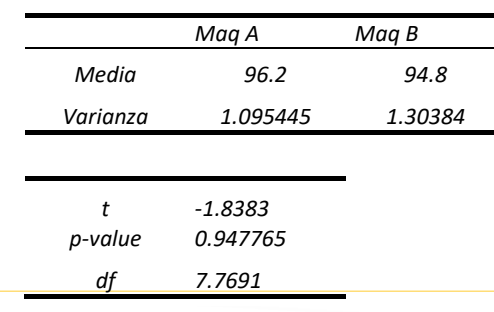

Página 42 de 124

En la Tabla 5.5 se tiene el análisis de varianza del producto SP000024 teniendo como p-valor igual a 0.8112, al igual que el producto anterior, es mayor a 0.05, por lo tanto, la fabricación del producto es eficiente en las dos máquinas.

|          | Maq A  | Maq B    |
|----------|--------|----------|
| Media    | 98.75  | 98       |
| Varianza | 0.5    | 1.414214 |
|          |        |          |
| t        | $-1$   |          |
| p-value  | 0.8112 |          |
|          | 3.7385 |          |

*Tabla 5.5. Análisis de media SP000024 Fuente: Fabricio Carrasco*

Debido a que los resultados de los productos restantes son similares, se omite la presentación del análisis de cada producto. Para una mejor visualización de lo expuesto, la Tabla 5.6 muestra el p-valor obtenido para cada uno de los productos, y al ser este mayor a 0.05 se puede afirmar que, la productividad no depende de la máquina, es decir, se puede fabricar en cualquiera de las dos máquinas teniendo como resultado un valor alto de productividad.

| SP000156<br>0.9478   |  |
|----------------------|--|
| SPOOOO24<br>0.8112   |  |
| SP000179<br>0.6499   |  |
| <i>SPO00074</i><br>1 |  |
| SP000154<br>0.0997   |  |
| SPOOOO13<br>0.4787   |  |
| SP001496<br>0.7949   |  |
| SP000300<br>1        |  |

*Tabla 5.6. P-valor de análisis por producto Fuente: Fabricio Carrasco*

En la Figura 5.3 se muestra un diagrama de cajas en el que se compara la productividad en función de la máquina, evidenciando que gráficamente no existe una diferencia significativa. Es necesario mencionar que, se manifiestan datos dispersos en la máquina 260 A en función de la productividad, esta dispersión puede darse por la variedad de productos que se fabrican. En las siguientes secciones se realizará un análisis de la productividad en función de los productos. Por otra parte,

se puede decir que, la máquina 260 B tiende a una productividad simétrica, por esta razón la productividad en la misma tiene mayor estabilidad en comparación a la máquina 260 A.

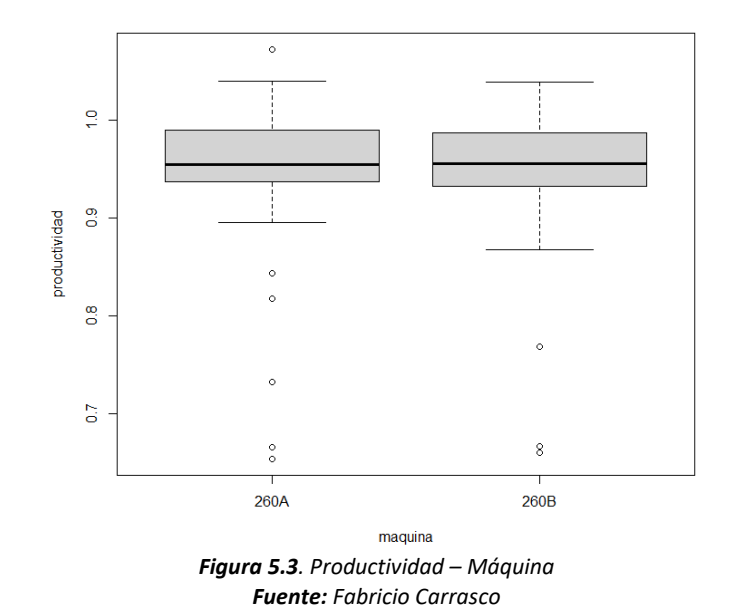

A continuación, en la Figura 5.4 se tiene un diagrama de caja de la productividad en función del producto, mostrando gráficamente que los productos SP000013 y SP000179 tienen la mayor variabilidad en la productividad con respecto a los otros productos que se fabrican en las dos máquinas, tomando en consideración que estos datos no se comportan como una distribución normal ya que estos no son simétricos.

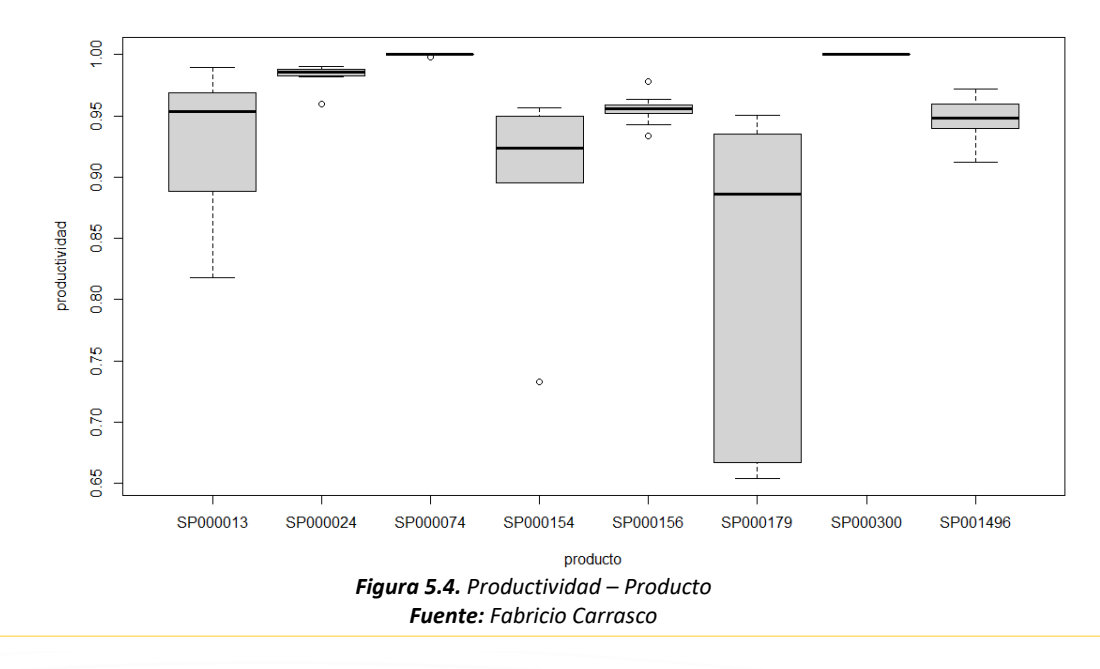

Página 44 de 124

El 25% de los datos del producto SP000013 se encuentran con una productividad inferior a 0.87, mientras que el 75% de la muestra presenta una productividad no superior a 0.98.

El 25% de los datos del producto SP000179 se encuentran con una productividad inferior a 0.67 mientras que el 75% de la muestra se encuentran con una productividad inferior a 0.93.

Hay que tomar en consideración la operatividad de los moldes de inyección, se observa en la Figura 5.4 que, estos productos tienen una dispersión alta en cuanto a su productividad, siendo la máquina un factor independiente. Los datos que se han generado para el producto SP000154 se comportan de manera normal de acuerdo con el gráfico y su productividad esta entre el 0.9 y 0.95, determinando que el molde se encuentra en condiciones operativas y la producción se mantiene estable.

Adicionalmente, en los productos que muestran valores atípicos se puede decir que, son generados debido a problemas puntuales, como pueden ser debido a un posible daño en el molde, a un cambio de operario durante dicha producción o a cambios en la planificación de producción.

El diagrama de cajas de la Figura 5.5 hace referencia a la productividad en función del mes de producción dando como resultado que la productividad aparentemente no depende del mes de fabricación, Esta afirmación será probada mediante técnicas estadísticas en las secciones posteriores.

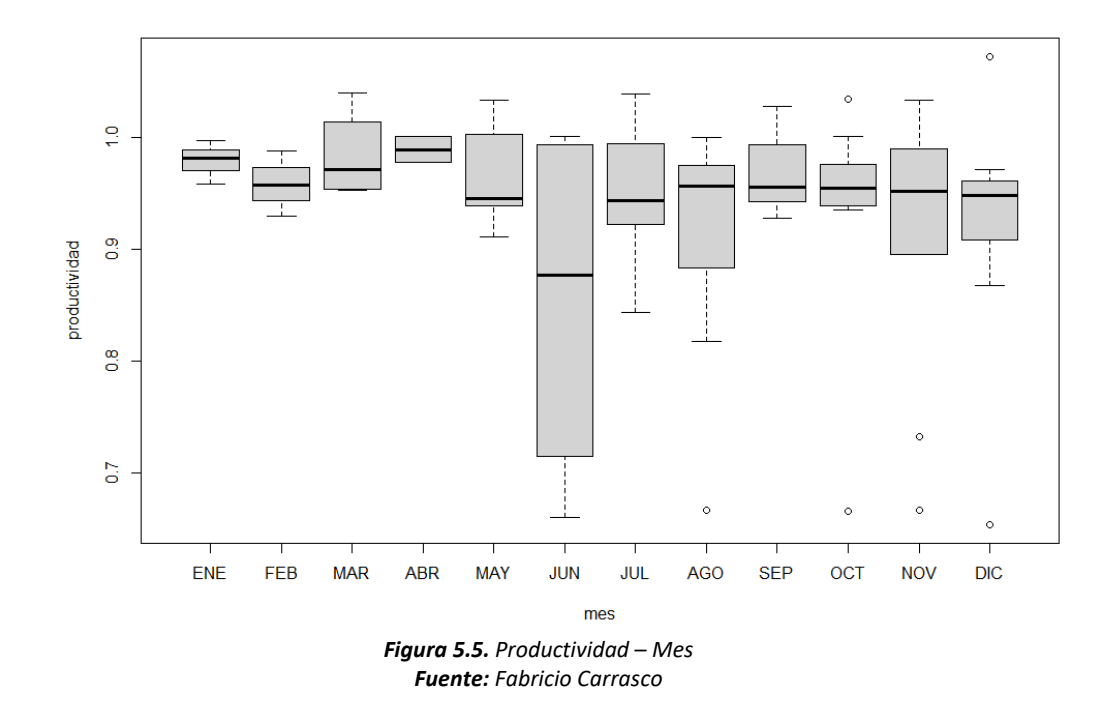

Tomando en consideración el diagrama de cajas del mes de junio se puede observar que su tendencia es a comportarse como una distribución normal, sin embargo, tenemos que el 25% de los datos toman valores inferiores al 0.70 de productividad, mientras que el 75% de los datos toman valores cercanos al 0.98. Esta diferencia de valores se debe a que los datos fueron obtenidos durante periodos en que la máquina tuvo mantenimiento preventivo (mes de mayo y parte de junio), por ello la productividad se va incrementando a medida que la máquina se va estabilizando, después de la ejecución del mantenimiento, alcanzando niveles de productividad del 0.98.

De la misma manera que en el gráfico de la productividad en función del producto, en este se muestran valores atípicos en los meses de agosto, octubre, noviembre y diciembre, seguramente debido a problemas en la planificación o demanda de productos, así como también, por la baja rotación de inventario durante estos meses.

# 5.7. VALIDACIÓN DEL MODELO ESTADÍSTICO

A continuación, se realiza un análisis comparativo general de la productividad en las dos máquinas de inyección, por lo tanto, se desarrolla una tabla que permita extraer la información de la productividad mensual por máquina.

Con ayuda de líneas de código en el programa RStudio se obtienen resultados del análisis mencionado, dichas líneas se muestran en el Anexo 2.

#### 5.7.1. PRIMER MODELO DE ESTUDIO DE LA **PRODUCTIVIDAD**

En esta parte se analiza estadísticamente el modelo factorial múltiple de la productividad en función del mes, del producto y de la máquina, es decir,

$$
Productividad = Mes + Producto + Máquina
$$
\n(2)

el mismo que, nos mostrará resultados que ayuden a determinar si la productividad depende de alguno de estos tres factores. Luego de la implementación en RStudio, a manera de tabla, se presentan los siguientes resultados.

En la Tabla 5.7, se presentan los resultados de realizar un ANOVA para el modelo estadístico de regresión múltiple que toma en cuenta la productividad en función del mes, del producto y de la máquina, con lo que, el modelo que intentamos falsear, de acuerdo con los p – valores obtenidos, se reduce a que la productividad depende solamente del producto, indistintamente del mes y la máquina utilizada, ya que el p – valor respectivo es inferior al nivel de significancia que, en este caso hemos utilizado un nivel del 5%.

*Tabla 5.7. Anova modelo Productividad Vs Mes + Producto + Máquina Fuente: Fabricio Carrasco*

|                   | df | Sum-Sq  | Mean Sq | F Value | $Pr(>=F)$               |
|-------------------|----|---------|---------|---------|-------------------------|
| <b>Mes</b>        | 11 | 0.07393 | 0.00672 | 1.284   | 0.261                   |
| Producto          |    | 0.23596 | 0.03371 | 6.439   | <i><b>0.0000202</b></i> |
| Máquina           |    | 0.00003 | 0.00003 | 0.005   | 0.942                   |
| <b>Residuales</b> | 50 | 0.26177 | 0.00524 |         |                         |

Página 47 de 124

#### 5.7.2. SUPUESTOS DEL MODELO

Para que los resultados sean válidos es necesario comprobar los supuestos que se consideraron al aplicar el análisis de varianza. Estas condiciones son la base teórica del análisis, por esta razón el incumplimiento no permite la ejecución de forma implícita [41].

Al generar un modelo es necesario que se cumplan con los siguientes supuestos [42]:

- Independencia: muestra la autocorrelación entre los residuos de una regresión, es decir, si no están auto correlacionados entonces son independientes.
- Homocedasticidad: la varianza de los residuos es constante para cada valor de la variable.
- Normalidad: evidencia que los residuos se distribuyen de manera normal al realizar un análisis de datos.

#### 5.7.2.1. INDEPENDENCIA

Para probar la independencia, se utilizó el test de Durbin Watson el mismo que consiste en realizar una prueba de autocorrelación en un conjunto de datos [43], la base de este test es estudiar los mínimos cuadrados obtenidos en los residuos de una regresión para determinar si existe independencia o no en un modelo matemático, para este caso se pretende verificar la independencia del modelo planteado para la productividad en función del producto, mes y máquina. Es así como, se tiene un p - valor igual a 0.9988 y una autocorrelación de -0.4566 dichos datos obtenidos por codificación en el software R, por lo tanto, el modelo matemático presenta independencia.

#### 5.7.2.2. HOMOCEDASTICIDAD

La Tabla 5.8 muestra la homogeneidad de varianzas, con lo que, probamos la homocedasticidad de la productividad en función del mes, del producto y de la máquina. Es notable mencionar que la productividad está directamente relacionada al producto y al mes, es decir, no depende de la máquina en producción debido a que no existe igualdad de varianzas [43].

| Productividad VS Máquina         |          |  |
|----------------------------------|----------|--|
| K-squared                        | 0.057989 |  |
| p-valor                          | 0.8097   |  |
| <b>Productividad VS Producto</b> |          |  |
| K-squared                        | 129.55   |  |
| p-valor                          | 2.20E-16 |  |
| <b>Productividad VS Mes</b>      |          |  |
| K-squared                        | 24.981   |  |
| p-valor                          | 0.009176 |  |

*Tabla 5.8. Test de homocedasticidad de Bartlett Fuente: Fabricio Carrasco*

Prueba de Hipótesis de homocedasticidad Productividad - Máquina

 $H_0$ : Las varianzas son iguales

 $H_1$ : Las varianzas son diferentes

Por lo tanto, el modelo matemático indicado de la productividad en función de la máquina cumple la homocedasticidad ya que el p-valor de 0.8097 es mayor al nivel de significancia de 0.05.

Prueba de Hipótesis de homocedasticidad Productividad - Producto

 $H_0$ : Las varianzas son iguales

 $H_1$ : Las varianzas son diferentes

Por lo tanto, el modelo matemático indicado de la productividad en función del producto no cumple la homocedasticidad ya que el p-valor de 0.000002 es menor al nivel de significancia de 0.05.

Prueba de Hipótesis de homocedasticidad Productividad - mes

 $H_0$ : Las varianzas son iguales

#### $H_1$ : Las varianzas son diferentes

Por lo tanto, el modelo matemático indicado de la productividad en función del mes no cumple la homocedasticidad ya que el p-valor de 0.0092 es menor al nivel de significancia de 0.05.

Añadido al análisis de varianza de Bartlett, se utiliza el test de Levene, el mismo que prueba la homogeneidad cuando los datos no cumplen una normalidad, obteniendo los p-valores 2.675e-07; 0.474; 0.9624 de la productividad en función del producto, mes y máquina, respectivamente. Por tanto, se puede observar que cumple la homocedasticidad en la productividad con el mes y la máquina.

#### 5.7.2.3. NORMALIDAD

En la Figura 5.6 se puede observar que los residuos se apartan de la diagonal, es decir, presentan una curvatura en las colas de la distribución, lo cual indica que son asimétricas y este modelo matemático no tiene un comportamiento normal, por ello se desarrollara una mejora en el tratamiento de las variables para obtener un modelo matemático que se comporte como una distribución normal.

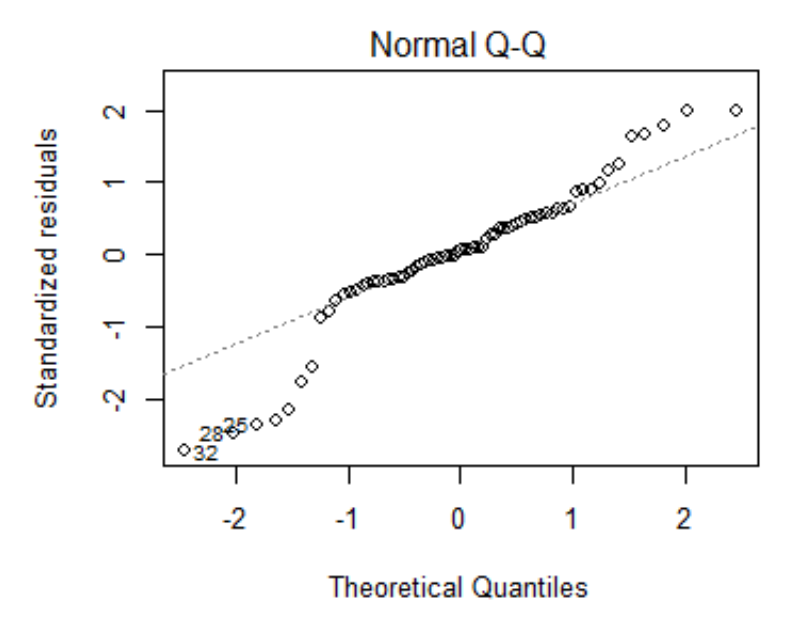

*Figura 5.6. Modelo Productividad Vs Mes + Producto + Máquina Fuente: Fabricio Carrasco*

Es necesario mencionar que tomando en consideración la poca cantidad de datos obtenidos durante un año de producción no son suficientes para demostrar que el modelo desarrollado cumple dichas características.

Al realizar el test de Anderson Darling [44], el cual, mide el tipo de distribución que tiene el conjunto de datos, da como resultado un p-valor igual a 3.885e-15, al ser este valor muy pequeño, es decir, menor a 0.05 muestra que los datos no siguen una distribución normal [45].

Al realizar el test de Shapiro-Wilks se obtiene los p-valores de la productividad 6.973e-12; 1.511e-05; 5.558e-05 en función de la máquina, el mes y el producto, respectivamente. Al ser los p-valores menores al 0.05 se rechaza la hipótesis nula, por lo tanto, se corrobora que no existe normalidad en este modelo matemático.

Es necesario mencionar que al no cumplir la normalidad se puede aplicar diferentes métodos, así por ejemplo el método de Bootstrap el cual es utilizado para obtener intervalos de confiabilidad. También se puede realizar test no paramétricos que consiste en realizar pruebas tradicionales como el test T, ANOVA, entre otros [46].

Con el test de Kruskal Wallis se comprueba los resultados ya mencionados al modelar el ANOVA, y tomando en cuenta que, para este test no es necesario la normalidad de los datos, los p-valores obtenidos 1.404e-09; 0.8965; 0.7556 en relación a la productividad con el producto, el mes y la máquina respectivamente se determina que, al tener el p-valor de la productividad en función al producto inferior a 0.05 se rechaza la hipótesis nula, es decir, existen evidencias significativas para decir que, la productividad es diferente en función del producto, mas no así para el mes y la máquina.

#### 5.7.3. SEGUNDO MODELO DE ESTUDIO DE LA **PRODUCTIVIDAD**

A continuación, se analiza el modelo general, que toma en cuenta las variables independientes y sus interacciones dobles y triples, es decir, el modelo de estudio tiene la forma

 $Productividad = Mes + Producto + Máquina + Mes * Producto + Mes *$  $M\acute{a}quina + Producto * M\acute{a}quina + Mes * Producto * M\acute{a}quina$  (3)

La Tabla 5.9, muestra los resultados de realizar un ANOVA, para el modelo estadístico de regresión múltiple que, además de lo anterior, toma en cuenta las interacciones de las variables en estudio.

|                     | df | Sum-Sa  | Mean Sq | <b>F</b> Value | $Pr(>\)$ |
|---------------------|----|---------|---------|----------------|----------|
| Mes                 | 11 | 0.07393 | 0.00672 | 0.337          | 0.954    |
| Producto            |    | 0.23596 | 0.03371 | 1.691          | 0.227    |
| Máquina             | 1  | 0.00003 | 0.00003 | 0.001          | 0.971    |
| <b>Mes:Producto</b> | 40 | 0.08168 | 0.00204 | 0.102          | 1        |
| Mes:Máquina         | 1  | 0.00063 | 0.00063 | 0.032          | 0.863    |
| <b>Residuals</b>    | 9  | 0.17945 | 0.01994 |                |          |

*Tabla 5.9. Anova modelo Productividad Vs Mes \* Producto \* Máquina Fuente: Fabricio Carrasco*

El Anova evidencia que debido al p-valor obtenido, la productividad es independiente de los tres factores, así como también de sus interacciones. De la misma manera, existe la seguridad que al combinar el mes con el producto no muestra una correlación directa, así mismo al combinar el mes con la máquina.

Estos resultados reflejan la no interacción entre mes, producto y máquina, para tener una productividad alta en cualquier máquina que se planifique producir.

La Figura 5.7, muestra de forma gráfica los valores residuales obtenidos al hacer el ANOVA, pudiendo observar la normalidad del modelo, con la ligera denotación que los datos se encuentran menos dispersos que el modelo anterior, y existen menos valores atípicos dentro del análisis.

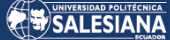

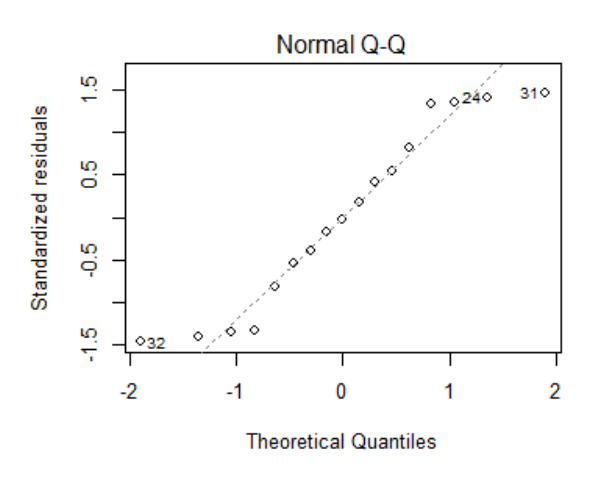

*Figura 5.7. Modelo Productividad Vs Mes \* Producto \* Máquina Fuente: Fabricio Carrasco*

#### 5.7.4. PRUEBAS POST HOC O DE COMPARACIONES **MÚLTIPLES**

Para realizar las comparaciones entre los diferentes productos de estudio que se fabrican en la planta de Elaplas del Ecuador y conocer si existen diferencias entre ellos se utilizó el test de las diferencias significativas de Fisher, comparando la productividad en función del mes, el producto y la máquina respectivamente.

En la Tabla 5.10 observamos la relación entre la productividad y el mes, teniendo en cuenta que el valor del error medio cuadrático es de 0.005282 y un nivel de significancia del 5%, se encuentra que en los meses del año la productividad es variable, concluyendo que puede el mes ser influyente para estos valores. Es necesario mencionar que se realizó este estudio a pesar de que los dos modelos de estudio no indican dependencia del mes.

La Tabla 5.10 muestra dos grupos diferenciados por a y por b, según el nivel de productividad por mes, a pesar de que el nivel de significancia es mínimo, se forman los grupos, es decir el grupo "a" muestra el rango de productividad más alto, y el grupo "b" el más bajo en productividad.

*Tabla 5.10. Diferencias significativas de Fisher Productividad Vs Mes Fuente: Fabricio Carrasco*

| Mes Productividad | std        | <b>Groups</b> |
|-------------------|------------|---------------|
| ABR   0.9896791   | 0,01667857 |               |
| AGO   0.9123830   | 0,11385227 | ab            |

Página 53 de 124

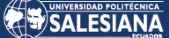

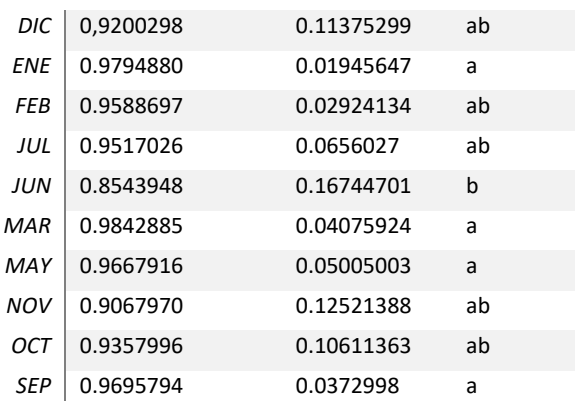

Igualmente comparando la productividad en función del producto, se obtiene la Tabla 5.11 mostrando las diferentes productividades en función del producto, siendo SP000074 el producto con la mayor, y el producto SP000179 aquel con la productividad más baja, de la misma manera que con los meses esta tabla muestra grupos, es decir el grupo "a" es el de mayor y el grupo "e" es el de menor productividad respectivamente.

| Producto        | productividad | std        | Group |
|-----------------|---------------|------------|-------|
| SP000013        | 0.9285475     | 0.05946135 | cd    |
| SP000024        | 0.9828955     | 0.00991687 | abc.  |
| SP000074        | 1.0350382     | 0.02028148 | a     |
| SP000154        | 0.8966890     | 0.08431875 | d     |
| SP000156        | 0.9551107     | 0.01180067 | hcd   |
| SP000179        | 0.8211936     | 0.13186154 | e     |
| <i>SP000300</i> | 1.0021862     | 0.00103256 | ab    |
| SP001496        | 0.9471884     | 0.01849206 | hcd   |

*Tabla 5.11. Diferencias significativas de Fisher Productividad Vs Producto Fuente: Fabricio Carrasco*

Finalmente, la Tabla 5.12 muestra la productividad de cada máquina, tomando en consideración el nivel de significancia, se observa que las dos máquinas se clasifican en un mismo grupo, es decir, no existen diferencias significativas entre sus valores de productividad.

*Tabla 5.12. Diferencias significativas de Fisher Productividad Vs Máquina Fuente: Fabricio Carrasco*

|      | Máguina productividad | Std        | groups |
|------|-----------------------|------------|--------|
| 260A | 0.9396545             | 0.09370688 |        |
| 260B | 0.9344826             | 0.09768798 | a a    |

#### 5.7.5. INTERACCIONES

Una interacción es la acción o relación recíproca entre dos factores cuando el efecto de uno de ellos sobre la variable dependiente no es el mismo en todos los niveles de otro factor [47]. Asimismo, cuando se hace un análisis de varianzas se puede utilizar como herramienta una gráfica para evidenciar las posibles interacciones entre factores.

De acuerdo con la Figura 5.8, se observa que el efecto de la productividad de un producto no depende del mes, pues estos productos se fabrican en función a la necesidad de la demanda, por ello se puede evidenciar que en la gráfica existen líneas paralelas las cuales indican que no hay interacción; y que, a medida que existe menor diferencia entre las pendientes de las líneas paralelas menor será el grado de interacción. Adicional se puede denotar que existe mucha variabilidad de la productividad en relación al producto SP000179 en función de los meses

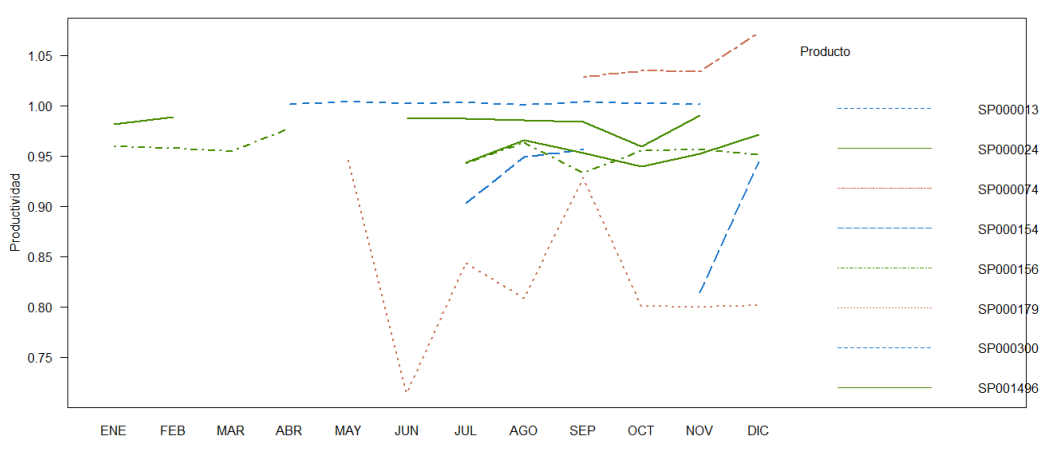

*Figura 5.8. Interacción del producto entre la productividad y el mes Fuente: Fabricio Carrasco*

De la misma manera en la Figura 5.9 se puede observar la productividad en los meses de enero, febrero, marzo es superior con la máquina A, mientras que, en los meses de julio, agosto, septiembre, octubre es mayor o similar la productividad de la máquina B, sin embargo, estas diferencias no son significativas.

SALESIANA

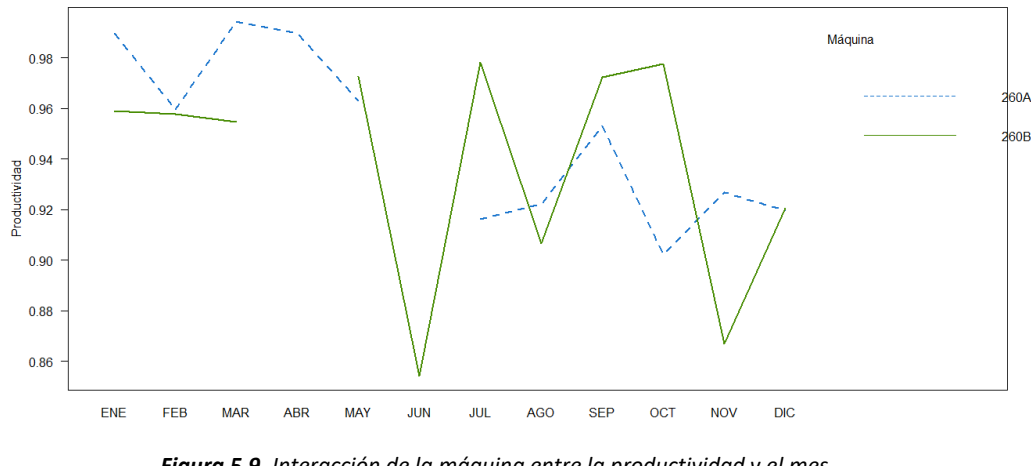

*Figura 5.9. Interacción de la máquina entre la productividad y el mes Fuente: Fabricio Carrasco*

En los meses de junio y noviembre se puede observar que la productividad disminuye ya que se fabricó dichos productos con moldes ineficientes y estos no dependen del funcionamiento de la máquina, cabe mencionar que durante el mes de abril la máquina 260-B estuvo en mantenimiento al igual que en el mes de junio la máquina 260-A, por esta razón no existen lecturas de productividad en los meses descritos.

En la Figura 5.10, se observa que existe un efecto dependiente entre la productividad y el producto, mientras mayor sea la diferencia de pendiente entre las líneas mayor será el grado de interacción, por esta razón la relación de productividad entre un producto u otro no depende de la máquina en la que se fabrica con excepción del producto SP000154 que tiene una notable mayor productividad fabricando en la máquina 260 B.

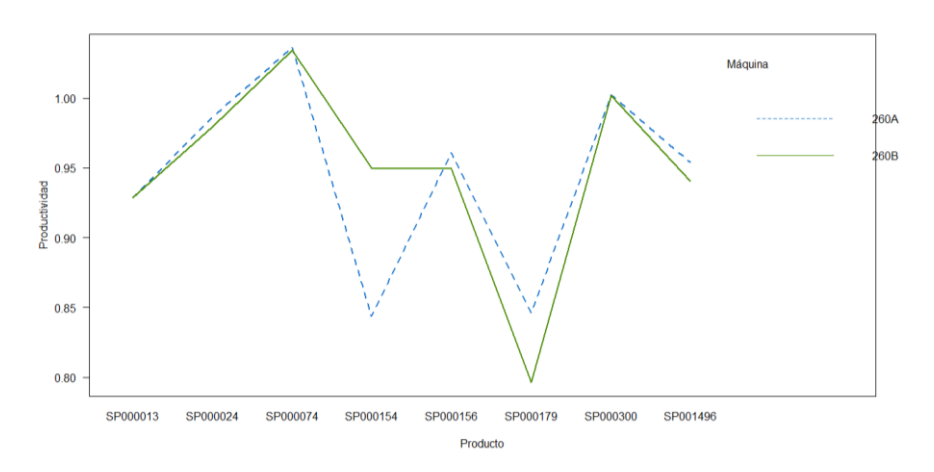

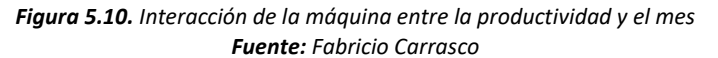

Página 56 de 124

# 5.8. PROYECCIÓN DE LA PRODUCCIÓN MENSUAL

Una vez realizado el análisis estadístico de la información obtenida durante el año de producción, se considera necesario desarrollar un modelo matemático que permita proyectar la fabricación de dichos productos. En la Figura 5.11 se muestran las etapas o pasos necesarios para la elaboración del modelo matemático que proyecte la fabricación en dichas máquinas.

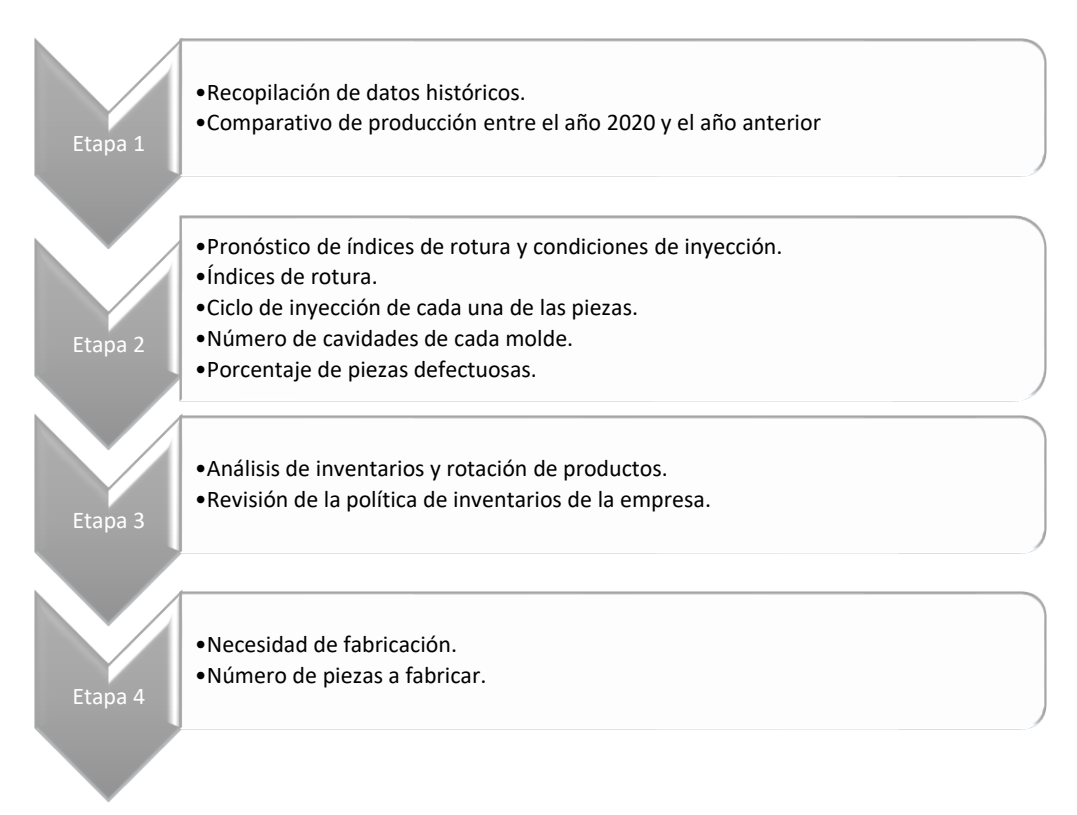

*Figura 5.11. Etapas para una proyección de producción Fuente: Fabricio Carrasco*

Sin embargo, hay que tomar en cuenta que, durante el tiempo de recolección de información, el país y el mundo atravesaron una etapa de confinamiento por el COVID-19, la misma que provocó una variabilidad en los procesos productivos, la disminución de rotación de inventarios y la demanda de mercado inestable, debido al confinamiento y cierre parcial o total de negocios orientados a la construcción. Por esta razón no ha sido viable obtener un modelo matemático que permita pronosticar la producción en las máquinas de 260 toneladas de la empresa Elaplas del Ecuador.

### 5.9. CONCLUSIONES DEL CAPÍTULO

El p – valor prueba la significancia estadística de cada uno de los factores. Cuando los p – valores son menores que 0.05, indican que los factores tienen un efecto estadísticamente significativo sobre la productividad con un 95.0% de confiabilidad, y en base a la experiencia el resultado indica que, para la fabricación de estos productos se puede utilizar cualquier máquina obteniendo el mismo nivel de productividad, tomando en cuenta el mes y el producto a fabricar, ya que depende mucho la variación de pedidos y la rotación de productos que la empresa tiene.

Es necesario mencionar que después del análisis comparativo de productividad entre el mes y el producto éste se relaciona con la planificación mensual de la producción, como resultado se obtiene que, durante el año de evaluación en el mes de junio, el valor de productividad fue inferior en relación a los otros meses, debido a la cantidad planificada de producción.

Tomando en consideración las interacciones se observa que cada producto presenta una diferente productividad, esto es debido a que cada producto tiene una operatividad diferente en relación con el estado del molde, es decir, no influye la máquina que se utiliza por los valores mostrados que no tienen diferencias significativas en su productividad. Cabe mencionar que para mejorar la productividad de cada producto es necesario realizar mantenimientos preventivos y correctivos de ser necesario en los moldes de producción.

De acuerdo con los gráficos mostrados de la interacción de la productividad vs máquina\*mes\*producto, se concluye que no existe interacción entre la productividad máquina y mes, mientras que para la productividad y producto se tiene los mismos valores sin importar la máquina a utilizar y el mes a fabricar.

# **6. PROPUESTA DE MEJORA**

# 6.1. INTRODUCCIÓN

En la siguiente parte se presenta la propuesta de solución para el trabajo de titulación, la cual consiste en el desarrollo del sistema de adquisición de datos centralizado para la implementación en la empresa que ayude a la recopilación automática de datos de la producción de las máquinas de inyección de plástico de 260 toneladas de cierre, su desarrollo y análisis comparativo.

# 6.2. TÍTULO DE LA PROPUESTA

Análisis estadístico comparativo de la producción mensual de la planta de plásticos Elaplas del Ecuador utilizando datos obtenidos a partir de un sistema de control y adquisición de datos.

# 6.3. JUSTIFICACIÓN

Actualmente, en las empresas se requiere un control de la producción y planificación adecuada, incorporando técnicas estadísticas necesarias para la mejora de la productividad mediante la adquisición de datos para un pronóstico adecuado y de esta forma reducir tiempo de fabricación y optimización de los productos realizado por la empresa.

Por esta razón, se pretende implementar en la empresa Elaplas, la industria 4.0, tratando de que se tenga un nuevo modelo de organización y de sistemas de fabricación de apoyo. Así como se ha desarrollado en países pioneros como Dinamarca, Alemania, EEUU, Reino Unido, entre otros.

# 6.4. OBJETIVOS

### **6.4.1. OBJETIVO GENERAL**

Realizar un análisis estadístico comparativo de la producción mensual de la empresa de plásticos Elaplas del Ecuador para optimizar los procesos productivos y minimizar tiempos por cambios de producción.

# **6.4.2. OBJETIVO ESPECÍFICOS**

- Desarrollar un sistema de control centralizado de adquisición de datos.
- Determinar los parámetros y condiciones para la elaboración del estadístico mensual de producción.
- Comparar los datos obtenidos de forma manual con lo obtenido del sistema de adquisición.

# 6.5. ESTRUCTURA DE LA PROPUESTA

Para ejecutar el desarrollo del sistema es necesario crear una aplicación que controle el inventario de la producción en cada turno de la planta de producción Elaplas, como las siguientes características, observadas en la Figura 6.1.

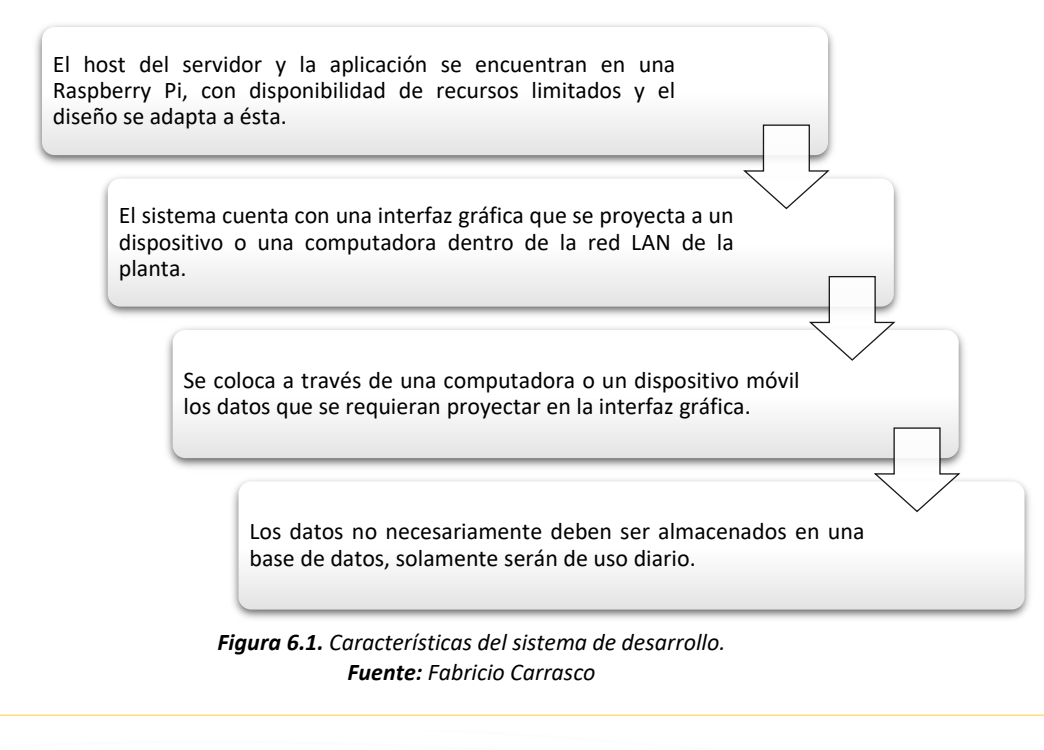

Página 60 de 124

Existen distintas herramientas para elaborar una aplicación web full stack como es: Ruby on rails, Django(Python), MEAN, MERN, entre otros. En este caso, se maneja el framework Django que trabaja con el lenguaje de programación de Python, con características mostradas en la Figura 6.2.

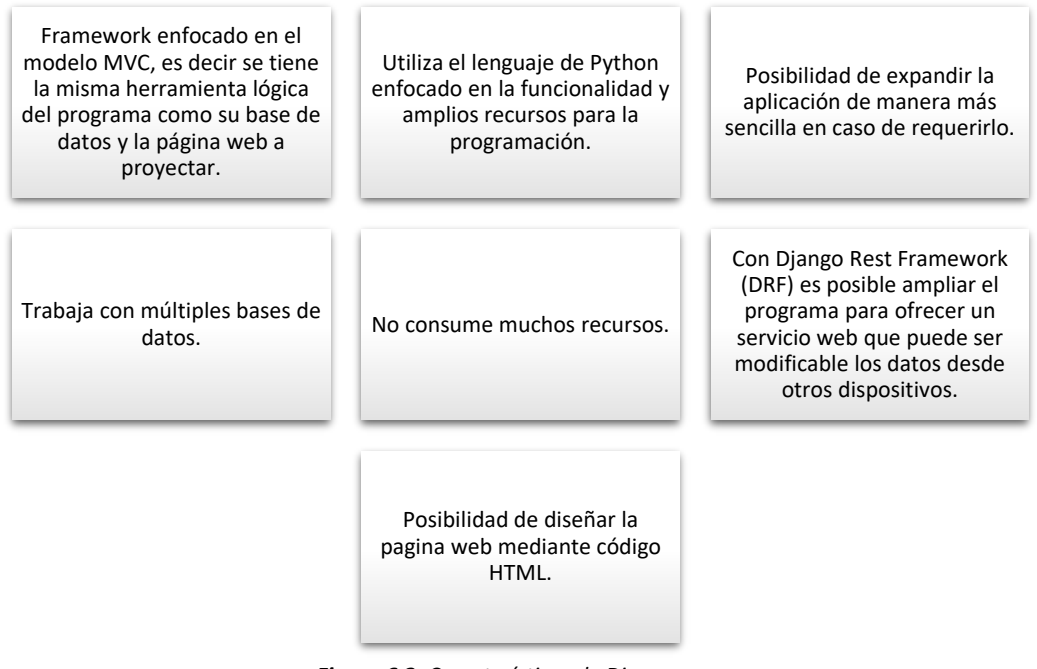

*Figura 6.2. Características de Django Fuente: Fabricio Carrasco*

Adicional, las herramientas o programas elegidas para el diseño del sistema es el IDE de JetBrains para la elaboración específica. Estas herramientas que se muestran en la Figura 6.3, al ser de la misma empresa tienen un uso e interfaz similares que facilita la programación en los mismos.

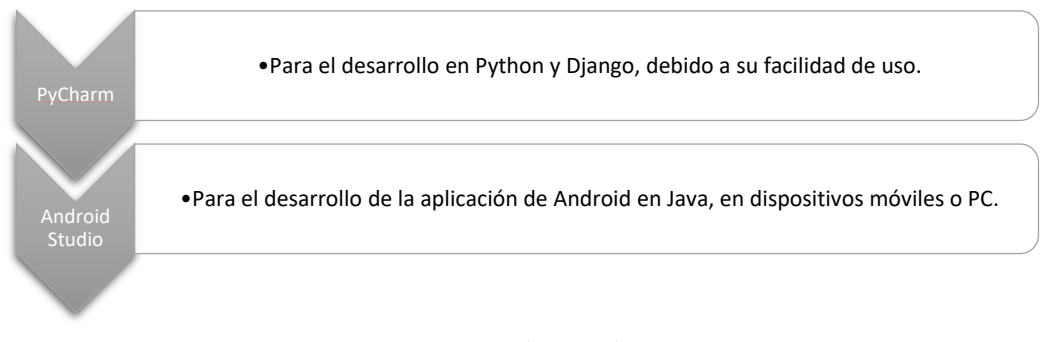

*Figura 6.3. Herramienta utilizas en el sistema. Fuente: Fabricio Carrasco*

Para el desarrollo es necesario mencionar que la herramienta de gestión de librerías y de ambientes virtuales de Python se eligió Anaconda que permite organizar de

Página 61 de 124

manera cómoda los diferentes ambientes virtuales y librerías que puedan usarse desde una sola aplicación, además estos ambientes virtuales creados por anaconda son compatibles con el IDE. En la Tabla 6.1., se verifica los programas y las versiones utilizadas para la implementación del dispositivo.

| Programa              | <b>Versión</b> |
|-----------------------|----------------|
| <b>Python</b>         | 3.8            |
| <b>D</b> jango        | 3.1            |
| Conda                 | 4.3.8          |
| <b>Pycharm</b>        | 2020.2.3       |
| <b>Android Studio</b> |                |

*Tabla 6.1. Softwares utilizados en el sistema. Fuente: Fabricio Carrasco*

Por otra parte, la conectividad de la Raspberry Pi se realiza a través de la red LAN existente en la planta y se puede manejar de manera remota mediante el proceso "SSH", como se muestra en la Figura 6.4. Cabe mencionar, que para la conexión desde un computador con Windows es necesario un programa llamado "Putty", el mismo que permite la comunicación entre distintos sistemas operativos y lenguajes de envío y recepción de datos, en la Figura 6.5 se muestra la interface que permite la conexión a través de distintos protocolos.

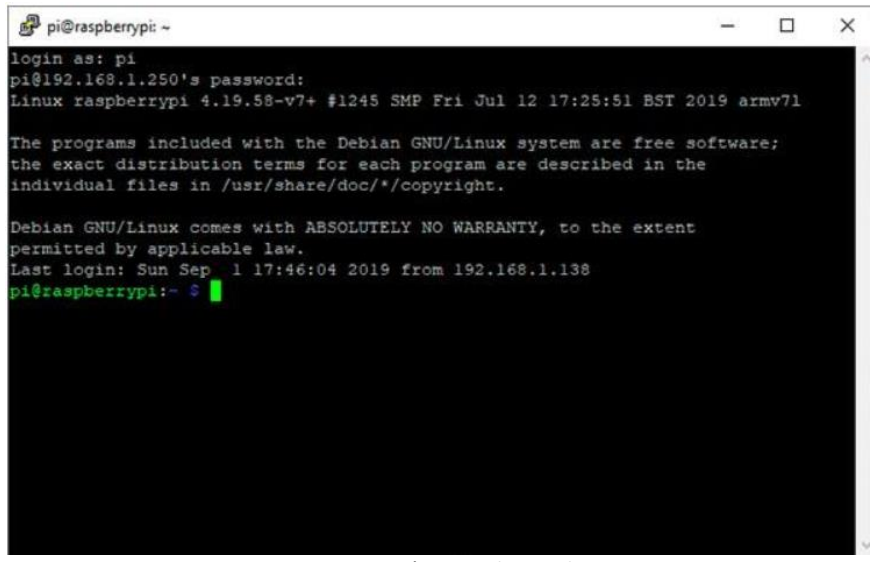

*Figura 6.4. Conexión SSH a la Raspberry Pi. Fuente: Raspberry* [48]

Finalmente, se utilizará una base de datos pequeña basada en SQLlite debido a su poco consumo y por la cantidad de datos a utilizar diariamente. El sistema por

Página 62 de 124

implementarse no tiene un almacenamiento de datos excesivo y esto no afectaría en la velocidad de procesamiento de toda la información.

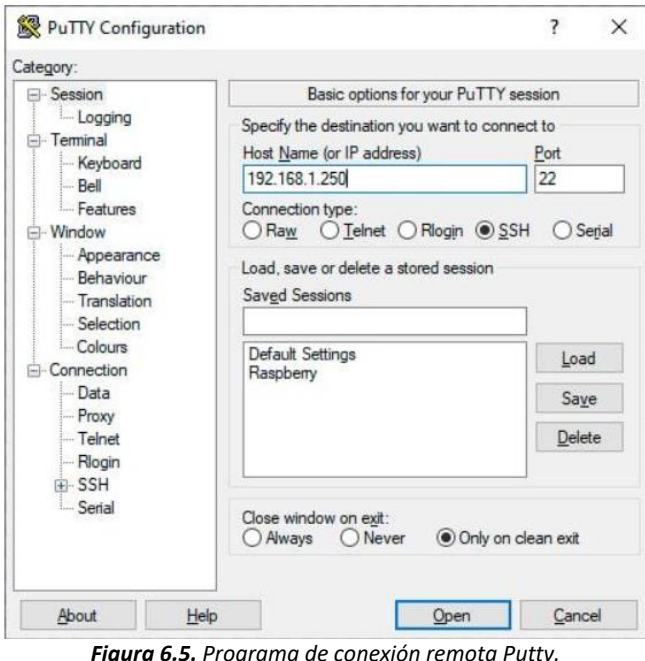

*Figura 6.5. Programa de conexión remota Putty. Fuente: Raspberry* [48]

# 6.6. DESARROLLO DE LA PROPUESTA

Para tener una idea clara de cómo se ingresan los datos directamente a una hoja de cálculos o mediante una librería de Python, es necesario tener un diagrama de clases y objetos de programación de los elementos a utilizar, como se muestra en la Figura 6.6. Cabe mencionar que para la programación de dicho sistema se utiliza vistas basadas en clases, esto se aplica para la mayor parte del trabajo de titulación, y en casos específicos las vistas basadas en funciones, esto para cuando se requiera un control más directo de los datos o de la información<sup>3</sup>.

Para crear vistas que permiten editar los datos, existen distintas formas de hacerlo, sin embargo, en este caso se utiliza la función que deriva de las clases de vistas genéricas y que ayudan a crear un formulario de manera óptima y prediseñada, este

<sup>&</sup>lt;sup>3</sup> Es necesario mencionar que durante este capítulo al mencionar la palabra "vistas", hacemos referencia a las ventanas que el programa mostrara una vez se ejecute.

método es útil para crear las vistas de edición y la creación de operadores y Máquinas.

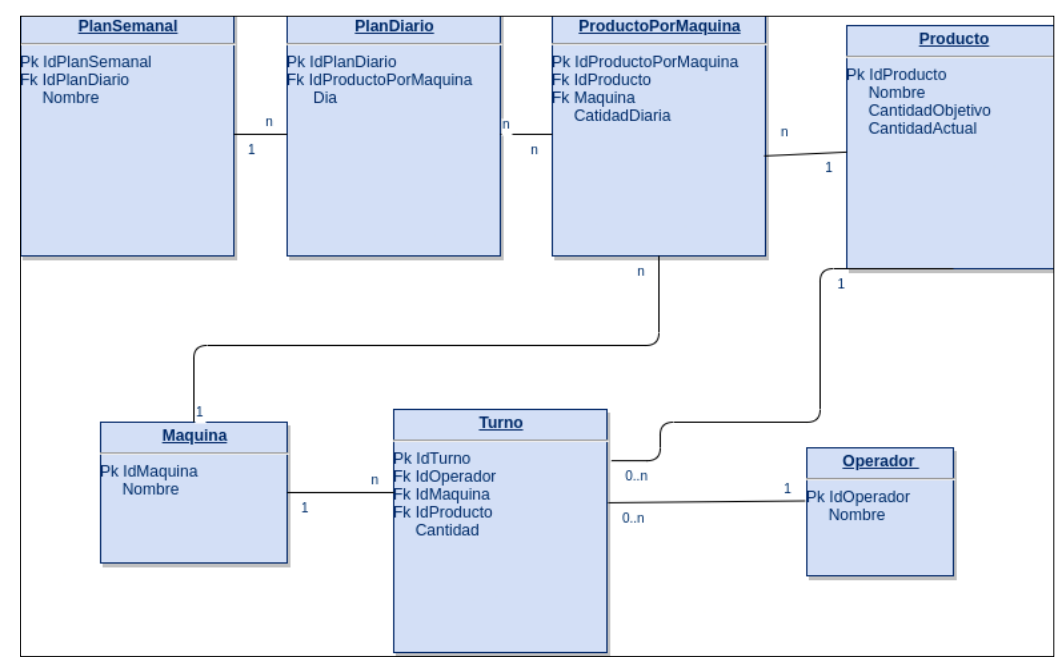

*Figura 6.6. Diagrama inicial de clases y objetos. Fuente: Fabricio Carrasco*

Adicional, para pasar el contexto a estas vistas y mostrar un mensaje de éxito o fallo, se realiza con ayuda de la propia aplicación API de Django para enviar mensajes a las vistas sin necesidad de indicárselo a una plantilla explícitamente. También, en este aplicativo, se crea la vista que obtendría datos de una hoja de cálculos para crear el plan de producción y de esta manera centralizar la información insertada.

Por otra parte, se debe manejar el archivo Excel dentro del contexto de Django, para enviar a la biblioteca xldr, mediante la creación de funciones que ayudan a verificar la correcta ejecución del archivo obtenido, de este modo, se procesa el Excel extrayendo la información necesaria. Una vez obtenido el formato del plan de producción, se lee de manera estructurada los datos y estos pasan en forma de diccionario que se analiza por la vista en creación y finalmente a la plantilla para la visualización.

Al realizar las pruebas de funcionamiento, es factible analizar detenidamente el archivo de Excel, colocando únicamente los datos más actuales. Por esta razón se debe realizar diferentes modificaciones en el diseño inicial mostrado en la Figura 6.6. Estas modificaciones se tienen en la Figura 6.7.

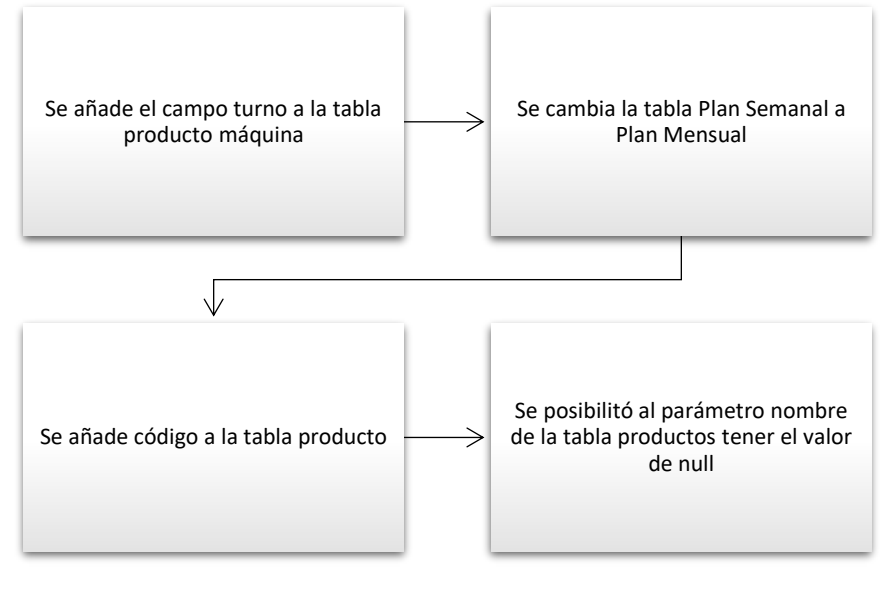

*Figura 6.7. Modificaciones del diseño. Fuente: Fabricio Carrasco*

Además, se creó una función que obtendrá los códigos, productos del Excel, estos deben estar separados para poder representarlos en la plantilla creada y posteriormente guardarlos en la base de datos. Para esto se crearon varias constantes que serán de utilidad para cambiar el código en caso de ser necesario, y varias funciones que ayudan a la modularidad del programa.

En el código del programa se agregó un segmento para detectar fallas en el formato del archivo y en el caso que se encuentre cerrado se informe a quien lo suba. Esto se lo realiza con manejo de excepciones. Finalmente, mediante el diseño de la plantilla se encarga de añadir la información de Excel hacia la base de datos.

Se continúa con la presentación de los datos extraídos, incorporándolos a la base de datos, esto se realiza la creación de días y meses de forma automática al momento de subir al archivo, para que no exista problemas de consistencia en la base de datos, en caso de que lo intentemos crear manualmente.

Mediante el campo DataField y las clases correspondientes de Python se obtienen las fechas automáticamente. Para añadir información a la base de datos, se realizaron las modificaciones mostradas en la Figura 6.8.

En la tabla PlanDiario se cambia la fecha para que sea un valor del tipo unique, permitiendo que siempre haya solamente un día con la misma fecha.

Cambio de varias foreingKey para que se eliminen en cascada en caso de eliminar el objeto el cual deriva, esto para que al momento de eliminar un mes se elimine los planes diarios relacionados.

De manera similar para que cuando se elimine un día se eliminen todas las actividades específicas del mismo.

> *Figura 6.8.Modificaciones del diseño en cuanto a la base de dato. Fuente: Fabricio Carrasco*

Una vez realizado el diseño de la base de datos, el diseño gráfico del modelo UML, se tuvo bien documentado el trabajo de titulación y la base de datos establecida como se muestra en la Figura 6.9.

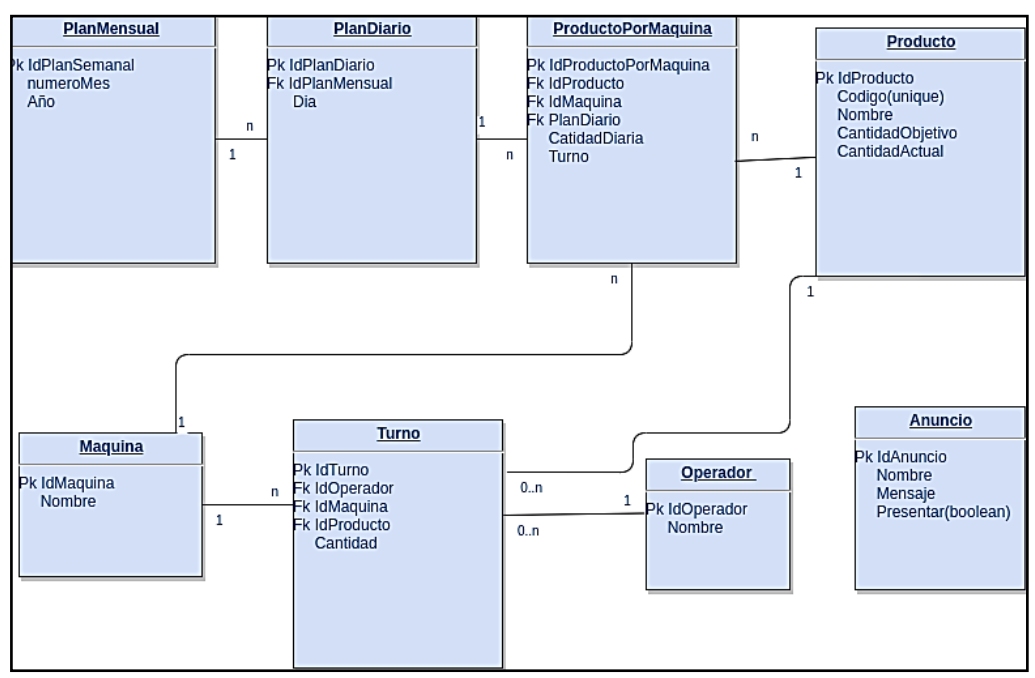

*Figura 6.9. Modificación del diseño de la base de datos. Fuente: Fabricio Carrasco*

Página 66 de 124

Se crean funciones que permiten llenar la base de datos con información real extraídos desde un archivo de Excel cargado en la página para la extracción de la información. Una vez agregado los valores en la base de datos tanto de la tabla de Máquinas, como la tabla de Productos, se representa estos datos en la vista de plan de producción y su visualización en la aplicación.

### 6.6.1. CONFIGURACIÓN DE LA RED LAN

La configuración inicial que se requiere para la red Local es colocar una IP estática que se encuentre en el rango y dominio de la red interna. También se realizará el cambio de URL de la API asignando una dirección IP que no tenga conflicto con otros dispositivos y de esta manera tener la aplicación en la URL base.

### 6.6.2. DISEÑO DE LA APLICACIÓN DJANGO

En el diseño gráfico del trabajo de titulación se utilizan las herramientas instaladas de Bootstrap y Crispy Forms, con estas plantillas, se cuenta con varios menús y características predefinidas para mayor comodidad, y tener una base en la mejora gráfica [49]. Adicional, cuenta con un menú desplegable y una barra lateral que se retrae, de esta manera, y un bloque en el que va el contenido de la mayoría de las páginas.

Después, se utiliza el archivo de index.html, que forma parte de la plantilla principal, que ayuda a crear la base de este proyecto que se extendió mediante el sistema de derivación de plantillas de Django y se aplica a todo el proyecto sin exclusión de vistas diseñadas.

Se crea la vista de los productos, así como su plantilla que derivaría de la base de datos, para lo cual se añadieron varias funciones como la paginación *(con ayuda del framework Django y Bootstrap)*, el buscador y varios botones que llevarían a la creación, edición o eliminación de un producto.

Además, se añadió un mensaje que indica que hay productos en la base de datos sin nombre, para que puedan ser editados o eliminados.

Esta plantilla generada para productos es muy similar a los necesarios y utilizados para listar otras cosas por lo que, a partir de éste, se crea el archivo "base\_listar html" y a continuación se derivaron las listas de todos los demás elementos de nuestro modelo. Además, aquí se añaden algunos bloques adicionales para poder controlar la derivación de los demás objetos creados.

Cada derivación del *"base\_listar"* tendrá sus propias características particulares ya que estos botones, tienen características necesarias y específicas de cada modelo en la base de datos y las necesidades de la aplicación.

Luego, se utilizó una plantilla de confirmación de datos ingresados desde Excel, teniendo una clase de bootstrap llamada modal que ayuda a la visualización de datos, porque crea un menú tipo acordeón para mejorar la visualización. Por otra parte, se coloca un mensaje bloqueante para evitar errores del botón durante la carga de datos provenientes del archivo de Excel.

Adicional, se generó un formulario personalizado que permita editar el itinerario en cada uno de los días en cada máquina, para que estos valores no puedan ser editados en la creación y de esta forma poder controlar de manera más fácil e intuitiva la aplicación.

Por otro lado, se añade un campo en el que se visualiza las modificaciones del plan mensual, para añadir este campo se realiza cambios en la plantilla que ayuda a la consistencia en la base de datos y que este valor solo cuente una vez por modificación realizada. Cabe recalcar que se incluye código HTML con el comando de "Django include" para poder reutilizar código

Para configurar que el tablero diseñado despliegue tanto anuncios e imágenes, como las páginas de los turnos, se utiliza "iframe" que sirve para insertar páginas web en otras páginas. Para que el sistema tenga un formato más amigable e intuitivo, se colocaron modificaciones de Excel mediante lo cual permite que los turnos sean procesados y en el código logre soportar esta función.

Se creo el modelo de Reporte con estos campos, a este se lo llenaría mediante un formulario creado dinámicamente, dependiendo de la planificación de producción. Para de esta manera obtener el reporte estadístico de la planificación frente a las cantidades producidas y comentarios en las mismas, así como también la cantidad de piezas malas.

Con el formulario creado se desarrolla funciones que recolectarían los datos y, además, modificando dinámicamente el método de adquisición de datos dependiendo de la fecha y turno previamente planificados. Para las funciones de recolección de datos, se implementa el método GET de HTTP hacia el formulario en Django, enviando tanto la fecha como el turno que son desplegados. Adicional, se utiliza un script de JS que permite la actualización de los parámetros de la página, para guardar los datos mediante botones, uno que permite guardar y el otro para guardar y enviar por correo electrónico.

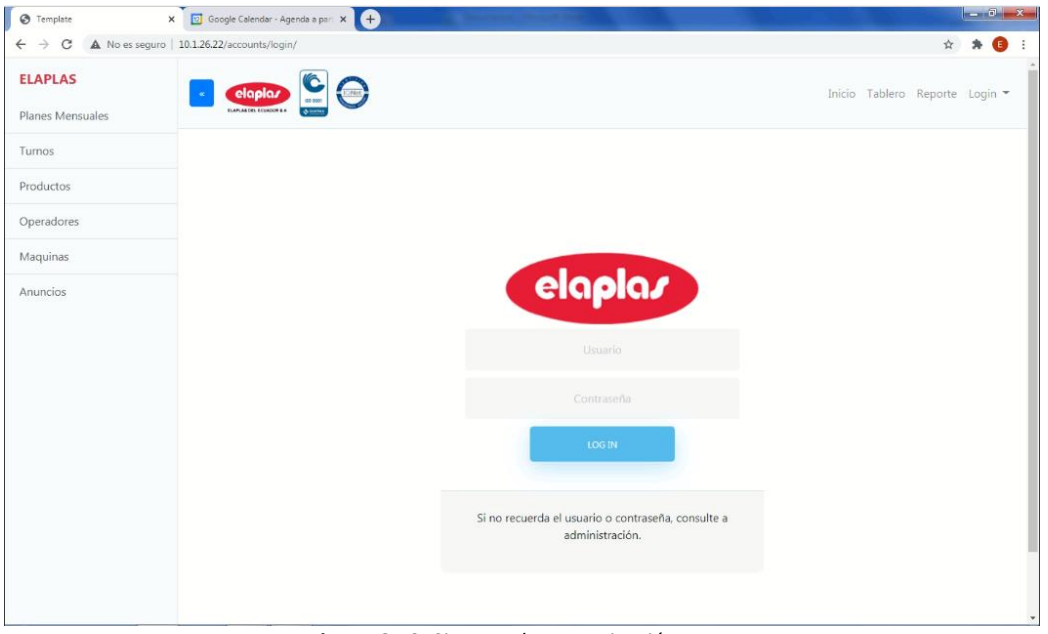

*Figura 6.10. Sistema de Autenticación. Fuente: Fabricio Carrasco*

Para el manejo restringido de todas las áreas y departamentos se crea un sistema de autenticación como se observa en la Figura 6.10, de login y usuarios, teniendo en cuenta que se tendrán únicamente 4 usuarios fijos repartidos para los departamentos de planificación, producción, bodega y Jefatura de planta con el propósito de que este sistema permita el acceso a las vistas dependiendo del

usuario, este proceso se consigue utilizando el sistema de autenticación de Django Admin. En la Tabla 6.2, se tiene los usuarios con los permisos de cada uno<sup>4</sup>.

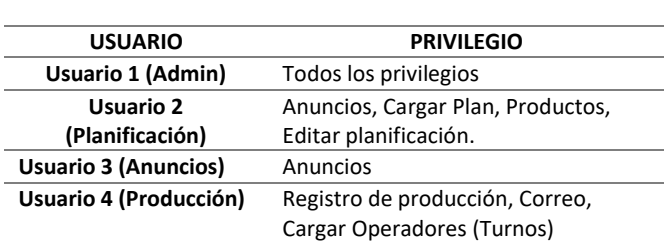

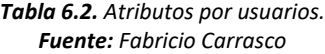

Para el envío de correo se utiliza el framework de Django, usando el protocolo SMTP que es soportado por Django, y se crea una cuenta de correo en Gmail que maneja el mismo protocolo, del cual se enviara los reportes diarios de producción a través de la aplicación de forma directa, como se observa en la Figura 6.11.

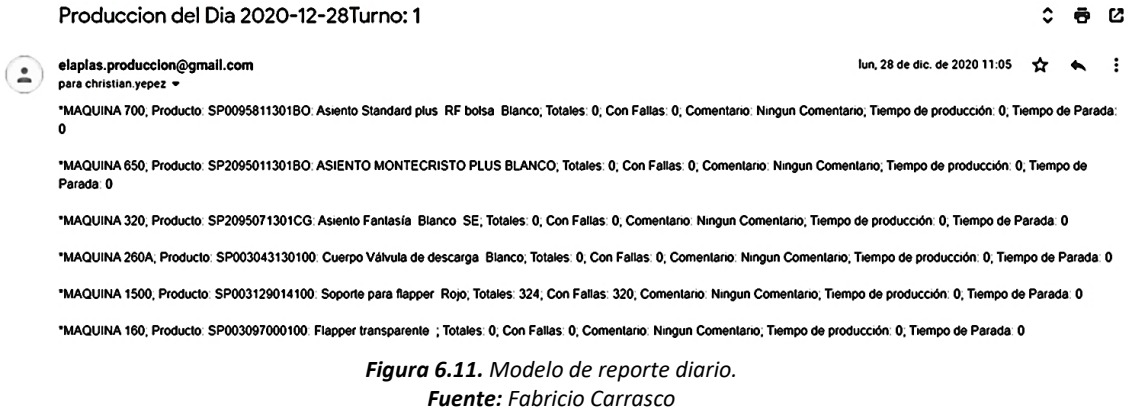

#### 6.6.3. CONFIGURACIÓN DE LA RASPBERRRY PI

En primera instancia, existen varios tipos de sistemas operativos con facilidad de utilizarlos, como es el ejemplo de Raspbian de 32 bits debido a que cuenta con clientes de GIT, acceso remoto VNC y conexión remota mediante SSH preinstalados, pero las versiones requeridas por parte del programa base que es Python tiene problemas de compatibilidad al momento de la ejecución del proyecto.

Por estas razones, se utiliza Ubuntu 16.04 [50] en el cual se puede desplegar el servidor de Apache con soporte para Django, este maneja la interfaz WSGI

Página 70 de 124 4 Para una facilidad de uso en el anexo 3 se muestra el manual de uso del dispositivo en desarrollo.

comunica el servidor de apache con nuestra aplicación de Django, esto se logra utilizando el procedimiento detallado en la página web de "DigitalOcean" [51].

Para una conexión remota se instala el servidor de SSH, mediante el cual se configura la IP del sistema informático de la planta. También, se realizan ciertas configuraciones de permisos que se detallan en la web indicada.

En este caso no es necesario utilizar una interfaz avanzada, por tanto, únicamente se instala Ubuntu de 32 bits, ya que es necesario comunicarse al sistema operativo mediante líneas de comandos por terminal o a través del protocolo SSH para el acceso remoto a la raspberry .

Para instalar el sistema operativo es necesario contar con una tarjeta SD de memoria a partir de 16GB, que contenga el programa de Raspberry Pi Imager como se muestra en la Figura 6.12 [52].

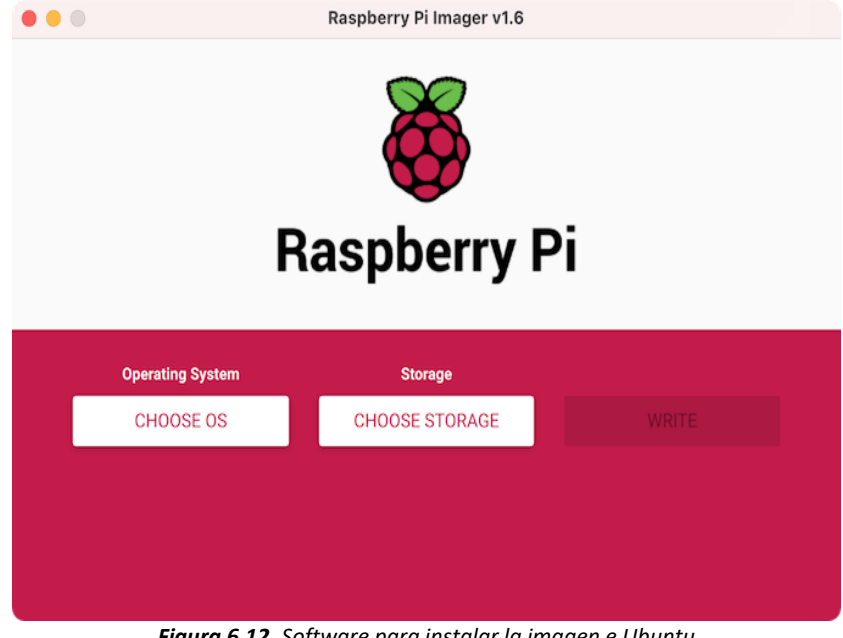

*Figura 6.12. Software para instalar la imagen e Ubuntu Fuente: Raspberry [52].*

Una vez instalado el sistema operativo Ubuntu, se debe conectar una pantalla HDMI, como se observa en la Figura 6.13, y realizar las configuraciones iniciales, y de esta manera se pueda acceder por el protocolo SSH en cualquier momento sin necesidad de la conexión a la pantalla nuevamente. Con este propósito, se crea una conexión con la IP asignada y se asigna una dirección IP estática.

Página 71 de 124

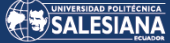

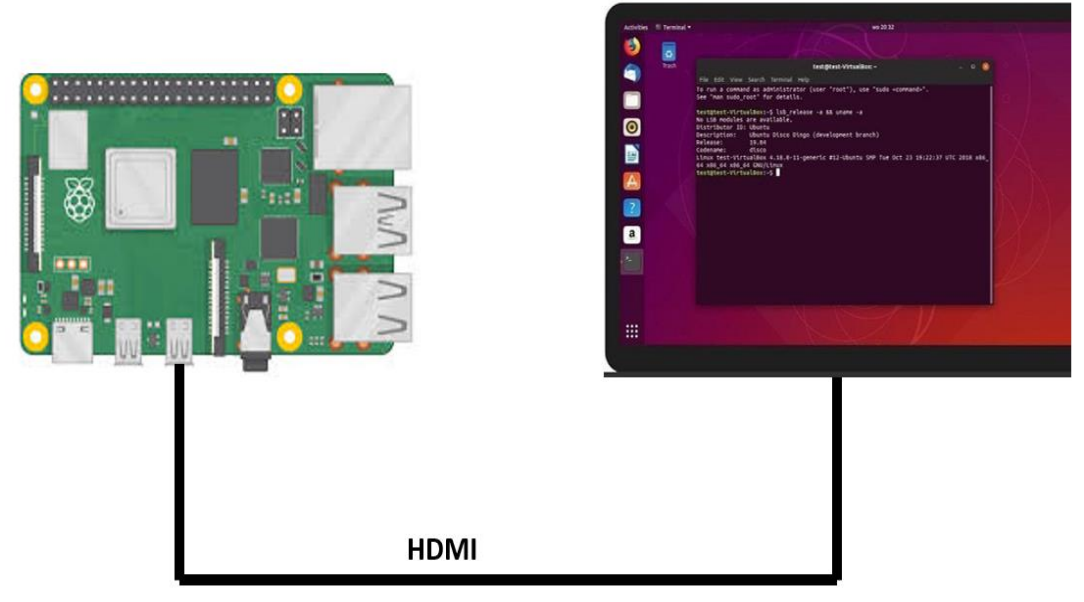

*Figura 6.13. Conexión Raspberry con pantalla HMDI Fuente: Raspberry* [52]

Para acceder a la Raspberry se tiene que conectar a la red de la planta y en un terminal digitar la siguiente línea de código:

*ssh -l elaplas 10.1.26.22*

Ya conectados al dispositivo mediante SSH, se procede a verificar el funcionamiento de la aplicación Web, no requiere configuraciones extra a las ya realizadas inicialmente. También, se instala el Git, para de esta forma actualizar la aplicación desde un repositorio. Para acceder desde consola a un punto de acceso wifi, se utiliza la línea de comando:

#### *sudo nmcli d wifi connect [SSID] password [PASS]*

Una vez instalado los requerimientos, es necesario seguir la secuencia mostrada en la Figura 6.14, para actualizar el código del escritorio y la aplicación de las Raspberry.
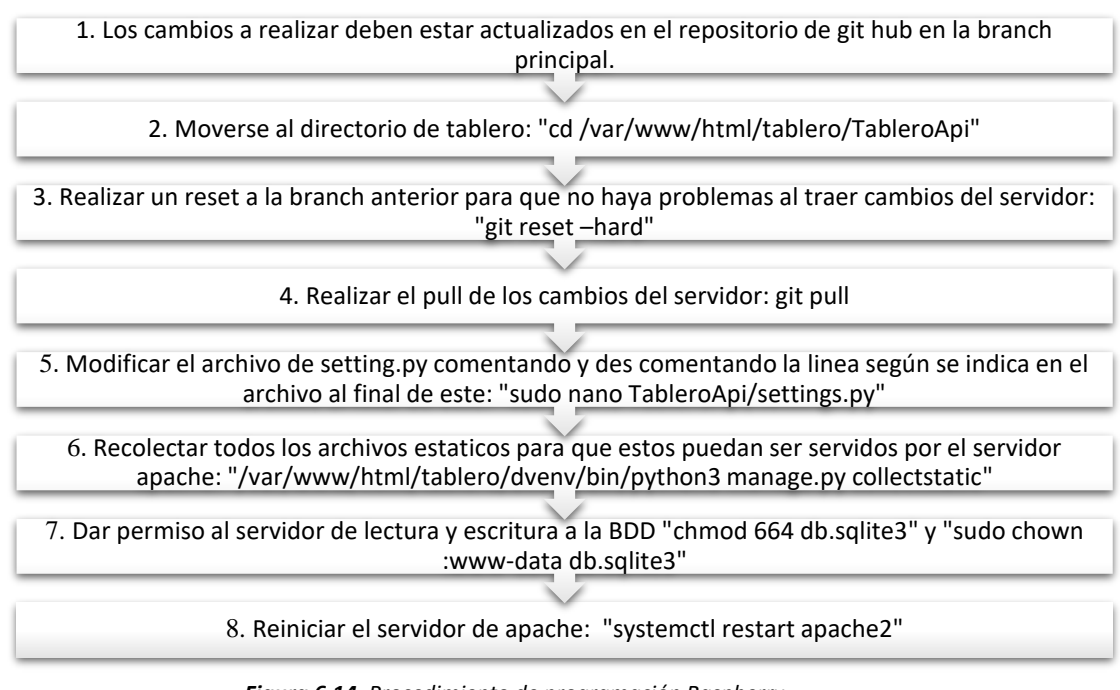

*Figura 6.14. Procedimiento de programación Raspberry Fuente: Fabricio Carrasco*

Se realizaron cambios en la configuración del servidor que ubican la zona horaria deseada como se observa en la Figura 6.15, además se cambia el idioma para que las fechas las muestre en español y no en inglés como se encontraba en forma predeterminada.

## timedatectl

```
Local time: mié 2019-08-28 13:43:15 CEST
Universal time: mié 2019-08-28 11:43:15 UTC
RTC time: mié 2019-08-28 11:43:16
Time zone: Europe/Brussels (CEST, +0200)
System clock synchronized: yes
systemd-timesyncd.service active: yes
RTC in local TZ: no
```
*Figura 6.15. Configuración de zona horaria Fuente: Clouding* [53].

## 6.7. PRESUPUESTO DE DESARROLLO

Para la realización del trabajo de titulación es necesario mencionar el costo de adquisición de los elementos y artículos para la implementación del dispositivo de

Página 73 de 124

control centralizado de datos. La Tabla 6.3 muestra dichos valores, incluido el valor de servicios especializados en programación.

Es necesario tomar en cuenta que la implementación de este sistema es un beneficio para el manejo de la información, el cual, se lo considera como un gasto puntual ya que, el tiempo de retorno es inferior a una semana

| Costo de Proyecto |                                            |                  |                  |
|-------------------|--------------------------------------------|------------------|------------------|
| Cantidad          | Detalle                                    | C/unitario       | C/total          |
| 1                 | Raspberry                                  | <b>USD 85.00</b> | <b>USD 85.00</b> |
| 1                 | Micro SD 16gb                              | USD 35.00        | USD 35.00        |
| 1                 | Euente de 5VDC a 3A                        | <b>USD 5.00</b>  | <b>USD 5.00</b>  |
| 1                 | Cable micro HDMI a HDMI                    | USD 10.00        | USD 10.00        |
| 3                 | Metros de cable UTP CAT 6                  | <b>USD 0.65</b>  | <b>USD 1.95</b>  |
| 1                 | Monitor, Mouse, Teclado                    | USD 100.00       | USD 100.00       |
| 1                 | Desarrollo de Software (Talento<br>Humano) | USD 250.00       | USD 250.00       |
|                   |                                            | Total            | USD 486.95       |

*Tabla 6.3. Presupuesto para el desarrollo del proyecto. Fuente: Fabricio Carrasco*

## 6.7. CONCLUSIONES DEL CAPÍTULO

Al realizar el sistema de adquisición de datos se programa en la plataforma Django que permite representar al programador las distintas opciones de visualización, una vez terminado el desarrollo, para ponerlo en funcionamiento se instala Ubuntu en la Raspberry debido a su compatibilidad y de esta manera ejecutar el programa y el usuario podrá utilizar en cualquier ordenador conectado a la red interna de la empresa por medio de una dirección IP estática. Es importante mencionar que el dispositivo se debe conectar a la red de la empresa mediante una conexión LAN.

# 7. CONCLUSIONES

- $\triangleright$  Una vez implementado el sistema centralizado de adquisición de datos se consiguió un mejor control de las entradas y salidas de producto terminado con tiempo de elaboración más precisos, con el cual se puede establecer tiempos productivos óptimos tomando como punto de partida las variables de tiempo de fabricación, material fabricado, productividad y operatividad de máquinas.
- ➢ Debido a la facilidad de manejo del sistema centralizado de adquisición de datos, que permitió controlar de mejor manera los ingresos y egresos de la producción, ayudo a Elaplas a tomar la decisión de adquirir el paquete adicional de inventarios para el software SAP, ya que la empresa contaba únicamente con el paquete contable debido a su alto costo de adquisición.
- $\triangleright$  Los parámetros obtenidos durante un año de producción fueron necesarios para la elaboración del estadístico, interviniendo la productividad y la repetitividad de la fabricación de los diferentes productos y de esta manera obtener como resultado, la confiabilidad de fabricar dichos productos en cualquier máquina de 260 toneladas existentes en la empresa Elaplas del Ecuador.
- $\triangleright$  De acuerdo con el análisis estadístico se determinó que las dos máquinas presentan similar nivel de productividad, pero no sucede de la misma manera con los productos y con el mes de producción, debido a que estos son independientes y se comportan de diferente manera. Aunque las diferencias de la productividad en términos del mes de producción no son significativas. Siendo así que los productos con mayor y menor productividad son SP000179 con 0.83 y SP000074 con 1.23, respectivamente.
- $\triangleright$  De acuerdo a la productividad en relación al mes se puede mencionar que, durante el año de evaluación en el mes de junio, la productividad fue inferior comparada con los otros meses, esto debido a la cantidad planificada de producción.

# **REFERENCIAS**

- [1] EMIS, «EMIS,» ISI Emerging Markets Group Company, 2022. [En línea]. Available: https://www.emis.com/php/companyprofile/EC/Elaplas\_del\_Ecuador\_SA\_es\_4904884.html#:~:text=Elaplas%20del%20 Ecuador%20S.A.%20es,a%2046%20(2020)%20personas.. [Último acceso: 23 05 2022].
- [2] C. Suárez, «Propuesta de una mejora en la planificación y control de la producción de alimentos preparados para reducir pérdidas económicas en un supermercado,» Universidad Católica Santo Toribio de Mogrovejo, Chiclayo, 2021.
- [3] AEtech, «Gestión de la producción industrial en tiempo real: Infografía,» AEtech Industrtial Intelligence, 2018. [En línea]. Available: http://sistemasdeproduccion.com/gestion-de-la-produccion-industrial-entiempo-real-infografia/. [Último acceso: 23 Octubrre 2019].
- [4] J. L. Del Val Ramón, «Industria 4.0: la transformación digital de la industria,» Informes CODDII, Valencia, 2016.
- [5] L. Bearzotti, «Industria 4.0 y la Gestión de la Cadena de Suministro: el desafío de la nueva revolución industrial,» Pontificia Universidad Católica de Valparaíso, Chile, 2018.
- [6] H. R. Del Giorgio y A. Mon, «Niveles de productos software en la industria 4.0,» IJISEBC, Argentina, 2018.
- [7] U. Jessica, *La evolución de la industria plástica en el Ecuador,* Guayaquil, 2019.
- [8] K. Paladines, «IMPLEMENTACIÓN DEL SISTEMA DE GESTIÓN DE LA CALIDAD PARA EL DEPARTAMENTO DE PRODUCCIÓN BASADO EN LA NORMA ISO 9001:2015,» Pontificia Universidad Católica del Ecuador, 2018. [En línea]. Available: http://repositorio. puce. edu. ec/handle/22000/14893. [Último acceso: 2019].
- [9] H. Acarapi, «DISEÑO Y CONSTRUCCIÓN DE UN SISTEMA,» UNIVERSIDAD MAYOR DE SAN ANDRES, La Paz, 2019.
- [10] D. Cermeño, «Sistema automatizado de adquisición de datos para seguimiento y evaluación de procesos de ósmosis retardada e inversa,» UNIVERSIDAD DE CARTAGENA, Cartagena de Indias, 2021.
- [11] C. Bencardino, Estadística básica aplicada, Bogotá: Ecoe, 2019.
- [12] I. Pérez, «Implantación de Lean Manufacturing en procesos de producción alimentaria,» Universidad de Valladolid, Valladolid, 2017.
- [13] M. Hernández, «Sistemas de control de gestión y de medición del desempeño: conceptos básicos como marco para la investigación,» Universidad Autónoma de San Luis Potosí, 2017.
- [14] G. Box, S. Hunter y W. Hunter, Estadística para investigadores: Diseño, innovación y descubrimiento, New Jersey: Reverté, 2018.
- [15] O. Hernádez, L. Ardila y K. Jimenez, «Plan de mercadeo estratégico para la potencialización de productos plásticos en el país México, de la Compañía Industrias Estra SA.,» Universidad ECCI, Bogotá, 2021.
- [16] M. López, S. Lovato y G. Abad, «El impacto de la cuarta revolución industrial en las relaciones sociales y productivas de la industria del plástico IMPLASTIC S. A. en Guayaquil-Ecuador: retos y perspectivas,» Revista Universidad y Sociedad, Guayaquil, 2018.
- [17] Google Developers, «Developers,» Google Developers, 2020. [En línea]. Available: https://developer.android.com/studio. [Último acceso: 09 20 2020].
- [18] Google Developers, «Introducción a Android Studio,» 2020. [En línea]. Available: https://developer.android.com/studio/intro. [Último acceso: 20 09 2020].
- [19] N. Smith, Android Studio 2.2 Development Essentials, Payload Media, 2016.
- [20] Django Software Foundation, «Django,» 2020. [En línea]. Available: https://www.djangoproject.com/start/overview/. [Último acceso: 19 11 2020].
- [21] Django Software Foundation, «Django Documentation,» 2020. [En línea]. Available: https://docs.djangoproject.com/en/3.1/. [Último acceso: 19 11 2020].
- [22] Python, «Python,» 2020. [En línea]. Available: https://www.python.org/. [Último acceso: 20 09 2020].
- [23] B. Sintes, «Introducción a la programación con Python,» 26 01 2020. [En línea]. Available: https://www.mclibre.org/consultar/python/otros/python-idle.html. [Último acceso: 20 09 2020].
- [24] Python Software Foundation, «The Python Standard Library,» 19 10 2020. [En línea]. Available: https://docs.python.org/3/library/. [Último acceso: 21 10 2020].
- [25] Raspberry Pi Foundation, «Raspberry,» 2020. [En línea]. Available: https://www.raspberrypi.org/. [Último acceso: 20 09 2020].
- [26] Raspberry Pi Foundation, «Raspberry Pi 3 Model B+,» 2020. [En línea]. Available: https://www.raspberrypi.org/products/raspberry-pi-3-model-b-plus/. [Último acceso: 20 09 2020].
- [27] Instituto Nacional de Estadística y Geografía (México), Cálculo de los índices de productividad laboral y del costo unitario de la mano de obra Año base 2013, México D.F.: INEIG, 2019.
- [28] U. Software, «Unleadshed,» 2021. [En línea]. Available: https://www.unleashedsoftware.com/manufacturing-productivity-guide. [Último acceso: 25 11 2021].
- [29] S. Ross, «Introducción a la estadística,» Reverté, Barcelona, 2018.
- [30] M. Berenson y D. Levine, Estadística básica en administración, conceptos y aplicaciones, Ciudad de México: Pearson, 2012.
- [31] M. Berenson, D. Levine y T. Krehbiel, Estadística para administración, Ciudad de México, 2017.
- [32] M. López y L. Gutiérrez, «Cómo realizar e interpretar un análisis factorial exploratorio utilizando SPSS,» Universidad de León, España, 2018.
- [33] M. Herzog, G. Francis y A. Clarke, «ANOVA. In Understanding Statistics and Experimental Design,» Springer, 2019.
- [34] R. Gómez y E. Martínez, «Métodos cuantitativos para un modelo de regresión lineal con multicolinealidad: Aplicación a rendimientos de letras del tesoro,» Universidad Pablo de Olavide, Sevilla, 2017.
- [35] M. Goss-Sampson y J. Meneses, «Análisis estadístico con JASP: Una guía para estudiantes,» FUOC, Barcelona, 2019.
- [36] O. Llano, «Diseño del proyecto para la implementación del control y monitoreo del sistema de refrigeración de agua en la empresa SI Plásticos,» Universidad de Antioquia, Medellín, 2021.
- [37] J. Jurado, J. Reveles, H. Plascencia y E. Aguilera, «SCIELO,» 11 09 2020. [En línea]. Available: http://www.scielo.org.mx/scielo.php?script=sci\_arttext&pid=S0188- 62662019000100193. [Último acceso: 28 09 2021].
- [38] E. Nicomedes, «Tipos de investigación,» USDG, 2018.
- [39] A. Álvarez, «Clasificación de las Investigaciones,» Universidad de Lima, Lima, 2020.
- [40] J. Herrera, «La investigación cualitativa,» Universidad de Guadalajara, Guadalajara, 2017.
- [41] R. Montero, «Modelos de regresión lineal múltiple,» Universidad de Granada, España, 2016.
- [42] F. Villarreal, «Introducción a los Modelos de Pronósticos,» *Univ. Nac. del Sur,* pp. 1-121, 2016.
- [43] M. Aslam, «Design of the Bartlett and Hartley tests for homogeneity of variances under indeterminacy environment.,» Journal of Taibah University for Science, 2020.
- [44] P. Flores Muñoz y L. Muñoz Escobar, «ESTUDIO DE POTENCIA DE PRUEBAS DE NORMALIDAD USANDO DISTRIBUCIONES DESCONOCIDAS CON DISTINTOS NIVELES DE NO NORMALIDAD,» *PERFILES,* vol. 1, nº 21, p. 11, 2019.
- [45] L Jäntschi y Bolboacă, «Computation of Probability Associated with Anderson– Darling statistic. Mathematics,» Romania, 2018.
- [46] G. Banda, «A brief review of independent, dependent and one sample t-test.,» International journal of applied mathematics and theoretical physics, 2018.
- [47] C. Camacho, «Análisis de los factores asociados al rendimiento académico de estudiantes de un curso de informática,» Universidad de Sevilla, Sevilla, 2019.
- [48] Rasberry, «Raspberry para novatos,» Como conectarte a la Raspberry Pi desde otro ordenador, 2022. [En línea]. Available: https://raspberryparanovatos.com/tutoriales/conexion-remota-raspberry-piordenador/. [Último acceso: 2020].
- [49] Github, «Start Bootstrap,» 2020. [En línea]. Available: https://github.com/startbootstrap/startbootstrap-simple-sidebar. [Último acceso: 18 11 2020].
- [50] UBUNTU, «UBUNTU,» 2020. [En línea]. Available: https://ubuntu.com/download/raspberry-pi. [Último acceso: 21 11 2020].
- [51] DigitalOcean, LLC, «DigitalOcean,» 2020. [En línea]. Available: https://www.digitalocean.com/community/tutorials/how-to-serve-djangoapplications-with-apache-and-mod\_wsgi-on-ubuntu-16-04. [Último acceso: 20 11 2020].

Página 78 de 124

- [52] RASPBERRY, «RASPBERRY,» 2020. [En línea]. Available: https://www.raspberrypi.org/software/. [Último acceso: 21 11 2020].
- [53] Copyright Cloudi NextGen S.L., «clouding.io,» Copyright Cloudi NextGen S.L., 2020. [En línea]. Available: https://clouding.io/hc/es/articles/360010500900- C%C3%B3mo-cambiar-la-zona-horaria-y-el-idioma-en-Linux. [Último acceso: 22 11 2020].

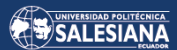

# ANEXOS

Página 80 de 124

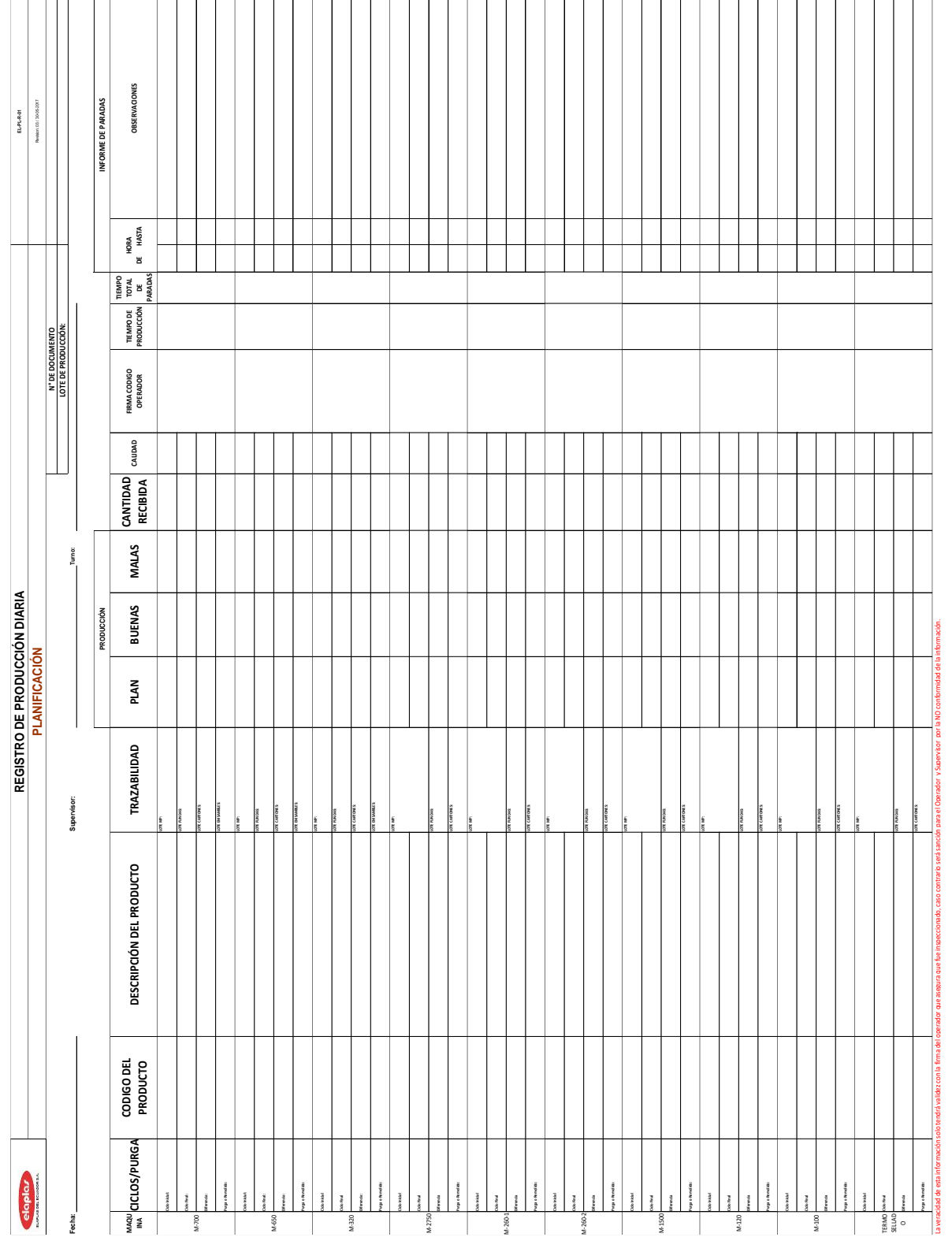

# ANEXO 1. REGISTRO DE PRODUCCIÓN

Página 81 de 124

ANEXO 2. CODIFICACIÓN PARA ANÁLISIS ESTADÍSTICO EN RSTUDIO

## **# ANÁLISIS ESTADÍSTICO**

## # **INSTALACIÓN DE PAQUETES ESTADÍSTICOS**

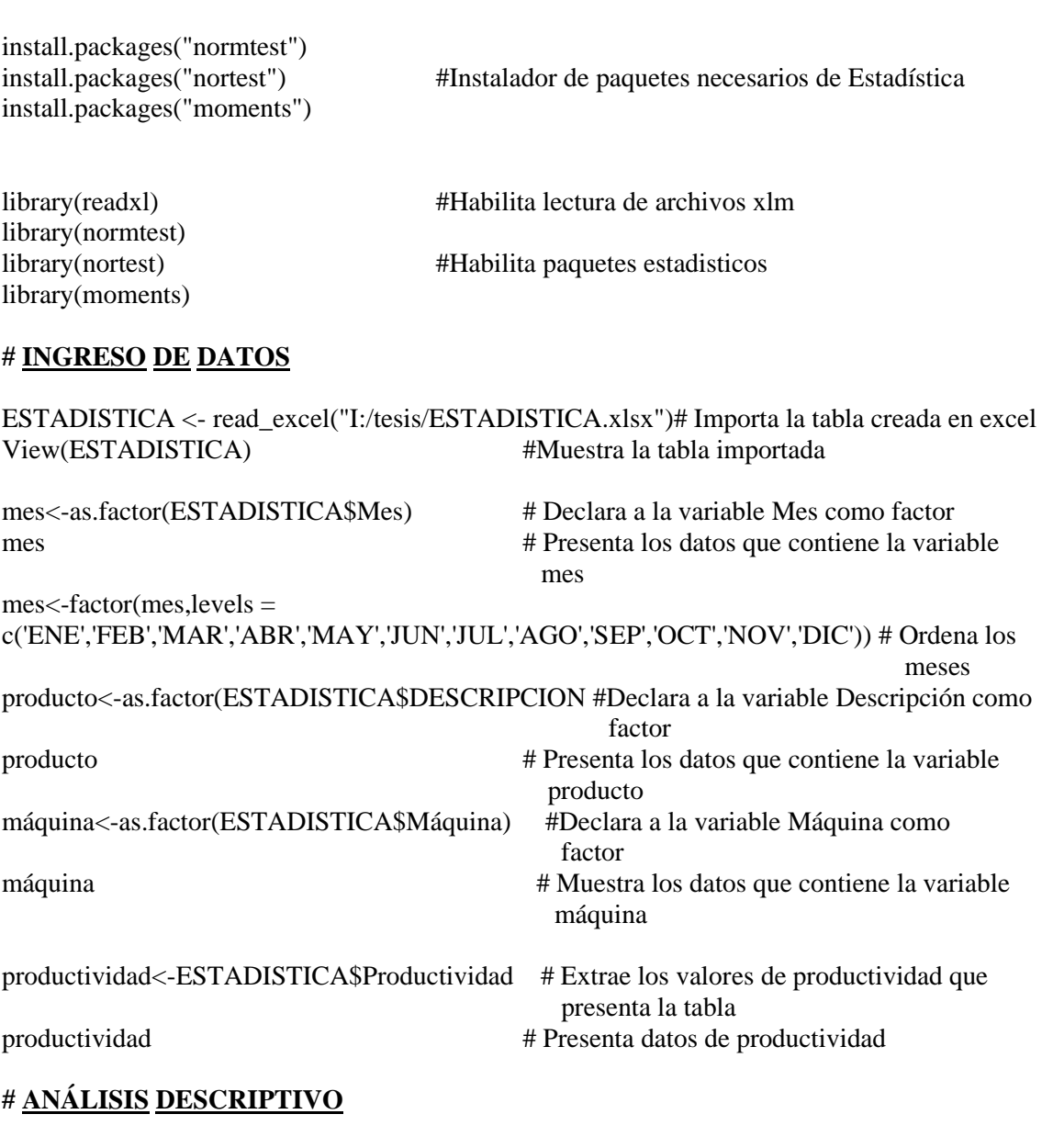

boxplot(productividad~máquina) #Diagrama de cajas productividad vs máquina boxplot(productividad~producto) #Diagrama de cajas productividad vs producto boxplot(productividad~mes,col = rainbow(ncol(trees))) #Diagrama de cajas productividad vs mes and the state of the state of the state of the state of the state of the state of the state of the state of the state of the state of the state of the state of the state of the state of the state of the state of the st

hist(productividad,main = "Productividad") #Histograma de productivividad

## **# ANÁLISIS INFERENCIAL**

Página 82 de 124

modelo<-aov(productividad~mes+producto+máquina) #Anova del modelo estadístico summary(modelo) # Muestra los resultados del Anova

plot(modelo, which  $= 1:4$ ) #Gráfica del modelo

 $par(mfrow = c(2,2))$  #Divide el área gráfica en 4 secciones

modelo1<-aov(productividad~mes\*producto\*máquina) #Anova del modelo estadístico 1 summary(modelo1) # Muestra los resultados del Anova

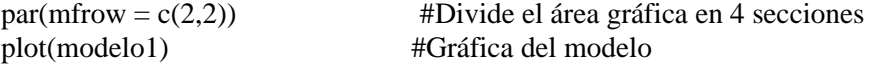

## **# SUPUESTOS DEL MODELO**

## **# 1) INDEPENDENCIA**

dwtest(lm(productividad~mes+producto+máquina)) #Test de Durbin Watson

## **# 2) HOMOCEDASTICIDAD (homogeneidad de varianzas)**

install.packages("car") #Instala paquetes estadísticos library(car) #Habilita paquetes estadísticos

## **# 3) NORMALIDAD**

library(lmtest) #Habilita paquetes estadísticos install.packages("stats") #Instala paquetes estadísticos library(stats) #Habilita paquetes estadísticos shapiro.test(residuals(modelo)) # Test de Shapiro Wilk para los residuos

## **# TEST NO PARAMÉTRICO**

leveneTest(productividad~mes) # Test de Levene de la productividad-mes leveneTest(productividad~máquina) # Test de Levene de la productividad-máquina leveneTest(productividad~producto) # Test de Levene de la productividad-producto

bartlett.test(productividad~máquina) #Test de Bartlett de la productividad-máquina bartlett.test(productividad~producto) #Test de Bartlett de la productividad-producto bartlett.test(productividad~mes) #Test de Bartlett de la productividad-mes

- 
- shapiro.test(productividad[mes]) # Test de Shapiro Wilk para la productividad en función del mes
- shapiro.test(productividad[máquina]) # Test de Shapiro Wilk para la productividad en función de la máquina

shapiro.test(productividad[producto]) # Test de Shapiro Wilk para la productividad en función del producto

ad.test(productividad) #Test de Normalidad Anderson Darling shapiro.test(productividad) #Test de Normalidad Shapiro Wilk

kruskal.test(productividad~producto) # Test de Kruskal Wallis de la productividad producto

Página 83 de 124

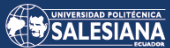

kruskal.test(productividad~mes) # Test de Kruskal Wallis de la productividad mes mes

kruskal.test(productividad~máquina) # Test de Kruskal Wallis de la productividad máquina

## **# PRUEBAS POST HOC O DE COMPARACIONES MÚLTIPLES**

LSD.test(modelo,"mes",console=TRUE) #Diferencias significativas de Fisher para mes

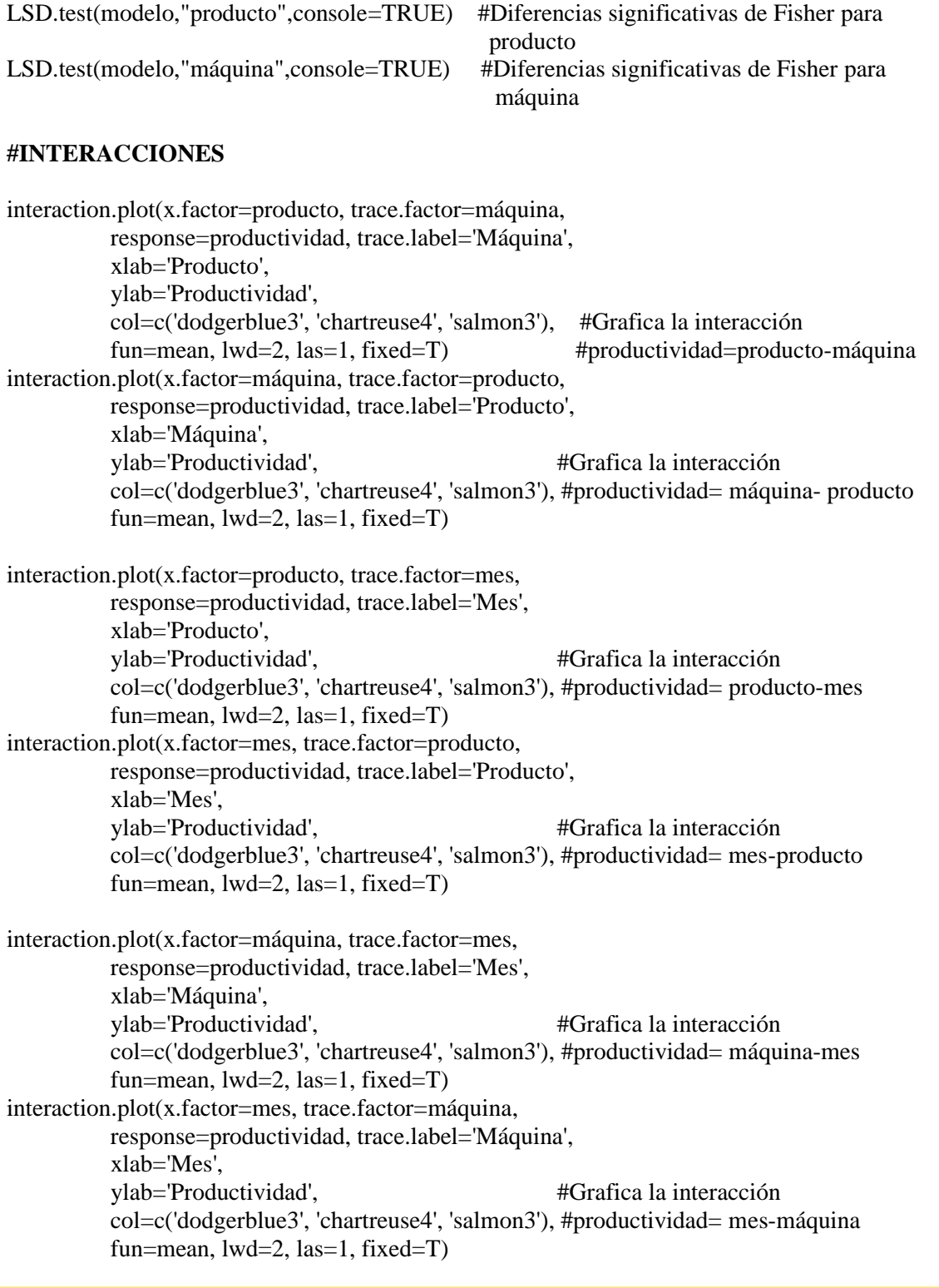

# ANEXO 3. MANUAL DE USUARIO DEL SISTEMA DE PLANIFICACIÓN WEB DE LA PLANTA DE PLÁSTICOS ELAPLAS

# Sistema de planificación web de la planta de plásticos Elaplas

## **Contents**

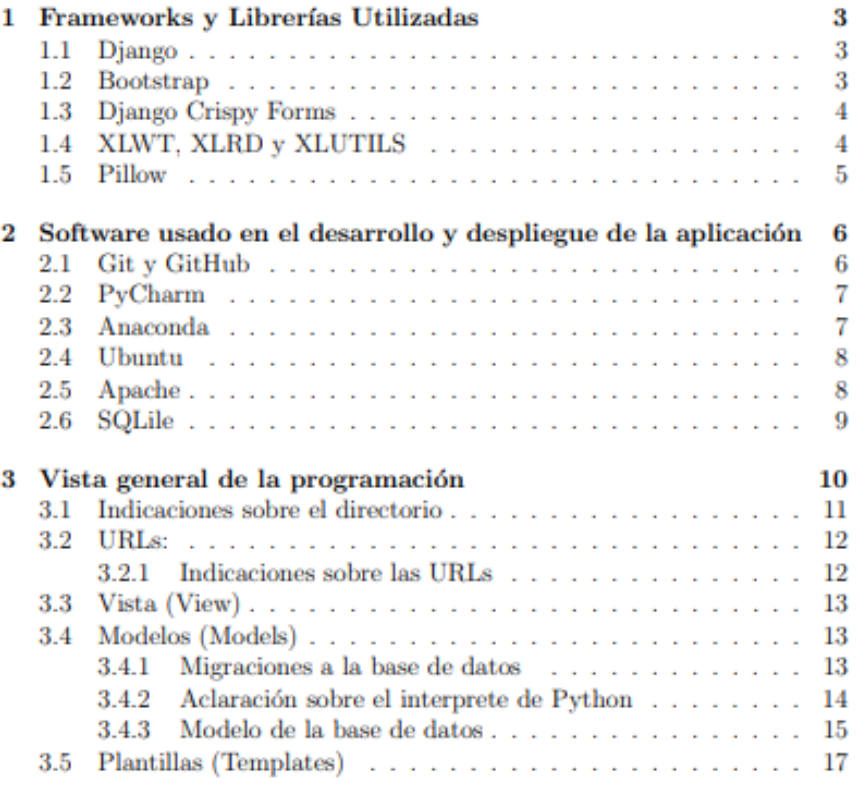

## $\mathbf{1}$

SALESIANA

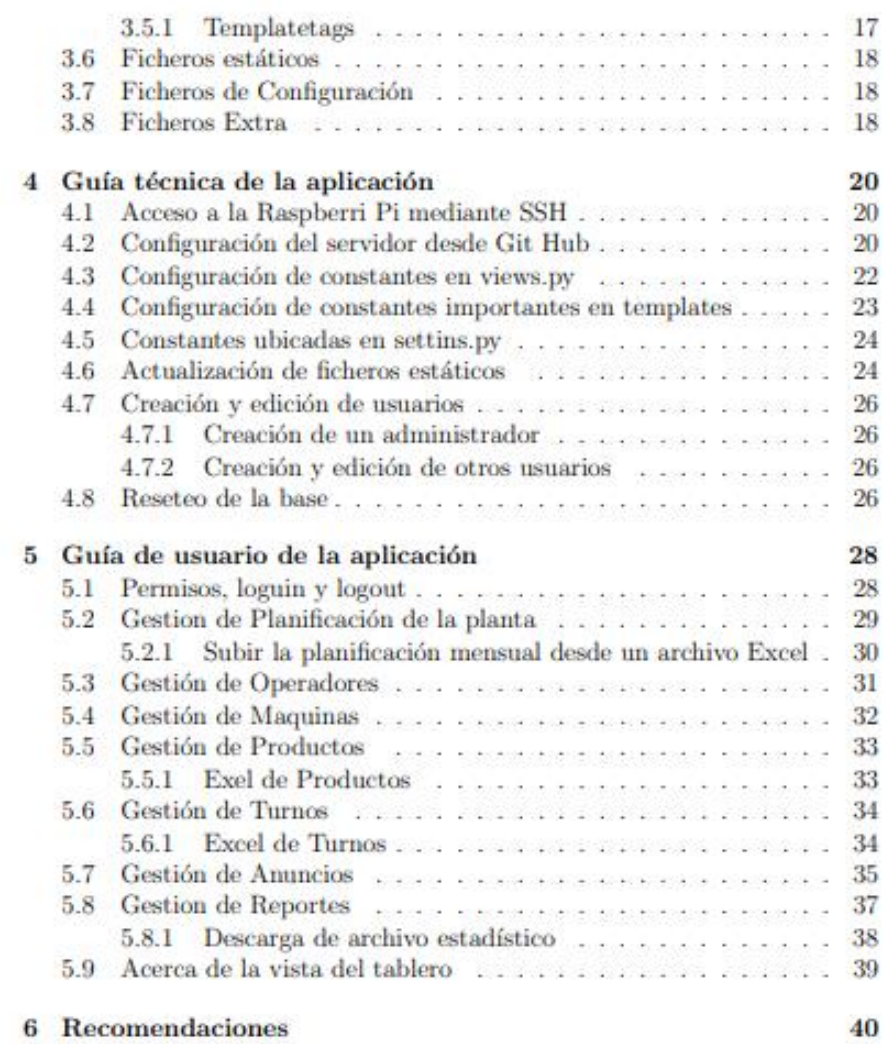

 $\sqrt{2}$ 

#### Frameworks y Librerías Utilizadas  $\mathbf{1}$

## 1.1 Django

Django es un framework web de alto nivel que permite el desarrollo rápido de sitios web seguros y mantenibles. Desarrollado por programadores experimentados. Django se encarga de gran parte de las complicaciones del desarrollo web, por lo que se puede escribir una aplicación

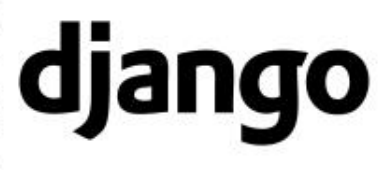

sin necesidad de reinventar la rueda. Es gratuito y de código abierto, tiene una comunidad próspera y activa, una gran documentación y muchas opciones de soporte gratuito y de pago.

Esta escrito en el lenguaje de programación de Python y respeta el patrón de diseño conocido como modelo-vista-controlador (MVC). La meta fundamental de Django es facilitar la creación de sitios web complejos. Django pone énfasis en el re-uso, la conectividad y extensibilidad de componentes, el desarrollo rápido y el principio No te repitas (DRY, del inglés Don't Repeat Yourself). Python es usado en todas las partes del framework, incluso en configuraciones, archivos, y en los modelos de datos.

Documentación disponible en:

https://docs.djangoproject.com/en/3.1/

### 1.2 Bootstrap

Bootstrap es un framework CSS desarrollado por Twitter en 2010, para estandarizar las herramientas de la companía.

Inicialmente, se llamó Twitter Blueprint y, un poco más tarde, en 2011, se transformó en código abierto y su nombre cambió para Bootstrap. Desde entonces fue actu-

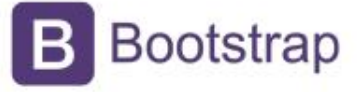

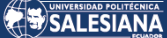

alizado varias veces y ya se encuentra en la versión 4.4.

El framework combina CSS y JavaScript para estilizar los elementos de una página HTML. Permite mucho más que, simplemente, cambiar el color de los botones y los enlaces.

Esta es una herramienta que proporciona interactividad en la página, por lo que ofrece una serie de componentes que facilitan la comunicación con el usuario, como menús de navegación, controles de página, barras de progreso v más.

Además de todas las características que ofrece el framework, su principal objetivo es permitir la construcción de sitios web responsive para dispositivos móviles.

Esto significa que las páginas están diseñadas para funcionar en desktop. tablets y smartphones, de una manera muy simple y organizada.

Documentación disponible en:

https://getbootstrap.com/docs/5.0/getting-started/introduction/

#### $1.3$ **Django Crispy Forms**

Djando Cryspy forms es una librería que permite la integración de los formularios generados por Django, tanto por código como automáticamente con las funcionalidades y recursos de Bootstrap, esto permite que estos tengan una apariencia mas estilizada ya que utilizaran el CSS de Botstrap.

Documentación disponible en:

https://django-crispy-forms.readthedocs.io/en/latest/index.html

#### XLWT, XLRD y XLUTILS  $1.4$

Librerías de Python para la lectura, creación y escritura de archivos de formato Exel además de varias herramientas para mejorar la interacción con estos desde el código.

Documentación disponible en: https://xlrd.readthedocs.io/en/latest/ https://xlwt.readthedocs.io/en/latest/

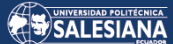

https://xlutils.readthedocs.io/en/latest/

## 1.5 Pillow

Python Imaging Library (abreviado como PIL) (en las versiones más recientes conocidas como Pillow) es una biblioteca adicional gratuita y de código abierto para el lenguaje de programación Python que agrega soporte para abrir, manipular y guardar muchos formatos de archivo de imagen diferentes.

Documentación disponible en: https://pillow.readthedocs.io/en/stable/

## $\overline{2}$ Software usado en el desarrollo y despliegue de la aplicación

#### $2.1$ **Git y GitHub**

Git es un sistema de control de versiones distribuido. Git fue impulsado por Linus Torvalds y el equipo de desarrollo del Kernel de Linux. Ellos estaban usando otro sistema de control de versiones de código abierto, que ya por aquel entonces era distribuido. Todo iba bien hasta que los gestores de aquel sistema de control de versiones lo convirtieron en un software propi-

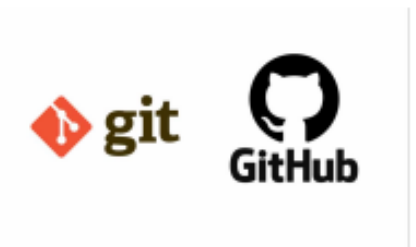

etario. Lógicamente, no era compatible estar construyendo un sistema de código abierto, tan representativo como el núcleo de Linux, y estar pagando por usar un sistema de control de versiones propietario. Por ello, el mismo equipo de desarrollo del Kernel de Linux se tomó la tarea de construir desde cero un sistema de versionado de software, también distribuido, que aportase lo mejor de los sistemas existentes hasta el momento.

Así nació Git, un sistema de control de versiones de código abierto, relativamente nuevo que nos ofrece las mejores características en la actualidad, pero sin perder la sencillez y que a partir de entonces no ha parado de crecer y de ser usado por más desarrolladores en el mundo. A los programadores nos ha ayudado a ser más eficientes en nuestro trabajo, ya que ha universalizado las herramientas de control de versiones del software que hasta entonces no estaban tan popularizadas y tan al alcance del común de los desarrolladores.

Github github.com es un servicio para alojamiento de repositorios de software gestionados por el sistema de control de versiones Git. Por tanto, Git es algo más general que nos sirve para controlar el estado de un desarrollo a lo largo del tiempo, mientras que Github es algo más particular: un sitio web que usa Git para ofrecer a la comunidad de desarrolladores repositorios de software. En definitiva, Github es un sitio web pensado para hacer posible el compartir el código de una manera más fácil y al mismo tiempo darle popularidad a la herramienta de control de versiones en sí, que es Git.

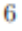

SALESIANA

Disponible en: https://github.com

#### $2.2$ PyCharm

PyCharm es un entorno de desarrollo integrado (IDE) que se utiliza en programación de computadoras, específicamente para el lenguaje Python. Está desarrollado por la empresa checa JetBrains. Proporciona análisis de código, un depurador gráfico, un probador de unidades integrado, integración con sistemas de control de versiones (VCSes) y admite el desarrollo web con Django, así como

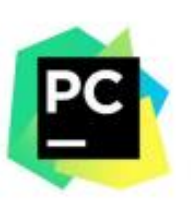

la ciencia de datos con Anaconda Disponible en:

https://www.jetbrains.com/help/pycharm/installation-guide.html

#### $2.3$ Anaconda

Anaconda es una distribución de los lenguajes de programación Python y R para computación científica (ciencia de datos, aplicaciones de aprendizaje automático, procesamiento de datos a gran escala, análisis predictivo, etc.), que tiene como objetivo simplificar la administración y la implementación de paquetes. La distribución incluye paquetes de ciencia de datos adecua-

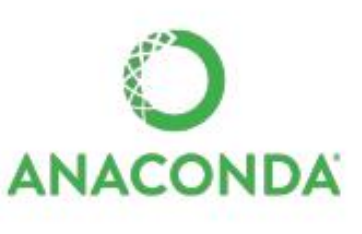

dos para Windows, Linux y macOS. Está desarrollado y mantenido por Anaconda, Inc., que fue fundada por Peter Wang y Travis Oliphant en 2012. [6] Como producto de Anaconda, Inc., también se conoce como Anaconda Distribution o Anaconda Individual Edition, mientras que otros productos de la compañía son Anaconda Team Edition y Anaconda Enterprise Edition, los cuales no son gratuitos.

Disponible en:

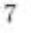

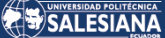

https://www.anaconda.com

#### $2.4$ **Ubuntu**

Ubuntu es un sistema operativo de código abierto para computadores. Es una distribución de Linux basada en la arquitectura de Debian. Actualmente corre en computadores de escritorio y servidores, en arquitecturas Intel, AMD y ARM.

Ubuntu es una bifurcación del código base del proyecto Debian. El objetivo inicial era hacer de Debian una distribución más fácil de usar y entender para los usuarios finales, corrigiendo varios errores de este y haciendo más sencillas algunas tareas como

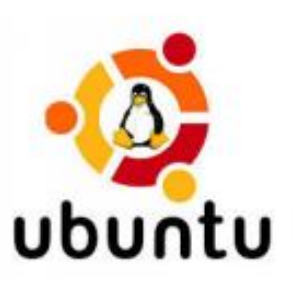

la gestión de programas. Su primer lanzamiento fue el 20 de octubre de 2004.

Ubuntu usa primariamente software libre, haciendo excepciones en el caso de varios controladores privativos (además de firmware y software). Antes de cada lanzamiento, se lleva a cabo una importación de paquetes, desde Debian, aplicando las modificaciones específicas de Ubuntu. Un mes antes del lanzamiento, comienza un proceso de congelación de importaciones, ayudando a que los desarrolladores puedan asegurar que el software sea suficientemente estable.

Disponible en: https://ubuntu.com

#### $2.5$ Apache

El servidor HTTP Apache, llamado coloquialmente Apache, es un software de servidor web multiplataforma gratuito y de código abierto, publicado bajo los términos de la licencia Apache 2.0.

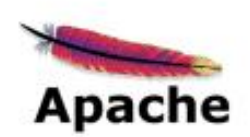

 $\bar{8}$ 

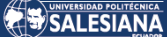

Apache es desarrollado y mantenido por una comunidad abierta de desarrolladores bajo los auspicios de Apache Software Foundation.

Disponible en:

https://httpd.apache.org

#### $2.6$ **SQLile**

SQLite es un sistema de gestión de bases de datos relacional compatible con ACID, contenida en una relativamente pequeña. biblioteca escrita en C. SQLite es un proyecto de dominio público. Creado por D. Richard Hipp.

A diferencia de los sistema de gestión de bases de datos cliente-servidor, el motor de SQLite no es un proceso independiente con el que el programa principal se comunica. En lugar de eso, la biblioteca SQLite se enlaza con el programa pasando a ser parte integral del mismo. El programa utiliza la funcionalidad de SQLite a través de llamadas simples a subrutinas y funciones. Esto re-

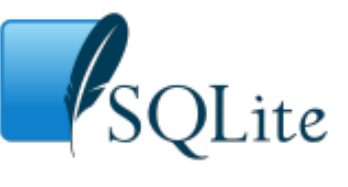

duce la latencia en el acceso a la base de datos, debido a que las llamadas a funciones son más eficientes que la comunicación entre procesos. El conjunto de la base de datos (definiciones, tablas, índices, y los propios datos), son guardados como un solo fichero estándar en la máquina host. Este diseño simple se logra bloqueando todo el fichero de base de datos al principio de cada transacción.

https://www.sqlite.org/index.html

#### Vista general de la programación 3

En un sitio web tradicional basado en datos, una aplicación web espera peticiones HTTP del explorador web (o de otro cliente). Cuando se recibe una petición la aplicación elabora lo que se necesita basándose en la URL y posiblemente en la información incluida en los datos POST o GET. Dependiendo de qué se necesita quizás pueda entonces leer o escribir información desde una base de datos o realizar otras tareas requeridas para satisfacer la petición. La aplicación devolverá a continuación una respuesta al explorador web, con frecuencia creando dinámicamente una página HTML para que el explorador la presente insertando los datos recuperados en marcadores de posición dentro de una plantilla HTML.

Las aplicaciones web de Django normalmente agrupan el código que gestiona cada uno de estos pasos en ficheros separados:

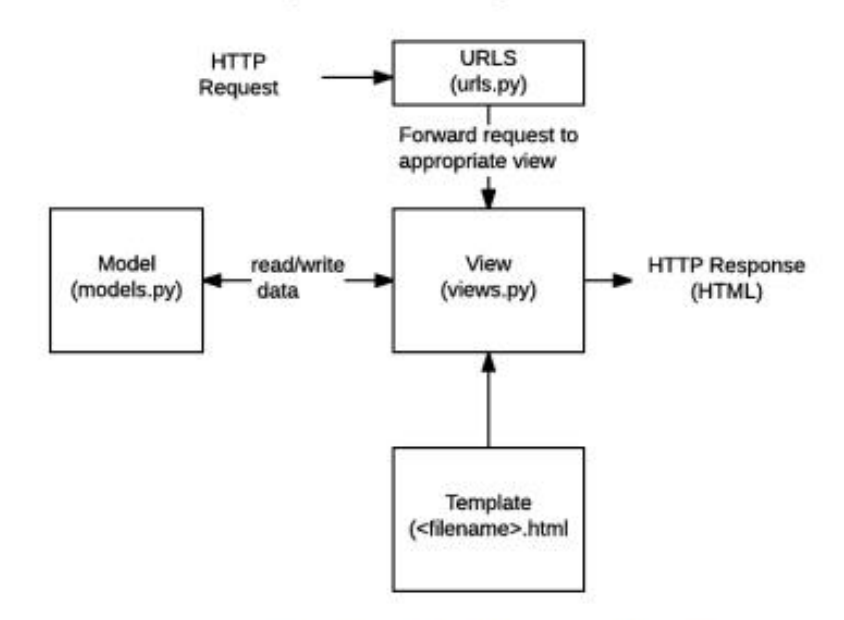

Figure 1: Esquema de funcionamiento de Django.

URLs: Este es el mapeador URL. El mapeador URL se usa para redirigir las peticiones HTTP a la vista apropiada basándose en la URL de la petición.

El mapeador URL puede también emparejar patrones de cadenas o dígitos específicos que aparecen en una URL y los pasan a la función de visualización como datos.

Vista (View): Una vista es una función de gestión de peticiones que recibe peticiones HTTP y devuelve respuestas HTTP. Las vistas acceden a los datos que necesitan para satisfacer las peticiones por medio de modelos. y delegan el formateo de la respuesta a las plantillas ("templates").

Modelos (Models): Los Modelos son objetos de Python que definen la estructura de los datos de una aplicación y proporcionan mecanismos para gestionar (añadir, modificar y borrar) y consultar registros en la base de datos.

Plantillas (Templates): una plantilla (template) es un fichero de texto que define la estructura o diagrama de otro fichero (tal como una página HTML), con marcadores de posición que se utilizan para representar el contenido real. Una vista puede crear dinámicamente una página usando una plantilla, rellenandola con datos de un modelo.

#### $3.1$ Indicaciones sobre el directorio

Dependiendo de donde se encuentre programando o realizando modificaciones al código fuente la ruta total del fichero del código fuente cambiara por lo que cualquier ruta se la indicara de la siguiente manera:

```
../TableroApi/..
```
Donde por ejemplo si el fichero del código fuente está ubicado, como lo esta en la Raspberry Pi y en el servidor basado en Apache, en:

 $/var/www/html/tablero/$ 

La ruta completa será:

 $/var/www/html/tablero/TableroApi$ 

O en caso que sea:

 $|home/chris|$ 

La ruta completa de por ejemplo:

SALESIANA

../TableroApi/planificacion/views.py

Será:

/home/chris/TableroApi/planificacion/views.py

#### URL<sub>s:</sub>  $3.2$

Hay 2 ficheros de URL en la pagina donde el fichero principal hacer referencia al otro:

El fichero general de la aplicación esta en ../TableroApi/TableroApi/url.py este incluye de manera general las URL de las distintas aplicaciones de la aplicación Web como lo son la propia pagina o las páginas de autentificación y permisos.

El otro fichero hace referencia a todas las rutas que se incluyen en la aplicación web, este fichero se encuentra en ../Tableor Api/planificacion/url.py.

En este se encuentran todas las URLs que hay en la aplicación a estas hay que hacer referencia en los url desde un template.

Este es el fichero en el que se deberán incluir cualquier pagina nueva que se cree, deberán hacer referencia a una vista programada en los ficheros de estas.

#### $3.2.1$ Indicaciones sobre las URLs

De manera similar a la ruta dependiendo de cómo este corriendo la aplicación la URL principal va a cambiar en particular dependiendo del dominio o IP desde el cual se corra la aplicación por ejemplo si la aplicación corre en la IP de localhost 127.0.0.1 la página tendrá como dominio esta, para esta guía se utilizara esta IP para cualquier referencia a una URL de la aplicación.

Tener en cuenta de que estas URL cambiaran dependiendo de la IP y dominio.

Podrirán cambiar de, por ejemplo: http://127.0.0.1:8000/tablero  $\Lambda$ http://10.1.22.26/tablero

#### 3.3 Vista (View)

En el archivo de las vistas se encuentra la mayor parte de la lógica de la aplicación web, este archivo se encuentra en ../TableroApi/planificación/views.py.

En este se encuentran las contantes que modificaran ciertos parámetros de la aplicación en las primeras líneas.

Si se requiere crear nuevas paginas o vistas se las deberá programar aquí y hacer referencia a una de estas funciones desde el código correspondiente a las URL, y además cada una de estas vistas tendrá asociado un témplate que se rendizara a código HTML dependiendo del contexto mandado desde estas funciones.

En Django se tienen muchas clases genéricas que se pueden usar como base para las vistas, además de una facilidad para el bloqueo de estas dependiendo de los permisos dados a un usuario.

Recordad que aquí deberá ir toda la lógica del programa ya sea con código directo o haciendo llamadas a funciones en otro sitio, no se deberá definir la estructura de datos en esta parte, así como en los templates únicamente deberán ser visualizados y no tratados los datos que se envían a estos.

Esto es para ceñirse al modelo MCV y no interferir en las funciones de sus componentes.

#### Modelos (Models)  $3.4$

En el código de los modelos están todas las definiciones de las clases que darán forma a la base de datos, este archivo se encuentra en: ../TableorApi/planificación/models.py.

En este archivo se deberá hacer cualquier modificación o agregado a la estructura de la base de datos.

## 3.4.1 Migraciones a la base de datos

Si se modifica el fichero de los modelos deberán mediante la línea de comandos realizar y aplicar las migraciones a la base de datos con las siguientes líneas de código:

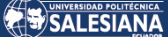

## python3 manage.py makemigrations

Luego de esto se creara un archivo de migración si es posible, si no lo es en consola Django informara del problema y sugerirá correcciones para poder crear las migraciones. Una vez las migraciones hayan sido creadas se deberá correr:

python3 manage.py migrate

Para aplicarlas.

### 3.4.2 Aclaración sobre el interprete de Python

La versión de Python utilizada es la 3.7, esta versión no se encuentra disponible de manera nativa en algunos sistemas por lo que su instalación puede derivar en versiones de Python o de PIP(El instalador de librerías de Python) duplicadas, si este es el caso y el sistema no interpreta correctamente este o no ubica los ambientes virtuales por defecto se sugiere cambiar todo lo que se marque como código de python3 por la ruta completa del interprete y deberá solucionar cualquier problema en el caso de la Raspberry Pi el venv instalado y que utiliza la aplicación web se ubica en:

/var/www/html/tablero/dvenv/bin/python3

Por lo que por ejemplo el comando anterior:

python3 manage.py migrate

deberá ser escrito en la Raspberry Pi como:

 $/var/www/html/tablero/dvenv/bin/python3 manage.py migrate$ 

Para que funcione sin problemas.

En esta sección de la guía se nombrara al interprete de forma general, en otras secciones se indicara el comando completo para la Raspberry Pi.

En caso de que se utiliza un IDE o un sistema con el venc configurado correctamente únicamente se deberá usar el primer comando.

#### Modelo de la base de datos 3.4.3

El fichero de la base de datos es un diseño relacional la forma en la que se indica en la figura 2 es la que se implemento en el archivo models.py. Cada clase en el código representa una entidad en el modelo, y cada atributo se encuentra representado igualmente, en el código el ID o PK de cada modelo no se lo programa ya que Django incluye este de manera automática.

La base de datos se modifica a través de código generado automáticamente al hacer las migraciones y este a su vez genera código SQL al aplicar las migraciones. Estas migraciones se guardan por defecto en el fichero:

../TableroApi/planificación/migrations

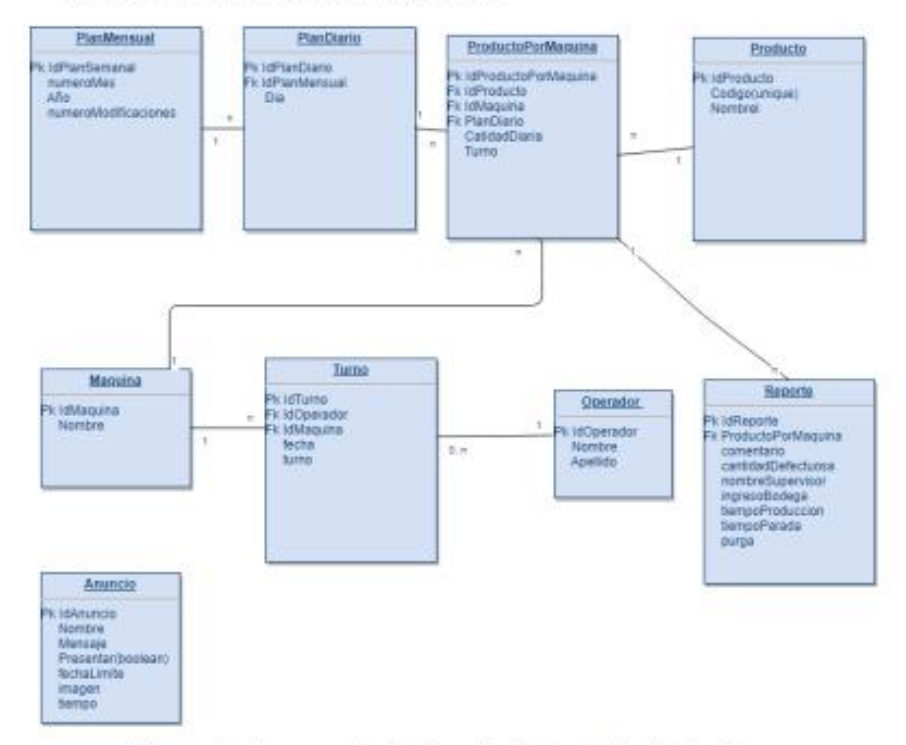

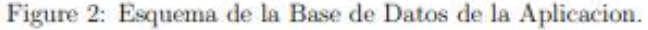

La base de datos contiene las siguientes tablas:

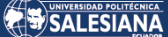

- · PlanMensual: Esta tabla contiene la generalización de planes de fabricación de cada mes, contiene la fecha y los planes diarios de todo el mes (estos son generados automáticamente al crear el mes).
- · PlanDiario: Es el modelo que contiene la información de la planificación de cada día en la planta, se compone de la fecha del día y una relación con su correspondiente PlanMensual.
- · Producto: La tabla que representa un producto de la planta, contiene el nombre y código de este producto.
- · Maquina: Esta tabla representa cada una de las maquinas que existen en la planta, únicamente contiene su nombre.
- · Operador: Esta tabla contiene el nombre de cada operador en la planta.
- ProductoPorMaquina: Esta es una tabla que representa los productos a ser producidos diariamente en la maquina correspondiente, por lo que contiene un key con referencia tanto a PlanDiario como a Producto y a Maquina, además contiene la información acerca del si el turno es el diurno o nocturno y la cantidad del producto esperada a ser producida en este turno.
- · Turno: Esta tabla contiene información de cada turno de la planta hace relación con las tablas Operador y Maquina e incluye además la fecha y el turno del turno.

Esta tabla del turno se la pudo haber hecho de una manera en la que se relacionaba esta tabla con otras como ProductoPorMaquina y de qui extraer información del turno, pero se lo hiso de esta manera porque da mejores resultados en las funciones de la aplicación.

· Reporte: Esta tabla contiene la información reportada acerca de la efectividad y estadística de cada turno de producción en la planta, tiene un registro por cada producto planificado para el tueno y contiene la siguiente información: una relación con su correspondiente ProductoPorMaquina, la cantidad de producción sin fallos y con fallos, los

tiempos de producción y parada, la purga o peso de la producción del turno, la cantidad que ingresa a bodega y un comentario acerca de ese lote.

• Anuncio: Esta tabla contiene todos los datos para poder desplegar los anuncios requeridos en el tablero de la planta, se pueden incluir un título, un mensaje y una imagen al anuncio. Además de que incluye la fecha límite de proyección del anuncio.

Además de estas tablas Django generara tablas propias va sean para relacionar las antes mencionadas o para diversas funciones de la aplicación.

El campo turno en cada una de estas tablas es del tipo int por lo que para tener una representación clara el valor 1 corresponde al turno diurno y el 2 al nocturno.

#### Plantillas (Templates)  $3.5$

Los templates están ubicados en: ../TableroApi/planificación/templates estos se dividen en 2 categorias los que son propiamente para la aplicación del tablero de la planta y los que son para el Loguin, además hay formatos de error generales.

Estos se programan combinando un desarrollo general de FrontEnd, es decir HTML, CSS y Javascript, con un código propio de Django que genera estos últimos dependiendo de los datos enviados desde una vista.

### 3.5.1 Templatetags

Para poder añadir funcionalidades a este código propio de Django atraves de código de Python se utilizan los templatetags registrados en:

 $../Table to Ani/plaini ficacion/template tags/plaini ficacion. extras.py.$ 

En este se deberán registrar pequeñas funciones que serán usadas cuando el código para templates de Django no sea suficiente y se necesite acceder a funciones especiales.

#### 3.6 **Ficheros estáticos**

Los ficheros estáticos son en donde se encuentran las funciones CSS y Javascript necesarias para el funcionamiento y presentación de los templates, tanto de Bootstrap como propios, además de imágenes tanto de la pagina como de los anuncios que se proyectaran.

Estos fichero en en el servidor Apache deberán ser movidos a la carpeta de ficheros staticos que reconoce Apache esto se lo hace con el siguiente comando:

### python3 manage.py collectstatic

Con esto los ficheros estáticos se unificarán en la carpeta configurada en el settings py que se detalla en la siguiente sección.

#### $3.7$ Ficheros de Configuración

El principal fichero de configuración es el de settings py ubicado en

../TableroApi/TableroApi/setting.py en este se definen todas las constantes de la aplicación y principales rutas y aplicaciones extras que ayudan al funcionamiento de la aplicación.

Otro archivo importante de configuración es el de admin.py ubicado en ../TableroApi/planificacion/admin.py que define que clases de las definidas en los modelos podrán ser modificadas desde la interfaz de administración.

#### **Ficheros Extra** 3.8

Estos son ficheros que se encuentran en el siguiente directorio:

../TableroApi/planificación/extra son ficheros que contienen funciones especiales y ectra que sirven para obtener, guardar o escribir datos en fuentes externas como los con los archivos Excel, además de que se dan aquí los formatos de los formularios que se rendizaran luego en código HTML, las funciones de los ficheros de este directorio son llamados mayoritariamente desde las vistas de la aplicación.

A continuación se describen los diferentes ficheros y brevemente que hacen las funciones contenidas en cada una de estos.

- · exelLlenarBase.py : Este fichero contiene las funciones para leer el archivo Excel del plan subido y convertirlo en un diccionario con los datos que serán procesados para llenar la base de datos.
- exelPlanProcesar.py : Este fichero contiene las funciones para leer dede un archivo Excel con un formato especifico los datos tanto de máquinas, operadores y productos para llenar la base de datos, estas funciones retornan diccionarios que serán procesados ara llenar la base.
- · IlenarBase.py : Este fichero tomara los diccionarios generados anteriormente y llenara la base verificando que sea consistente y que no duplique ningún ítem.
- · forms.py : Este fichero contiene las definiciones de ciertos formularios que requerían tratamiento especial en la aplicacion.

Además en esta carpeta se encuentran los diferentes formatos de archivos Excel que serán utilizados en la aplicación.

SALESIANA

#### Guía técnica de la aplicación 4

#### Acceso a la Raspberri Pi mediante SSH  $4.1$

Para acceder a la Raspberry Pi se tiene que en una terminal o un cliente SSH conectada a la red de la planta digitar lo siguiente:

## $ssh$  - *l* elaplas 10.1.26.22

La IP se la deberá cambiar por la asignada a la Raspberri Pi en una configuración inicial mediante la interfaz grafica instalada, es decir conectándola directamente a una pantalla, la IP del ejemplo es la asignada hasta el día de la realización de esta guía.

A continuación para terminar el ingreso se pedirá la contraseña del usuario de la Raspberri. Una vez digitada la contraseña se tendrá acceso desde esta terminal a el sistema de la Rapberri y se podrán ejecutar cambios en el código o funcionamiento de la aplicación.

Todas las guias técnicas presuponen que ya se realizo este paso.

#### 4.2 Configuración del servidor desde Git Hub

Para poder actualizar el código en la Raspberry Pi desde el servidor de GitHub, desde otro repositorio o una carpeta con el código actualizado se siguen los siguientes pasos para que la aplicación quede completamente funcional en el servidor.

- 1. Los cambios a realizar deben estar actualizados en el repositorio de Git Hub en la Branch(Rama) principal. Esto se lo hace a través de un IDE o desde un editor externo.
- 2. Moverse al directorio de la aplicacion:

cd /var/www/html/tablero/TableroApi

3. Realizar un reset a la branch anterior para que no haya problemas al traer cambios del servidor:

git reset -hard

4. Realizar el pull de los cambios del servidor, la contraseña del servidor de GitHub es 12345

## git pull

5. Modificar el archivo de setting.py comentando y des comentando la linea según se indica en el archivo al final de este:

## sudo nano TableroApi/settings.py

Fijarse bien que no queden espacios en cada uno de estos archivos ya que Python es sensible a la identacion.

Mas información en la sección 4.5.

6. Recolectar todos los archivos estáticos para que estos puedan ser servidos por el servidor apache:

/var/www/html/tablero/dvenv/bin/python3 manage.py collectstatic

Esto solo hacer en caso de que se hayan modificados estos archivos mas detalles en las secciones 3.6 y 4.6.

7. Dar permiso al servidor de lectura y escritura a la BDD y a las carpetas pertinentes.

chmod 664 db.sqlite3

 $sudo chown: www - data db.splite3$ 

 $cd...$ 

sudo chown : www - data TableroApi

8. Dar permiso al servidor de lectura y escritura los archivos Excel necesarios

## cd TableroApi

chmod 664 planificacion/extra/estadistico.xls  $sudo chown: www - data planification/extra/estadistico.xls$ chmod 664 planificacion/extra/datos.xls  $sudo chown: www-dataplanification/extra/ datos.xls$ 

9. Reiniciar el servidor de apache para que se apliquen los cambios

## systemctl restart apache2

Con estos pasos tendremos nuestro servidor con la última versión de nuestra aplicación.

#### 4.3 Configuración de constantes en views.py

En el archivo de views.py(sección 3.3) se configuran 2 tipos de constantes, los correos a los que se enviara al dar el botón referido en la sección 5.8 y las duraciones de los slides de los turnos en el tablero de anuncios.

Ambas constantes se definen al principio del archivo después de la las librerías y archivos importados.

## • Correos del reporte

Estos serán los correos a los que se enviara el informe del reporte, esta constante se encuentra en la línea 25 del archivo de código views.py, el tipo de datos es un vector de Strings con el correo separados por comas.

El nombre de la constante es DESTINATARIOS. Ejemplo:

 $DESTINATARIOS =$  [ $fabricio.carrasco@elaplas.com$ .ecomec','  $fabcarlop@qmail.com'.$ ]

### · Tiempos de los turnos en el tablero

Estos son los tiempos de los slides de los turnos que se mostraran en el tablero de anuncios, son de tipo entero y están en milisegundos.

La constante con nombre T\_LARGO que se encuentra en la línea 23 de views.py representa el tiempo de un slide del turno del día activo actualmente, es decir si nos encontramos en el turno Diurno este tiempo aplicaran a los slides correspondientes a este.

La constante con nombre T\_CORTO que se encuentra en la línea 24 de views.py representa el tiempo de un slide del turno del día no activo actualmente, es decir si nos encontramos en el turno Diurno este tiempo

<sup>99</sup> 

aplicaran a los slides correspondientes al turno Nocturno y viceversa. Ejemplo:

> $T\_{LARGO} = 2000$  $T \text{\textit{.CORTO}} = 1000$

### 4.4 Configuración de constantes importantes en templates

En el caso de los templates hay únicamente una constante importante. Esta setea el máximo tamaño de una imagen en un anuncio y deberá ser cambiada de acuerdo al tamaño de la pantalla en la que será proyectada o reproducido el tablero de anuncios.

El archivo de template en el que se encuentra esta constante es:

 $../TableroApi/plainification/templates/plainification/anuncio\_frame.html$ 

La constante se encuentra en la línea 12 del código, la cual es la siguiente:

 $\langle$  img style = "max - height : 10cm" class = "img - fluid mx auto  $d - block$ "  $src =$ " {%static anuncio.imagen.url %}" >

En especifico hay que cambiar la parte de:

 $style="max - height : 10cm"$ 

por una que sea acorde a la pantalla por ejemplo:

 $style="name="max - height : 20cm"$ 

Si es una pantalla mas grande, este valor hay que tocar hasta encontrar un equilibrio en el numero y la pantalla.

#### 4.5 Constantes ubicadas en settins.py

En el archivo de settings.py se encuentran muchos parámetros y configuraciones para el funcionamiento de la aplicación, sin embargo la mayoría no es necesario cambiar o modificar a menos q no haya un gran cambio en el código.

Las constantes que son importantes son las que se ubican al final del documento, estas tienen información importante de rutas que deberán cambiar dependiendo del ambiente de ejecución, estas son las siguientes:

- STATIC\_ROOT El directorio de los archivos estáticos al cual el comando collectstatic referido en la sección 4.6 reunirá todos los archivos estáticos de la aplicación.
- MEDIA\_ROOT El directorio de los archivos media al cual el comando collectstatic referido en la sección 4.6 reunirá todos estos.
- EXEL\_ESTADISTICO\_ROOT La ruta del archivo de Excel en el cual se encuentra el formato del reporte estadístico para permitir la escritura y descarga.
- EXEL\_FORMATO\_ROOT La ruta del archivo de Excel en el cual se encuentra el formato de los archivoas Excel que habrá que subir con datos

Para cambiar las constantes desde un ambiente de desarrollo a uno de la producción como en la Raspberri Pi se lo hace como en la imagen 3, se des-comenta y comentan las últimas líneas como indica el mismo archivo.

#### Actualización de ficheros estáticos 46

Como se indicó en la sección 3.6 los archivos estáticos son os que dan a la aplicación su look visual y funcionamiento estético.

Al modificar cualquiera de estos ficheros es necesario ubicarlos en el directorio estático al cual el servidor accederá para su correcto despliegue para esto se tiene el siguiente comando:

/var/www/html/tablero/dvenv/bin/python3 manage.py collectstatic
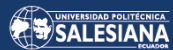

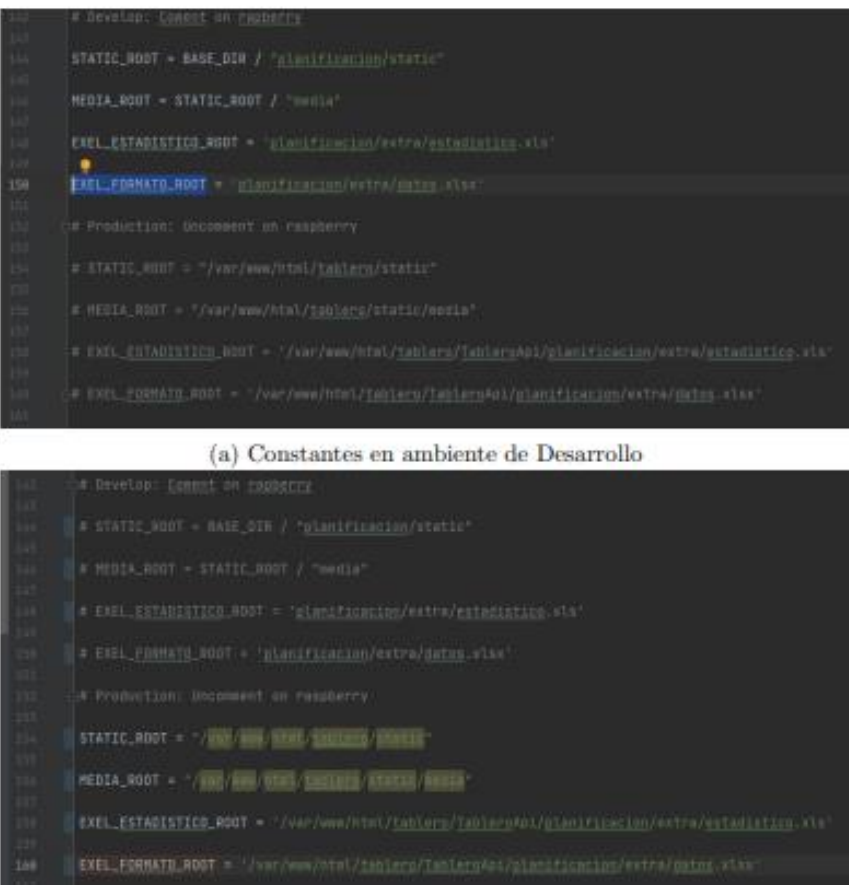

(b) Constantes en ambiente de Producción .

Figure 3

 $25\,$ 

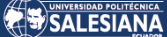

Recordar ejecutar esto en el directorio principal de la aplicación.

#### $4.7$ Creación y edición de usuarios

#### $4.7.1$ Creación de un administrador

Para poder crear usuarios primero hay que tener un usuario administrador. Este se lo crea a través de la consola con el comando:

# puthon3 manage.pu createsuperuser

Luego se pedirá un nombre de usuario, mail y contraseña y con ello ya se tendrá un usuario del tipo administrador para poder crear mas usuarios o realizar otras tareas administrativas desde la interfaz web de administración.

También el usuario administrador tiene acceso a todas las funciones de la aplicación Web.

### 4.7.2 Creación y edición de otros usuarios

Esto se lo ara desde la interfaz de administración cuyo link es: IP/admin, la IP será la asignada al servidor. Aquí nos loguearemos con nuestro usuario administrador.

Desde aquí se podrá modificar los usuarios y grupos desde una interfaz grafica.

Los permisos son autodescriptivos y los grupos creados también, desde esta interfaz también se puede cambiar la contraseña de los distintos usuarios.

### Reseteo de la base 4.8

Al resetar la base se puede de manera anticipada guardar los datos de usuarios y administrativos con el comando:

 $python3$  manage.py dumpdata admin  $>$  admin.json

Luego para limpiar todos los datos en la base se corre el siguiente comando:

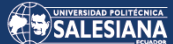

# python3 manage.py flush

En este caso ya la base de datos estaría reseteado y para llenarlo de los datos guardados anteriormente se lo hace con:

python3 manage.py loaddata admin.json

Finalmente se deveran llenar los datos de la planta como operadores, productos y maquinas como se indica en la respectiva sección de cada uno.

 $27\,$ 

### Guía de usuario de la aplicación  $\overline{5}$

### Permisos, loguin y logout  $5.1$

Para poder realizar acciones en la aplicación que sean del tipo de edición o creación de elementos en la planta siempre es necesario estar logueado en la aplicación, dependiendo de los permisos del usuarios se podrán realizar distintas acciones, siempre que un usuario intente acceder a una vista se verificaran los permisos, si estos no son las requeridos se los redirigirá la pantalla de Loguin, que se ve en la figura 4. Para acceder a esta también se lo puede hacer en el menú desplegable ubicado en la esquina superior derecha como se ve en la figura 5.

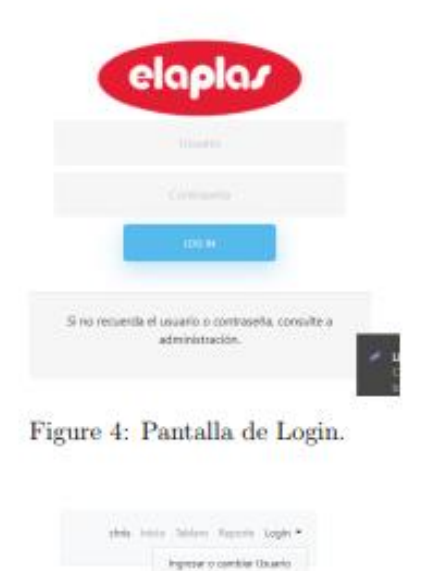

Figure 5: Menu superior derecho de la aplicacion.

Carray Seeling Descargar Reports

En el mismo menú de la figura 5 se encontrara el link para hacer el logout, para poder dejar sin usuario.

Para verificar que el usuario sea el correcto el nombre de este se lo ubicara en el menú como se ve en la figura 5.

#### $5.2$ Gestion de Planificación de la planta

La planificación se la hace desde la pagina de planificación al cual se lo puede acceder en el link del menú ubicado en la parte izquierda de la pagina que se ve en la figura 6.

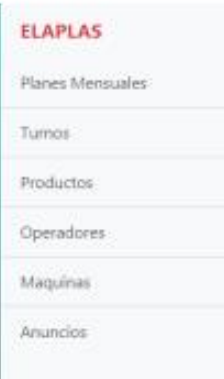

Figure 6: Menu superior izquierdo de la aplicacion.

Esta página, que se puede ver en la figura 7, tiene una lista de las planificaciones mensuales subidos a la aplicación, es posible filtrarlos con la barra de búsquedas, al dar clic al ver panificación se entrara a la pagina de la figura 8 en la que se puede ver y editar la planificación de este mes, sin embargo este método no es el recomendado para editar esta y se sugiera hacerlo al subir el Excel lo cual nos referimos en la sección 5.2.1.

Además, desde aquí se podrá descargar el formato del Excel y está el botón que permite subir o actualizar el plan a través de lo referido en la sección 5.2.1.

Además, en cada uno de los planes mensuales se puede ver el numero de modificaciones que ha tenido este, teniendo 0 cuando es subido por primera vez.

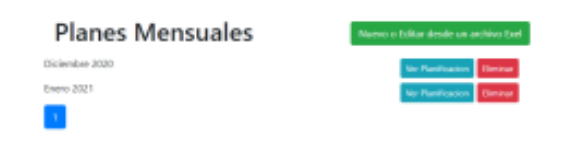

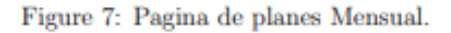

| Plan de Diciembre 2020 | Eliminar Plan<br>Modificaciones: 8  |
|------------------------|-------------------------------------|
| Martes 2020-12-01      | <b>Ver Planificacion</b><br>Limpian |
| Miercoles 2020-12-02   | <b>Ver Planificacion</b><br>Limpian |
| Jueves 2020-12-03      | Ver Planificacion<br>Limpian        |
| Viernes 2020-12-04     | Ver Planificacion<br>Limpian        |
| Sabado 2020-12-05      | Ver Planificacion<br>Limpian        |
| Domingo 2020-12-06     | Ver Planificacion<br>timpian        |
| Lunes 2020-12-07       | Ver Planificacion<br>timplar        |
| Martes 2020-12-08      | Ver Planificacion<br>timplar        |

Figure 8: Pagina de plan Mensual.

#### Subir la planificación mensual desde un archivo Excel  $5.2.1$

Para poder subir la planificación a través de un archivo Excel se da click al botón de correspondiente en la figura 7, esto no llevara a la siguiente pantalla la cual se vera como la figura 9.

En esta página con el botón de subir archivo se subirá y verificara el formato del archivo, en caso de no ser el formato correcto se indicará con un mensaje de error.

Una vez subido el archivo se procederá a procesarlos si hay algún error se indicara en esta misma pagina con un mensaje, en este caso revisar que el formato siga las directrices que se indican a continuación y verificarlo junto al formato que se puede descargar.

Indicaciones de el archivo Excel:

- · En el Excel deberá tener una hoja llamada Plan en la cual el plan se encontrará y seguirá estas indicaciones
- · En la celda 2C se ubicará el numero del mes y en la 2D el año.

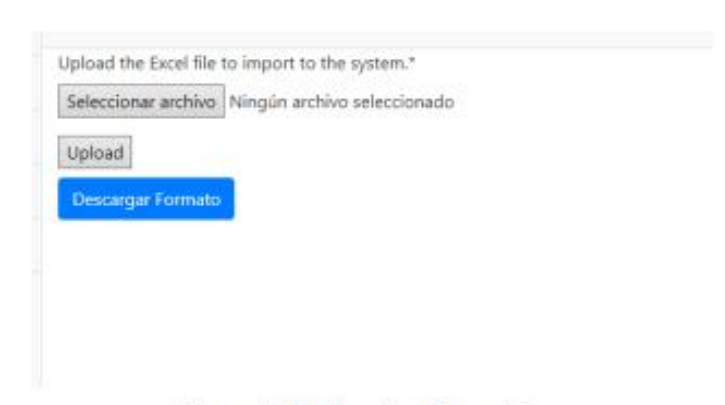

Figure 9: Pagina de subir archivos.

- · La planificación comenzara en la fila 4, cada fila avanzara 1 turno
- · La maquinas se agrupan en 4 columnas, en la fila 3 van los nombres Tener cuidado con poner mas de o que corresponde al mes en el plan, es decir mas filas
- Tampoco poner columnas extras

Cuando el archivo ya sea correcto la siguiente página será la de confirmación que se vera como la figura 10 ahí se puede verificar el plan día a día y si se esta de acuerdo se da a el botón correspondiente que se ve en la figura 10, la pagina se bloqueara mientras guardas los cambios en la base de datos y luego retornara a la pagina de planes mensuales ya con el plan creado o actualizado.

Recordar que no se modificara el plan de una fecha pasada a la que se sube el Plan, esto para evitar inconsistencias en la base de datos.

### 5.3 Gestión de Operadores

La gestión de operadores se acceso a través del menú referido en la figura 6 y en este se pueden crear, editar y eliminar los operadores, el formulario para creación y edición es como el de la figura 11.

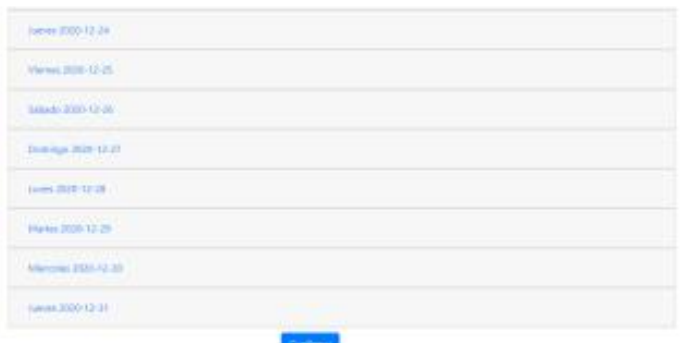

Figure 10: Pagina de confirmacion.

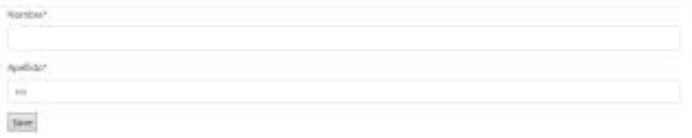

Figure 11: Formulario de Operador.

Los operadores también se crearan dependiendo de si la búsqueda que se realiza al subir el Excel se los turnos, sección 5.6.1, no encuentra el operador.

### $5.4$ Gestión de Maquinas

La gestión de maquinas se acceso a través del menú referido en la figura 6 y en este se pueden crear, editar y eliminar las maquinas, el formulario para creación y edición es como el de la figura 12.

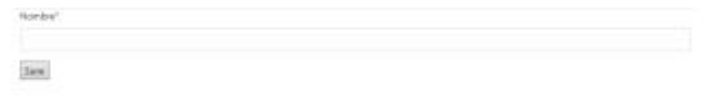

Figure 12: Pagina de maquinas

<sup>32</sup> 

Las maquinas también se crean si en alguno de los Excel se suben maquinas que no existen.

### Gestión de Productos  $5.5$

La gestión de productos se acceso a través del menú referido en la figura 6 y en este se pueden crear, editar y eliminar los productos, el formulario para creación y edición es como el de la figura ref.

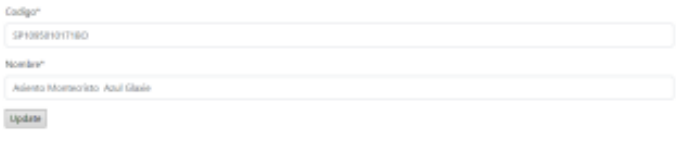

## Figure 13: Pagina de productos

Esta pagina mostrara productos creados automáticamente al subir la planificación desde un archivo Excel, ya que estos productos deberán ser puestos el nombre manualmente.

# 5.5.1 Exel de Productos

Al querer subir la base de datos de los productos a través de un archivo Excel se mostrara una pagina similar a la de la figura 9, de manera similar al Excel de la producción este comprobara que el formato sea el correcto y además de que haya una hoja con el nombre Base Datos en este, cualquier incidencia mostrara un mensaje de error.

Características de la hoja de la base de los productos:

- $\bullet$  Los productos empiezan en la fila 2
- $\bullet$  Los códigos van en la columna A
- $\bullet$  Los nombres van en la columna B
- $\bullet$  Pueden ser tantos productos como sea necesario

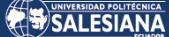

Una ves tengamos ya los productos se nos mostrara una imagen como la de la figura 14 en el cual veremos la lista de los productos y podremos confirmar si los datos son correctos para que estos se guarden en la base.

| . SPUUJULE LIITEIS DISAGNI UWWITH ECIDINGS ECO                         |
|------------------------------------------------------------------------|
| · SP10058T1301BG: Asiento Fantasia Bolsa generica y Caja generica      |
| . SCHO18151301BC: Arandela Clip THD                                    |
| SCHEZB151381BO: Sub Tape anciaje Bianco THD<br>٠                       |
| . SCHOSB151381BC: Tapa Anclaje Blanco THD                              |
| SPH05108001BD: Empaque Agaskat                                         |
| SP003171000100: Thante para flapper Negro<br>٠                         |
| . SP2095818581BO: Asiento Standard Universal bolsa Edesa Navy blue     |
| SP2005810651BD; Asiento Standard Universal bolsa Edesa Cherry          |
| SP20958181718C: Asianto Standard Universal Redondo Azul Galaxie        |
| SP2005818161BO: Asiento Standard Universal Redondo Negro               |
| . SP20058106118C: Asianto Standard Universal Redondo Verde Toal        |
| . SP2005818481BC: Asiento Standarad Universal Redondo Rink             |
| SP00058101718O: Asianto Standard Azul Galaxie                          |
| . SP0005818161BC: Asiento Standard Negro                               |
| SP0005810651BD; Asiento Standard Cherry                                |
| . SP0005818581BO: Asiento Standard Navy blue                           |
| . SP000S810611BC: Asiantos Standard Verde teal                         |
| # SP000SE184B1BD: Asianto Standard Pink                                |
| . SP20058101718F: Asiento Standard Universal Fanaloza, Azul Galaxie    |
| . SP20058181618F: Asiento Standard Universal Fanaloza Negro            |
| . SP20958186518F: Asiento Standard Universal bolsa fanaloza Cherry     |
| . SP20058185018F: Asiento Standard Universal bolsa fanaloza blue       |
| 57/20058106118F: Asientos Standard universal bolsa Fanaloza Verde teal |
| # 5P20058104818F: Asiento Standard Universal bolsa fanaloza Pink       |
| SP1095877331BG: Asiento Fantasia en bolsa generica bone                |
| Conference                                                             |

Figure 14: Confirmacion de productos

### $5.6$ Gestión de Turnos

La gestión de turnos se acceso a través del menú referido en la figura 6 y en este se pueden ver los turnos, además desde aquí se podrá subir los turnos desde el formato del Excel.

Únicamente se podrá crear turnos desde un archivo Excel como se detalla acontinuacion.

## 5.6.1 Excel de Turnos

Al querer subir la base de datos de los productos a través de un archivo Excel se mostrara una pagina similar a la de la figura 9, de manera similar al Excel de la producción este comprobara que el formato sea el correcto y además

de que haya una hoja con el nombre Turnos en este, cualquier incidencia mostrara un mensaje de error.

Las características de esta hoja son las siguientes:

- · La fecha de inicio de la semana deberá estar en la celda 4C
- $\bullet~$ La fecha de fin de la semana deberá estar en la celda $4E$
- · No deberá superar el numero de 7 dias y además debe ser consistente la información contenida con el numero de días.
- · Si no es en total 7 días los turnos se crearan con un operador genérico
- · Cada día corresponde a 2 filas y cada maquina a una columna

Una ves tengamos ya los turnos se nos mostrara una imagen como la de la figura 15 en el cual veremos la lista de los turnos y podremos confirmar si los datos son correctos para que estos se guarden en la base.

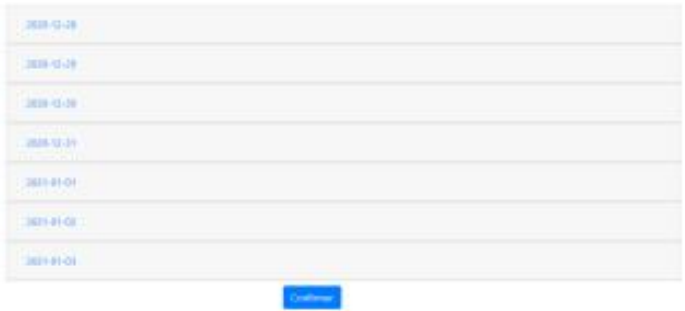

Figure 15: Confirmacion de los turnos

#### $5.7$ Gestión de Anuncios

La gestión de anuncios se acceso a través del menú referido en la figura 6 y en este se pueden ver, crear o editar los anuncios. Los anuncios se verán

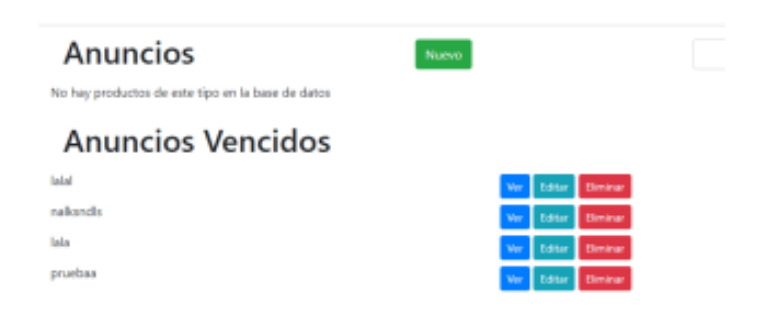

Figure 16: Menu de anuncios

como en la figura 16 y se dividirán en 2 clases, los anuncios que están activos y los anuncios que están vencidos.

La fecha en este formulario será la fecha máxima hasta la cual se mostrara el anuncio.

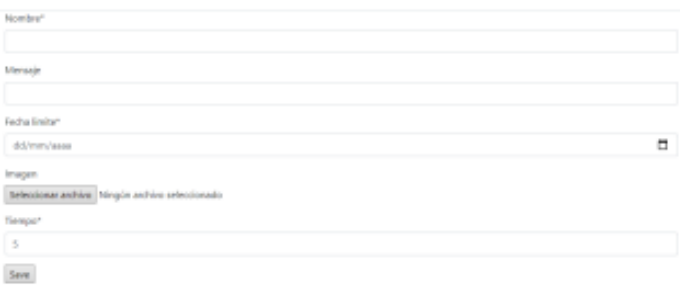

Figure 17: Formulario de anuncios

Para editar o crear un anuncio se desplegara un formulario como el de la figura 17 y dependiendo que se llene se vera de una o otra forma el anuncio, en total teniendo 3 posibles tipos de anuncios:

 $\bullet~$  Un anuncio que solo consiste en el tirulo de anuncio y un mensaje, esto se consigue no poniendo una imagen al anuncio.

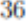

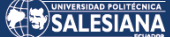

- $\bullet~$  Un anuncio que consiste en únicamente la imagen del anuncio, esto se consigue no poniéndole mensaje al anuncio
- · Un anuncio mixto que se compone de imagen y texto.

Los 3 tipos se mostraran de forma diferente en el tablero de anuncios.

### 5.8 **Gestion de Reportes**

La gestión de anuncios se acceso a través del menú referido en la figura 5 y en este realizan los reportes de la producción de cada turno, los productos de cada turno se llenaran dependiendo de los productos por máquina del día, es decir de la planificación del día, la pantalla tendrá un look similar al de la figura 18.

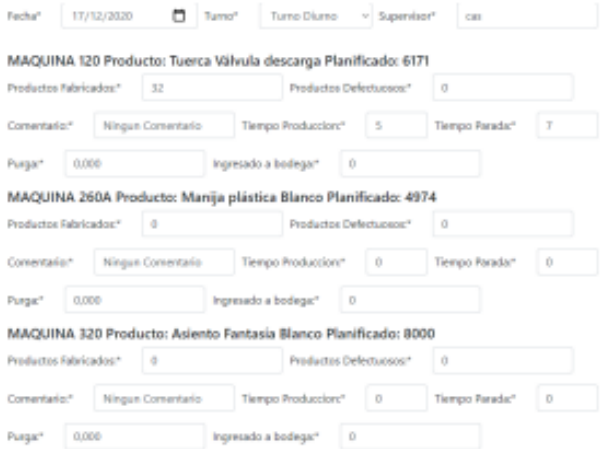

Figure 18: Formulario de reportes

Con los controles superiores de podrá cambiar el día y turno del que se desee hacer el reporte, además tener en cuenta que dependiendo de los permisos del usuario se habilitaran o no ciertos campos para que sean llenados.

Además como se ve en la figura 19 se tiene para guardar estos datos 2 botones que tienen las siguientes funciones:

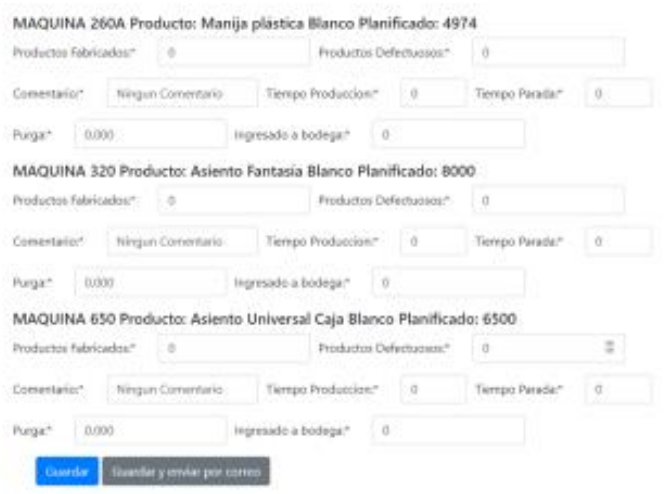

Figure 19: Botones disponibles en reportes

- · Guardar : Este botón servirá para guardar los cambios de los reportes en la base de datos
- · Guardar y enviar por correo : este botón hará lo mismo que el anterior y además enviara un correo con estos datos a los correos seteados en la sección 4.3.

## 5.8.1 Descarga de archivo estadístico

Para descargar el archivo Excel del reporte estadístico de la aplicación se debe acceder a través del menú desplegable en la figura 4, en el botón que dice Descargar Reporte. Una vez se de clik aquí se generarán las nuevas filas del reporte a partir de las generadas anteriormente y el archivo será descargado.

En caso de que no haya ninguna planificación en ninguna máquina para un día no se llenara ese día en el archivo, en cambio sí únicamente no hay planificación para una maquina en especifico se llenara un registro en esa maniquí indicando que no hay planificación para esta en el día.

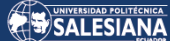

### Acerca de la vista del tablero  $5.9$

La vista de tablero se accede a través del ítem Tablero en el menú de la figura  $4.$ 

Esta vista únicamente muestra la información y no tiene ningún parámetro editable.

El orden es el siguiente: primero los anuncios, después la planificación teniendo un tiempo mas largo la planificación del turno actual.

### 6 Recomendaciones

- $\bullet$  Resetear la base de datos cada cierto tiempo para evitar largos tiempos de lectura y escritura al cargar o descargar datos.
- $\bullet\,$  Complementar la aplicación con un servicio del tipo Rest para poder tener esta información en otros dispositivos.
- · Complementar la aplicación reformulando el Frond End de la aplicación con un framework de Javascript.
- $\bullet~$  Si se desea ampliar la aplicación se recomienda migrar la base de datos  $\,$ a $\,$  MySQL ya que esta soporta mas concurrencia de peticiones.